**Ministerul Agriculturii şi Dezvoltării Rurale**

**Agenţia pentru Finanțarea Investițiilor Rurale**

**ROMÂNIA**

**Programul Strategic PAC**

**2023 - 2027**

# **MANUAL DE AUTORIZARE PLĂȚI**

**PS - MAP**

**Ediția I revizia 0**

# **3. Cuprins**

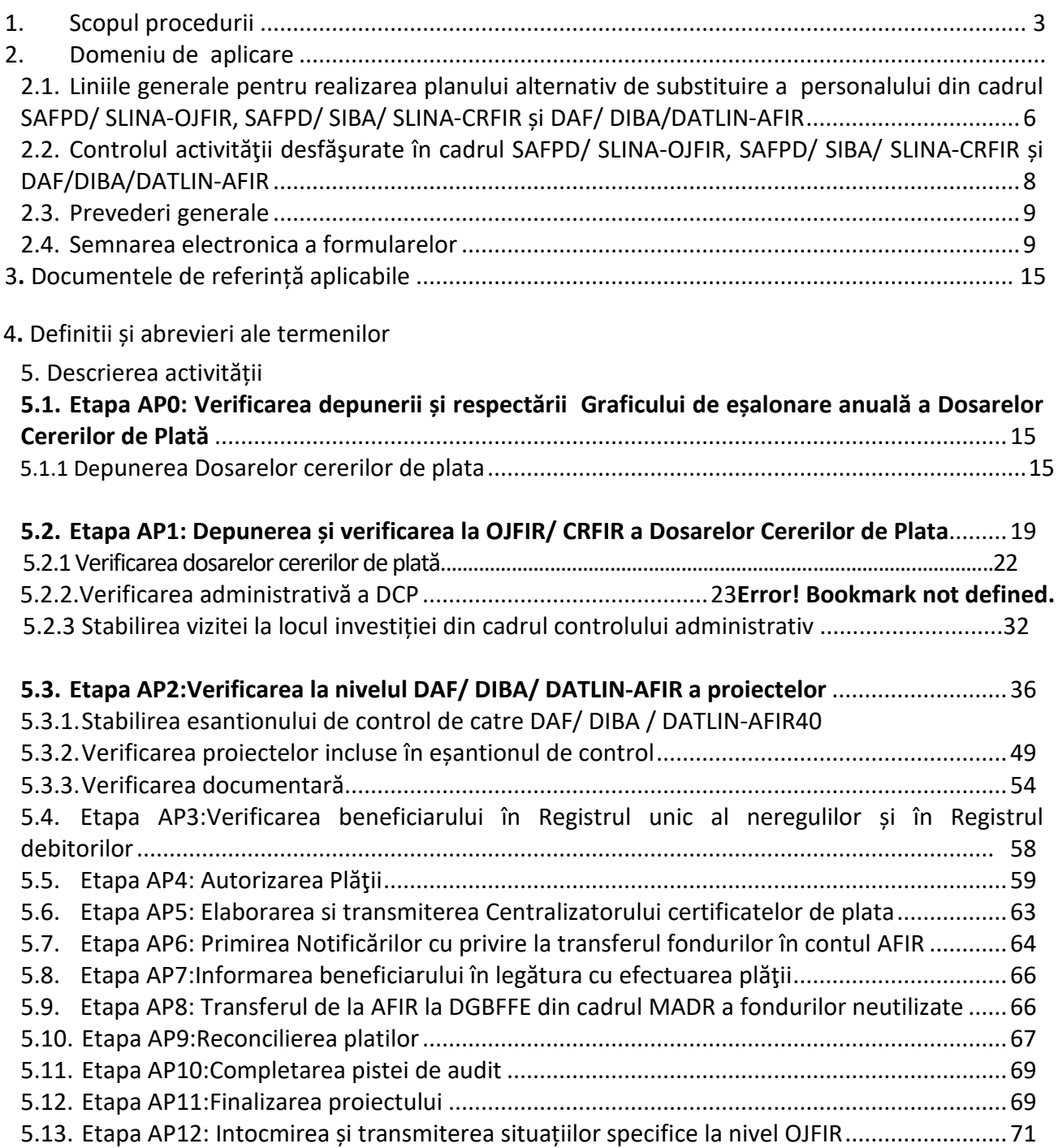

## <span id="page-2-0"></span>*1. Scopul procedurii*

Scopul procedurii de autorizare plății reprezintă asigurarea unei descrieri detaliate a etapelor care trebuie parcurse în vederea verificării conformității, conținutului și eligibilității dosarului cererii de plată depuse de beneficiar, precum și autorizării plății pentru următoarele intervenții din cadrul Planului strategic PAC 2023-2027, denumit în continuare PS 2023-2027:

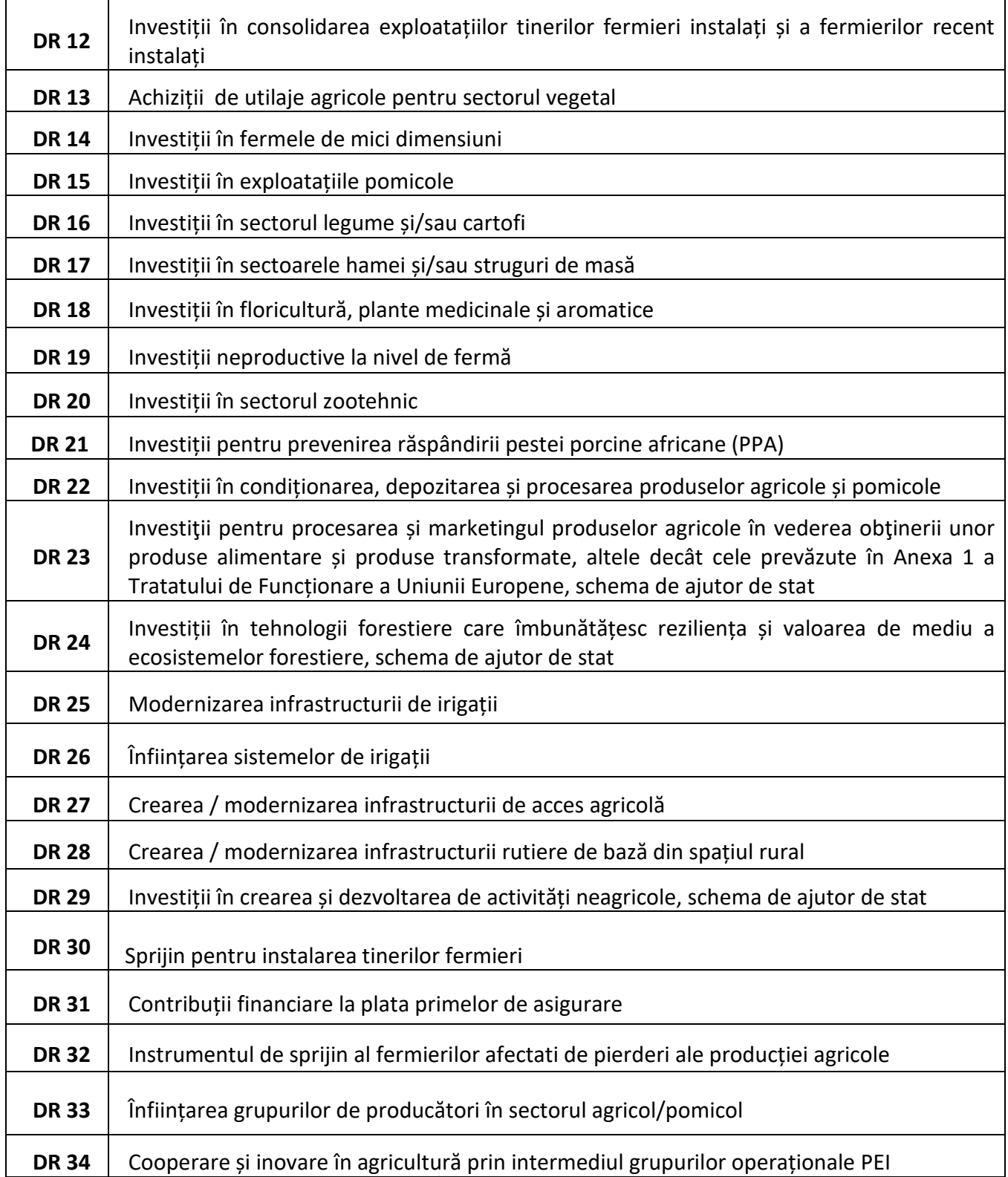

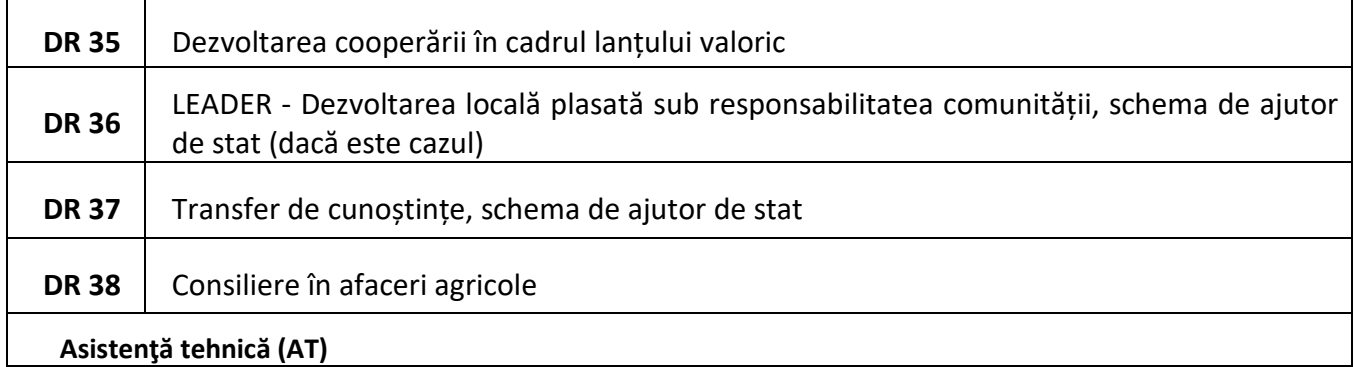

Manualul de autorizare plăți pentru PS 2023-2027 cuprinde următoarele etape:

- Verificarea Graficului de eșalonare anuală a dosarelor cererilor de plată;
- Depunerea și verificarea la OJFIR/ CRFIR a Dosarelor Cererilor de Plată;
- Verificarea la nivelul DAF / DIBA/ DATLIN AFIR a proiectelor;
- Verificarea beneficiarului în Registrul unic al neregulilor și în Registrul debitorilor;
- Autorizarea plății;
- Elaborarea si transmiterea Centralizatorului certificatelor de plată;
- Primirea notificărilor cu privire la transferul fondurilor în contul AFIR;
- Informarea beneficiarului în legatură cu efectuarea plății;
- Transferul de la AFIR la DGBFFE din cadrul MADR a fondurilor neutilizate;
- Reconcilierea plăților;
- Completarea pistei de audit;
- Finalizarea proiectului;
- Întocmirea și transmiterea situațiilor specifice.

## *2. Domeniul de aplicare al procedurii*

Prezenta procedură se aplică de către personalul cu atribuții în autorizarea plății de la nivel județean, regional și central, cu excepția intervențiilor DR31 și DR32, astfel:

## *La nivel județean*

## - de către personalul SAFPD - OJFIR

- a) pentru beneficiarii proiectelor fără C+M aferente intervențiilor DR12, DR13, DR14, DR15, DR16, DR17, DR18, DR20, DR21, DR22, DR23, DR33, DR34, DR35. Proiecte care presupun achiziția de echipamente și montajul acestora; lucrările aferente montajului acestor echipamente nu implică emiterea autorizației de construire (în conformitate cu prevederile Legii nr. 50/1991 privind autorizarea în construcții);
	-

b) pentru beneficiarii proiectelor aferente intervenției DR

30 sprijin forfetar.

## - de către personalul SLINA - OJFIR

a) pentru beneficiarii proiectelor simple, fără C+M aferente intervențiilor DR29 și DR36 (LEADER Dezvoltarea locală plasată sub responsabilitatea comunității) proiecte care presupun achiziția de echipamente și montajul acestora, iar lucrările aferente montajului acestor echipamente nu implică emiterea autorizației de construire (în conformitate cu prevederile Legii 50/1991 privind autorizarea în construcții); b) pentru beneficiarii proiectelor DR37 și DR38.

#### *La nivel regional*

- de către personalul SAFPD - CRFIR

- a) pentru beneficiarii proiectelor cu C+M și/sau înființare plantație pomicolă); aferente intervențiilor DR12, DR13, DR14, DR15, DR 16, DR17, DR18, DR20, DR21, DR22, DR23, DR33, DR34, DR35.
- de către personalul SIBA CRFIR

a) pentru beneficiarii proiectelor aferente intervențiilor DR19, DR24, DR25, DR26, DR27, DR28;

## - de către personalul SLINA - CRFIR

a) pentru beneficiarii proiectelor cu C+M aferente intervențiilor DR29 și DR36 (LEADER Dezvoltarea locală plasată sub responsabilitatea comunității);

b) pentru beneficiarii proiectelor DR37 și DR38.

## *La nivel central*

#### - de către personalul SAF - DAF

a) pentru beneficiarii proiectelor incluse în eșantion aferente intervențiilor DR13, DR16, DR20, DR21, DR22, DR23, DR33, DR34, DR35; - de către personalul SP - DAF

b) pentru beneficiarii proiectelor incluse în eșantion aferente intervențiilor DR12, DR14, DR15, DR17, DR18, DR30 (sprijin forfetar);

## - de către personalul SIA - DIBA

a) pentru beneficiarii proiectelor incluse în eșantion aferente intervențiilor DR25, DR26, DR27; - de către personalul SIB - DIBA

a) pentru beneficiarii proiectelor incluse în eșantion aferente intervențiilor DR19, DR24, DR28. - de către personalul SINISDL - DATLIN

a) pentru beneficiarii proiectelor incluse în eșantion aferente intervențiilor DR29, DR36 LEADER Dezvoltarea locală plasată sub responsabilitatea comunității, proiecte de investiții și proiecte cu sprijin forfetar;

#### - de către personalul SLIS

- a) pentru beneficiarii proiectelor incluse în eșantion aferente intervențiilor DR 36 LEADER Dezvoltarea locală plasată sub responsabilitatea comunității, proiecte de servicii și de cooperare, precum și funcționarea și animarea Grupurilor de Acțiune Locală;
- 

b) pentru beneficiarii proiectelor DR37 și DR38.

Verificarea proiectelor incluse în esantionul de control la fața locului poate fi realizată de către Centrul Regional (cu excepția intervențiilor gestionate de DIBA) – în ceea ce privește controlul la fața locului și/ sau verificarea documentară printr-o Notă aprobată de Directorul General AFIR, proiectele cu lucrări de construcții -montaj ( C+M) trebuie sa fie verificate obligatoriu de alti experti fata de cei care au realizat verificarea initiala.

## <span id="page-5-0"></span>*2.1 Liniile generale pentru realizarea planului alternativ de substituire a personalului din cadrul SAFPD/ SLINA-OJFIR, SAFPD/ SIBA/ SLINA-CRFIR și DAF/ DIBA/ DATLIN-AFIR*

În funcție de structura de organizare specifică fiecărui serviciu/ direcție, substituirea personalului va fi efectuată ținând cont de următoarele principii:

- respectarea separării atribuțiilor conform prevederilor Regulamentului (UE) nr. 127/ 2022;
- respectarea principiului de verificare "4 ochi";
- substituirile vor fi inițiate de șeful serviciului și se operează în cazul în care absența uneia sau mai multor persoane din cadrul serviciului ar putea determina nerespectarea termenelor din proceduri;
- pentru experții și șeful SAFPD/ SLINA-OJFIR, SAFPD/ SIBA/ SLINA-CRFIR substituirile vor fi făcute astfel:
	- o dacă în cadrul SAFPD/ SLINA-OJFIR, SAFPD/ SIBA/ SLINA-CRFIR, numărul de experți prezenți este mai mic de 50% din capacitatea normală, se va asigura funcționarea SAFPD/ SLINA-OJFIR, SAFPD/ SIBA/ SLINA-CRFIR prin substituirea cu alți experți SAFPD/ SLINA-OJFIR, SAFPD/ SIBA/ SLINA-CRFIR din cadrul altor Oficii Județene/ Centre Regionale, care vor prelua activitățile persoanelor absente;
	- o dacă în cadrul SAFPD/ SLINA-OJFIR, SAFPD/ SIBA/ SLINA-CRFIR numărul de experți prezenți este mai mare sau egal cu 50% din capacitatea normală, dar există personal absent, se va asigura funcționarea serviciului prin redistribuirea lucrărilor aferente altor experți din cadrul serviciului, care vor prelua activitățile persoanelor absente;
	- o dacă în cadrul serviciului absentează șeful SAFPD/SLINA-OJFIR, SAFPD/ SIBA/ SLINA-CRFIR, se va asigura funcționarea serviciului prin substituirea cu unul din experții din serviciu, care va prelua activitățile aferente. În situația în care expertul care preia atribuțiile șefului SAFPD/ SLINA-OJFIR, SAFPD/ SIBA/ SLINA-CRFIR va trebui să verifice/semneze documente pe care le-a întocmit în perioada anterioară, un alt expert din cadrul serviciului va efectua această verificare; fiecare serviciu va prezenta un plan de substituire bazat pe principiile menționate anterior, fiind clar menționate grupele de posibili înlocuitori pentru fiecare persoană și ierarhizarea acestora (vezi capitolul 7).

În planul de substituire se va avea în vedere ca un expert să nu semneze pe același document de două ori, atât pentru propria persoană, cât și pentru expertul pe care îl substituie.

În cazul în care, în anumite perioade există o aglomerare de cereri de plată la un judeţ/ centru regional se vor atrage în acţiunea de verificare experți din celelalte judeţe ale regiunii din cadrul SAFPD/ SLINA-OJFIR, regiuni din cadrul SAFPD/ SIBA/ SLINA-CRFIR, care vor fi delegaţi în acest scop. Șeful de serviciu va completa Nota de convocare a expertului AP 1.9 care va fi avizată de Directorul OJFIR/ Directorul CRFIR.

Numirea experților din celelalte județe, componente ale regiunii/ regiuni, se va face în baza unui Referat de delegare a expertului AP 1.10 aprobat de Directorul General al AFIR, în baza propunerii făcute de Directorul OJFIR/ Directorul CRFIR ca urmare a consultării cu Directorii OJFIR-urilor/ Directorii CRFIR-urilor implicate.

- pentru expertii și șeful de serviciu din cadrul DAF/ DIBA/DATLIN AFIR substituirile vor fi făcute astfel:
	- o dacă într-un serviciu numărul de experți prezenți este mai mare sau egal cu 50% din capacitatea normală, dar există personal absent, se va asigura funcționarea serviciului prin redistribuirea lucrărilor aferente altor experți din cadrul serviciului, care vor prelua activitățile persoanelor absente;
	- o dacă numărul de experți prezenți este mai mic cu 50% din capacitatea normala, se va asigura funcționarea serviciului prin asigurarea de experți din cadrul altor CRFIR-uri - SAFPD/ SIBA/ SLINA, care vor prelua activitățile persoanelor absente;
	- o dacă absentează șeful de serviciu, se va asigura funcționarea serviciului prin substituirea cu unul din experții din serviciu, care vor prelua activitățile aferente. În situația în care expertul care preia atribuțiile șefului de serviciu va trebui să verifice/ semneze documente pe care le-a întocmit în perioada anterioară, un alt expert din cadrul serviciului va efectua această verificare.
- pentru directorul direcției substituirea va fi facută astfel:
	- o dacă în direcție absentează directorul, atribuțiile Directorului de Direcție vor fi preluate de unul din șefii de servicii, conform Matricei de înlocuire a personalului în situații speciale la nivelul conducerii AFIR aprobată de către Directorul General al AFIR;

Personalul din cadrul SEP-DECPFE și SCP-DECPFE nu poate înlocui personalul din cadrul DAF/ DIBA/DATLIN-AFIR.

- Personalul care a efectuat verificarea administrativă a unui proiect (orice fel de verificare administrativă) nu poate efectua verificarea pe eșantionul de control la fața locului. Șeful de serviciu va verifica în momentul repartizării dosarelor cererilor de plată/ dosarelor de achiziție/ documentațiilor de modificare a contractelor de finanțare ca experții implicați în verificarea pe eșantionul de control la fața locului nu au fost implicați în verificarea administrativă a acestora.
- Personalul care a avut atribuții privind funcția de verificare a cererilor de finanțare nu are voie să aibă atribuții privind funcția de verificare și autorizare a dosarelor cererilor de plată pentru proiectele respective. Astfel, experții care primesc atribuții în calitate de expert 1 pentru etapa de implementare (verificare și autorizare a dosarului cererii de plată) pentru un proiect, nu trebuie să fi avut atribuții privind funcția de verificare a cererii de finanțare (etapele de eligibilitate, selecție şi contractare) pentru același proiect.

Șeful de serviciu va verifica în momentul repartizării dosarelor cererilor de plată ca expertul 1 implicat în verificarea dosarelor cererilor de plată să nu fi fost implicat în verificarea cererilor de finanțare.

Experții cu atribuții privind funcția de autorizare a plăților au obligația de a informa seful de serviciu cu privire la situațiile în care verificarea de către aceștia a unor dosare cerere de plată ar putea duce la încălcarea prevederilor anterior menţionate.

## <span id="page-7-0"></span>*2.2 Controlul activităţii desfăşurate în cadrul SAFPD/ SLINA-OJFIR, SAFPD/ SIBA/ SLINA-CRFIR și DAF/ DIBA/ DATLIN-AFIR*

Strategia AFIR privind controlul activității este de a crește supervizarea adoptând principiul "4 ochi".

Personalul AFIR va respecta următoarele reguli:

- 1. personalul cu funcție de execuție va comunica cu șeful serviciului, șeful serviciului cu directorul direcției, directorul direcției cu directorul general adjunct căruia îi este subordonat;
- 2. directorul general adjunct va comunica cu directorul general;
- 3. când directorul general dă sarcini unui angajat din AFIR în mod direct, directorul general adjunct și directorul în subordinea cărora se află angajatul vor fi informaţi imediat de către directorul general privind sarcinile respective.
- Controlul intern este desfășurat de către șeful de serviciu/ directorul de direcție; acest control constă atât în verificarea documentelor întocmite de personalul cu funcție de execuție din cadrul serviciului/ direcției, revizuirea și avizarea acestor documente (așa cum este descris în procedură), cât și în realizarea unui control periodic al activității desfășurate în cadrul serviciului/ direcției. Personalul cu funcție de execuție care întocmește documentele de verificare îşi concretizează verificarea prin înscrierea unei bife ("√") în câmpurile respective. Persoana care verifică munca certifică acest lucru prin înscrierea unei linii oblice ("\") de la stânga sus spre dreapta jos suprapusă peste prima bifă. În cazul în care există divergențe de opinii, constatarea finală va fi cea a șefului de serviciu.
- Controlul extern

Aplicarea procedurilor va fi controlată de catre autoritățile competente în concordanță cu cerințele Uniunii Europene. Aceste autorități competente sunt: Comisia Europeană, Curtea Europeană a Auditorilor, Autoritatea de Audit, Curtea de Conturi a României și Autoritatea Competentă din cadrul MADR. Acestea au dreptul de a transmite agenți sau reprezentanți autorizați pentru a îndeplini misiuni financiare, tehnice sau de auditare în România, cât și inspecții legate de nereguli și fraude.

Astfel de misiuni pot implica o examinare a procedurilor și pot fi inspecții la fața locului asupra proiectelor și beneficiarilor.

Autoritățile competente vor anunța autoritățile din România în ceea ce privește aceste misiuni.

Regula generală:

- pentru documentele care se transmit în interiorul AFIR/ CRFIR/ OJFIR (între servicii) ele se semnează de un expert și se verifica de șeful de serviciu;
- pentru documentele care se transmit în interiorul AFIR (între direcții) ele se semnează de un expert, se verifică de șeful de serviciu și se aprobă de directorul direcției;

#### **Fluxul semnăturilor pentru documentele externe care se transmit în afara AFIR**

#### **1. externe emise de AFIR - central**

- un exemplar, care rămâne în sistem, este semnat de un expert, verificat de șeful de serviciu, avizat de Directorul Direcției, Directorul General Adjunct
- un exemplar este aprobat prin semnatură Directorul General al AFIR, exemplar care se transmite către beneficiar

#### **2. externe emise de CRFIR/OJFIR:**

- un exemplar, care rămâne în sistem, este semnat de un expert și avizat verificat de șef serviciu
- un exemplar este aprobat prin semnatura Directorului General Adjunct CRFIR/ Directorului OJFIR, exemplar care se transmite către beneficiar

#### <span id="page-8-0"></span>*2.3 Prevederi generale*

Termenul maxim de verificare și autorizare la plată a unui dosar cerere de plată este de **25 de zile** lucrătoare de la data înregistrării dosarului, **cu exceptia** dosarelor cererilor de plată incluse în eșantionul de control la fața locului.

Termenul de 25 de zile lucrătoare **cuprinde inclusiv** perioada de finalizare a verificării DCP și autorizarea/ refuzul plății prin emiterea certificatului de plată/ notei de refuz la plată.

De la data înregistrării dosarului cererii de plată și până la data efectuării plății nu se vor depăși 90 zile calendaristice (excepție situația de urgență/alertă, cazuri de forță majoră/ circumstanțe excepționale). Data efectuării plății nu poate depăși data de 31 decembrie 2029, termen prevăzut în Regulamentul (UE) nr. 2115/2021 de stabilire a normelor privind sprijinul pentru planurile strategice care urmează a fi elaborate de statele membre în cadrul politicii agricole comune (planurile strategice PAC) și finanțate de Fondul european de garantare agricolă (FEGA) și de Fondul european agricol pentru dezvoltare rurală (FEADR) și de abrogare a Regulamentelor (UE) nr. 1305/2013 și (UE) nr. 1307/2013.

#### <span id="page-8-1"></span>*2.4 Semnarea electronicăa formularelor*

Generarea formularelor atât cele de uz intern, cât și cele externe utilizate în scopul prezentei proceduri se va face după cum urmează:

- a) Formulare care se întocmesc pe teren vor fi semnate olograf, respectiv formularele AP1.6, AP 2.3.1, AP 1.5.1, AP 1.5.2, AP 2.3.2;
- b) Formularele de raportare de tip situații raportări/ monitorizări se vor completa și semna automat în sistemul informatic SPCDR;
- c) Formularele transmise online catre toți beneficiarii vor fi semnate electronic.

Verificarea semnăturii electronice calificate aplicată de către beneficiari pe documente. Semnătura electronică calificată în sensul Regulamentului (UE) nr. 910/2014 se bazează pe un certificat calificat emis de un furnizor de servicii de încredere calificat care se află în lista oficială a Uniunii Europene și care se regăseşte l[a https://eidas.ec.europa.eu/efda/tl](https://eidas.ec.europa.eu/efda/tl-browser/#/screen/home)-browser/#/screen/home.

Experţii vor verifica dacă semnătura electronică aplicată de beneficiari este validă și este emisă de unul din furnizorii de servicii care se regăsesc în lista EUTL, accesând link-ul de mai sus.

Verificarea se realizează cu ajutorul Adobe Acrobat Reader DC care este preconfigurat pentru validarea automată a unui certificat în cazul documentelor în format PDF, inclusiv pentru verificarea furnizorului în EUTL (pe semnătura electronică a solicitantului se face clic dreapta urmat de Show Signature Properties și Show Signer's Certificate). Dacă pe semnătura electronică nu apare "Source of Trust obtained from European Union Trusted Lists", atunci furnizorul certificatului digital se va verifica accesând link-ul de mai sus. În cazul în care nu sunt îndeplinite condițiile, expertul va solicita prin informații suplimentare resemnarea documentelor, în caz contrar acestea devin nule.

În cazul în care reprezentantul legal nu poate semna electronic documentele din motive obiective, justificate, semnarea se poate face de un împuternicit al acestuia (prin procura specială autentificată la notariat). În cazul semnăturii electronice, la rândul său, împuternicitul trebuie să deţină semnătură electronică. O copie după actul de identitate și procura notarială se încarcă în SPCDR.

Pentru beneficiarii publici (unitățile administrativ-teritoriale) semnarea se poate realiza doar de către persoanele abilitate în acest sens conform prevederilor art . 157 sau art. 163 din OUG nr. 57/2019 privind Codul administrativ. O copie după actul de identitate și documentele justificative se încarcă în SPCDR (exemplu: dispoziția primarului cu privire la desemnarea viceprimarului, care îi va îndeplini atribuțiile pe durata concediului).

Expertul verifică actul de identitate al reprezentantului legal/ împuternicitului reprezentantului legal al proiectului și, după caz, existența procurii notariale/ documentelor justificative conform prevederilor art. 157 sau art. 163 din OUG nr. 57/ 2019 privind Codul administrativ.

#### *3. Documentele de referință aplicabile*

#### *Legislația Uniunii Europene:*

- **Tratatul privind aderarea Republicii Bulgaria şi a României la Uniunea Europeană** ratificat prin **Legea nr. 157/2005**;
- **Planul Strategic 2023- 2027,** aprobat de Comisia Europeană în 7 decembrie 2022 CU DECIZIA C(2022) 8783.
- **Regulamentul (UE) nr. 2220/ 2020 al Parlamentului European și al Consiliului** din 23 decembrie 2020 de stabilire a anumitor dispoziții tranzitorii privind sprijinul acordat din Fondul european agricol pentru dezvoltare rurală (FEADR) și din Fondul european de garantare agricolă (FEGA) în anii 2021 și 2022 și de modificare a Regulamentelor (UE) nr. 1305/2013, (UE) nr. 1306/2013 și (UE) nr. 1307/2013 în ceea ce privește resursele și aplicarea regulamentelor respective în anii 2021 și 2022 și a Regulamentului (UE) nr. 1308/2013 în ceea ce privește resursele și repartizarea unui astfel de sprijin pentru anii 2021 și 2022;
- **Regulamentul (UE) nr. 2094 / 2020 al Consiliului** din 14 decembrie 2020 de instituire a unui instrument de redresare al Uniunii Europene pentru a sprijini redresarea în urma crizei provocate de COVID-19.
- **Regulamentul (UE) nr. 910/2014** privind identificarea electronică şi serviciile de încredere pentru tranzacţiile electronice pe piaţa internă şi de abrogare a Directivei 1999/93/CE;
- **REGULAMENTUL (UE) nr. 2115/ 2021** de stabilire a normelor privind sprijinul pentru planurile strategice care urmează a fi elaborate de statele membre în cadrul politicii agricole comune (planurile strategice PAC) și finanțate de Fondul european de garantare agricolă (FEGA) și de Fondul european agricol pentru dezvoltare rurală (FEADR) și de abrogare a Regulamentelor (UE) nr. 1305/2013 și (UE) nr. 1307/2013;
- **REGULAMENTUL (UE) nr. 2116/ 2021** privind finanțarea, gestionarea și monitorizarea politicii agricole comune și de abrogare a Regulamentului (UE) nr. 1306/2014;
- **REGULAMENTUL DELEGAT (UE) 2022/127** de completare a Regulamentului (UE) 2021/2116 al Parlamentului European și al Consiliului cu norme privind agențiile de plăți și alte organisme, gestiunea financiară, verificarea conturilor, garanțiile și utilizarea monedei euro;

- **REGULAMENTUL (UE) 2022/128** de stabilire a normelor de aplicare a Regulamentului (UE) 2021/2116 al Parlamentului European și al Consiliului în ceea ce privește agențiile de plăți și alte organisme, gestiunea financiară, verificarea conturilor, controalele, garanțiile și transparența.

## *Legislația națională:*

- **Ordonanţa de Urgenţă a Guvernului nr. 41/2014** privind înfiinţarea, organizarea şi funcţionarea Agenţiei pentru Finanțarea Investițiilor Rurale, prin reorganizarea Agenției de Plăți pentru Dezvoltare Rurală și Pescuit, aprobată cu modificări prin Legea nr. 43/2015;
- **Hotărârea Guvernului nr. 1570/ 2022** privind stabilirea cadrului general de implementare a intervenţiilor specifice dezvoltării rurale cuprinse în Planul strategic PAC 2023-2027;
- *Legea nr. 292/ 2018* privind evaluarea impactului anumitor proiecte publice şi private asupra mediului;
- **Ordonanţa de Urgenţă a Guvernului nr. 77/2014** privind procedurile naţionale în domeniul ajutorului de stat, precum și pentru modificarea și completarea Legii concurenței nr. 21/1996, cu modificările și completările ulterioare;
- **Hotărârea Guvernului nr. 907/2016** privind etapele de elaborare și conținutul-cadru al documentațiilor tehnico-economice aferente obiectivelor/proiectelor de investiții finanțate din fonduri publicecu modificarile și completarile ulterioare;
- **Hotărârea Guvernului nr. 751/ 2010** privind măsurile de reorganizare a direcţiilor pentru agricultură şi dezvoltare rurală județene și a municipiului București, precum și stabilirea numărului de posturi, cu modificarile si completarile ulterioare;
- **Hotărârea Guvernului nr. 30/2017** privind organizarea şi funcţionarea Ministerului Agriculturii şi Dezvoltării Rurale, precum şi pentru modificarea art. 6 alin. (6) din Hotărârea Guvernului nr. 1.186/2014 privind organizarea și funcționarea Autorității pentru Administrarea Sistemului Național Antigrindină și de Creştere a Precipitaţiilor, cu modificările și completările ulterioare;
- **OUG nr. 66/2011** privind prevenirea, constatarea şi sancţionarea neregulilor apărute în obţinerea şi utilizarea fondurilor europene şi/sau a fondurilor publice naţionale aferente acestora, cu modificările şi completările ulterioare;
- **OUG nr. 41/2014** privind înfiinţarea, organizarea şi funcţionarea Agenţiei pentru Finanţarea Investiţiilor Rurale, prin reorganizarea Agenţiei de Plăţi pentru Dezvoltare Rurală şi Pescuit, cu modificarile ulterioare;
- **OUG nr. 85/ 2023** privind gestionarea financiară a fondurilor europene nerambursabile alocate României din FEGA și FEADR, aferente politicii agricole comune, precum și a fondurilor alocate de la bugetul de stat pentru perioada de programare 2023-2027 și pentru modificarea și completarea unor acte normative din domeniul garantării
- **Ordinul SGG nr. 600/2018** pentru aprobarea Codului controlului intern/managerial al entităţilor publice, al Secretariatului general al Guvernului.

*Procedura va fi actualizată ca urmare a modificărilor intervenite în reglementările europene în conformitate cu prevederile Manualului de metodologie.*

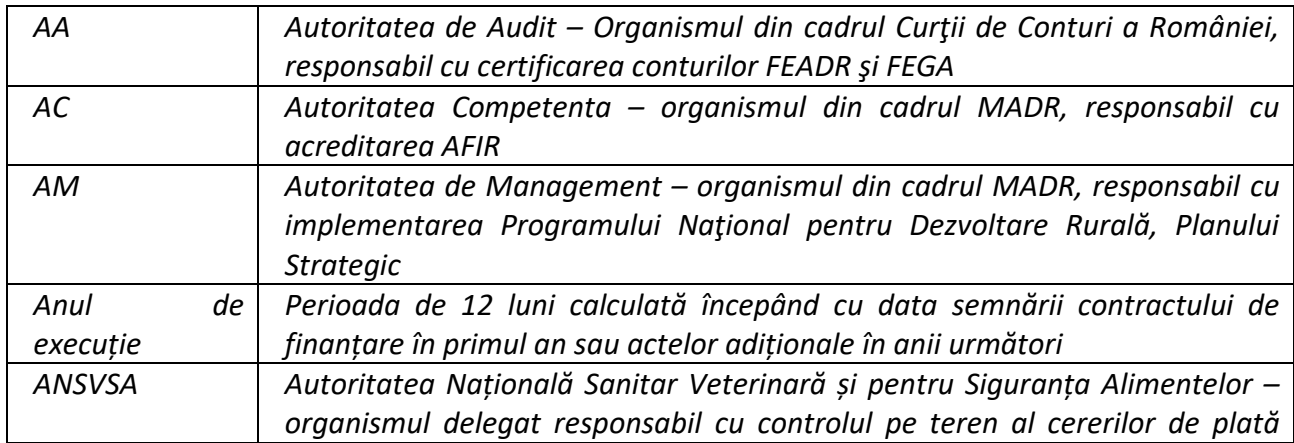

## *4. Definiții și abrevieri ale termenilor*

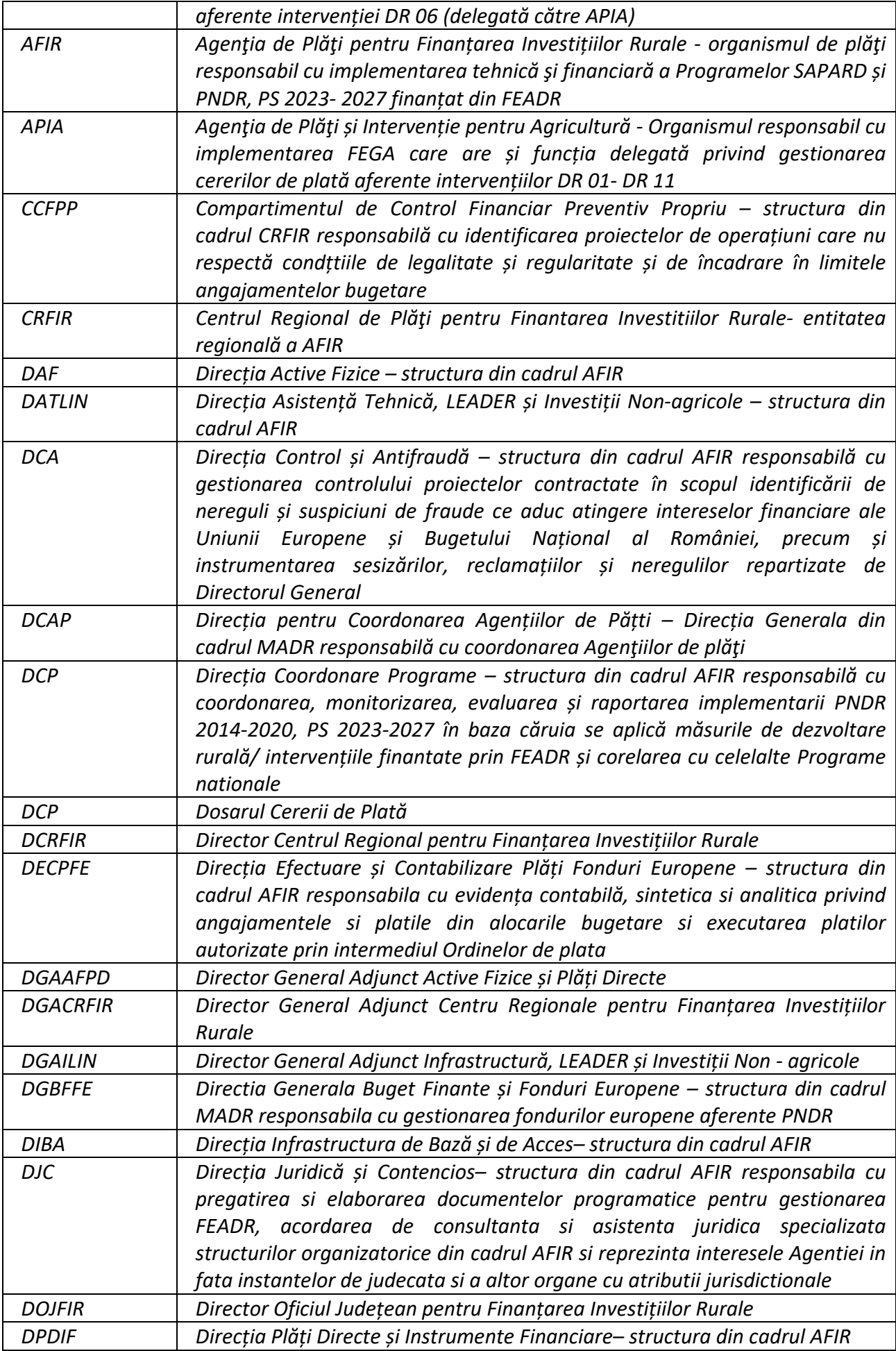

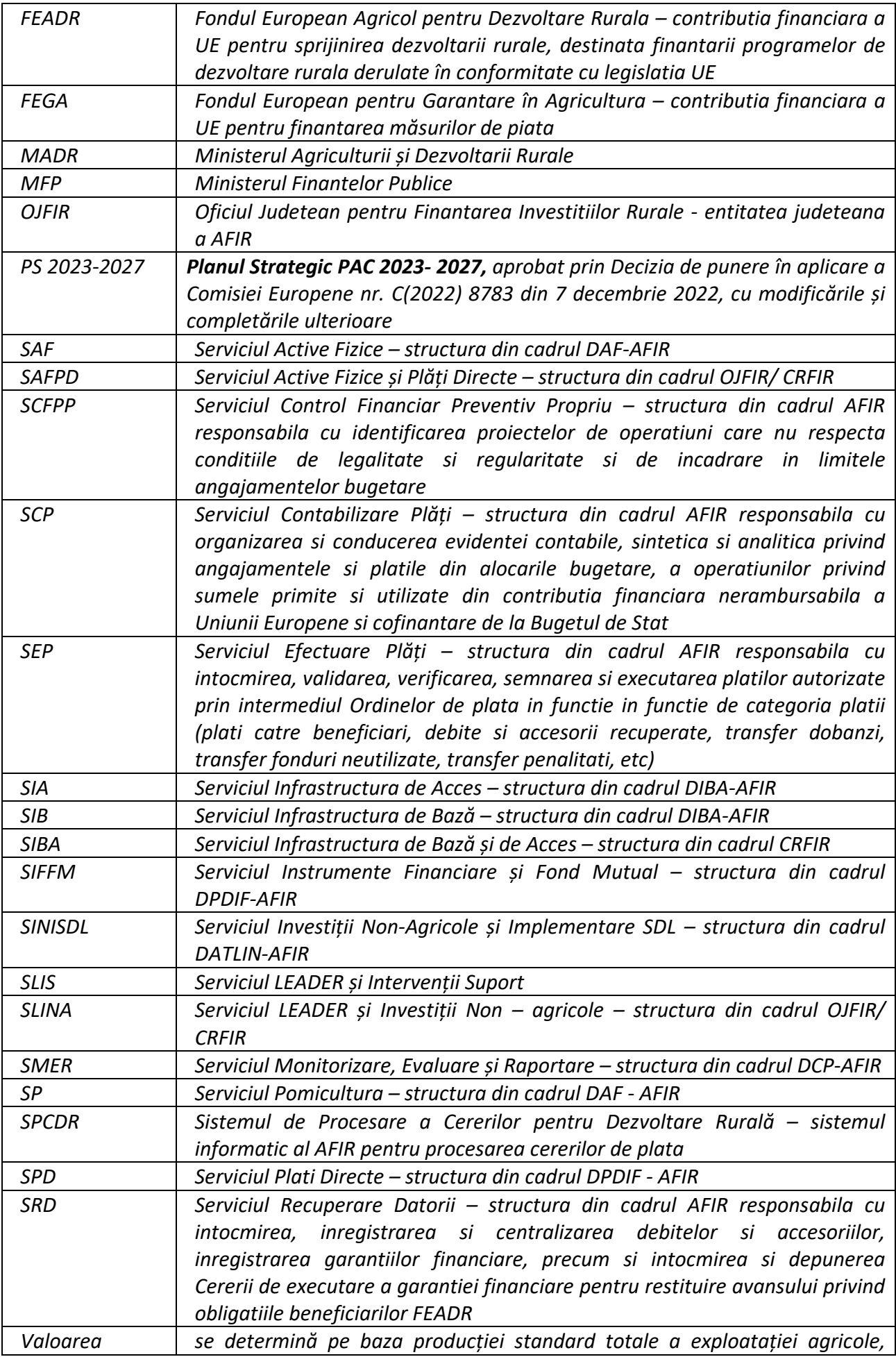

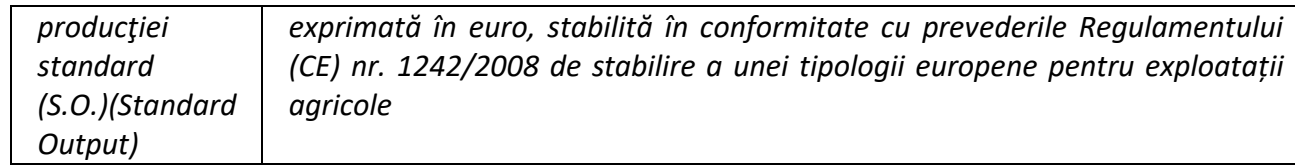

## <span id="page-14-0"></span>**5***. Descrierea activității*

## <span id="page-14-1"></span>*5.1Etapa AP0: Verificarea depunerii și respectării Graficului de eșalonareanuală aDosarelor Cererilor de Plată*

În funcție de intervenție și tipul proiectului, verificarea respectării Graficului de eșalonare anuală a dosarelor cererilor de plată, asumat la semnarea Contractului de Finanțare, se va realiza astfel:

- la nivelul SAFPD - OJFIR a) pentru beneficiarii proiectelor (fără C+M) aferente intervențiilor DR12, DR13, DR14, DR15, DR 16, DR17, DR18, DR20, DR21, DR22, DR23, DR33, DR34, DR35, inclusiv DR30;

- la nivelul SAFPD - CRFIR a) pentru beneficiarii proiectelor (cu C+M și/ sau înființare plantație pomicolă) aferente intervențiilor DR12, DR13, DR14, DR15, DR16, DR17, DR18, DR20, DR21, DR22, DR23, DR33, DR 34, DR35;

- la nivelul SIBA - CRFIR a) pentru beneficiarii intervențiilor DR19, DR24, DR25, DR26, DR27, DR28;

- la nivelul SLINA - OJFIR

a) pentru beneficiarii intervențiilor DR29 și DR36 LEADER (Dezvoltarea locală plasată sub responsabilitatea comunității) proiecte simple (fără C+M) și de sprijin forfetar, inclusiv DR 37 și DR 38;

- la nivelul SLINA - CRFIR

a) pentru beneficiarii intervențiilor DR29 și DR36 LEADER (Dezvoltarea locală plasată sub responsabilitatea comunității) proiecte cu construcții montaj (C+M), inclusiv DR 37 și DR 38;

## **Regulile de aplicare sunt următoarele:**

- DCP este preluat/primit ca sarcină în sistemul informatic de șeful de serviciu care îl repartizează expertului 1 aferent și expertului 2.

- la verificarea unei cereri de plată, expertul va folosi manualul de procedură pentru implementare, respectiv formularele specifice, ediția/revizia valabilă la momentul depunerii Dosarului Cererii de Plată de către beneficiar.

Beneficiarul are obligația de a utiliza la momentul depunerii tranșei de plată, ultima ediție/revizie de formulare specifice aplicabile, postate pe site-ul AFIR.

În ceea ce privește utilizarea formularelor specifice de tipul notificării într-o etapă anterioară depunerii unei tranșe de plată, expertul va folosi manualul de procedură pentru implementare, respectiv formularele valabile la momentul întocmirii formularelor (notificărilor).

## <span id="page-14-2"></span>*5.1.1 Depunerea Dosarelor cererilor de plată*

Beneficiarii au obligația de a depune cererile de plată în conformitate cu Graficul de eșalonare anuală a plăților asumat la semnarea Contractului de Finanțare (conform modelului din AP 0.0), cu modificările și completările ulterioare și anexele la acesta. Beneficiarul are obligația/ responsabilitatea de a respecta prevederile Contractului de Finanțare, respectiv depunerea tranșelor de plată conform graficului asumat, din punct de vedere al sumelor care trebuie solicitate la plată, sume care vor contribui la îndeplinirea indicatorilor de realizare (out- put), dar și a cuantumurilor unitare planificate la nivel de intervenție.

Odată cu semnarea contractului de finanțare, beneficiarul își va asuma și penalitățile ce vor curge din nerespectarea graficului de eșalonare anuală, conform formularului AP 0.0.

Cererile de plată sunt primite de către șeful de serviciu și repartizate pentru instrumentare în aceeași zi.

Întrucât în Raportul anual de Performanță se calculează rezultatele și realizările obținute (indicatorii de realizare și de rezultat) în termeni de plăți efectuate în cursul unui an financiar, beneficiarul va fi monitorizat privind plățile înregistrate într-un an de implementare, conform modelului prevazut in formularul AP 8.1 - Raport de realizare financiară a proiectului.

Graficul de eșalonare anuală și cererile de plată depuse anual în SPCDR pentru fiecare proiect vor constitui baza în care se va putea monitoriza stadiul de progres al proiectului precum și baza de calcul a penalităților aferente. Astfel, pentru fiecare proiect la depunerea fiecărei cereri de plată se va genera automat din sistemul informatic un **Raport de realizare financiară a proiectului – AP8.1**, din care se va determina procentul de îndeplinire a indicatorilor de realizare, stadiu ce se va ajusta cu fiecare certificat de plată AP 4.1 care a fost inclus într-o solicitare de plată.

Primul an de implementare începe la data semnării contractului de finanțare. La momentul depunerii primei transe de plata aferenta anului 1 sau 2 de implementare (12 sau 24 luni dupa semnarea contractului de finantare) se va analiza daca beneficiarul a respectat graficul de esalonare depus la momentul contractarii.

Numărul maxim de cereri de plată pe care un beneficiar le poate depune este de maximum 7.

Șeful de serviciu va fi avertizat prin sistemul informatic cu privire la neîndeplinirea previziunilor financiare asumate de catre beneficiar prin Graficul de esalonare anuală.

Acesta va transmite sarcina catre expertul nominalizat pentru întocmirea **Notificării beneficiarului cu privire la calculul penalităților - Formularul** *AP 0.1*. Notificarea va cuprinde calculul penalităților, dar și obligativitatea beneficiarului de a reface graficul de eșalonare anuală cu distribuirea diferenței (dacă este cazul) ce rezultă între valoarea previzionată anuală și valoarea autorizată la plată în următorul/ următorii ani de implementare.

Beneficiarul va răspunde la această solicitare prin întocmirea și transmiterea la AFIR a Graficului de eșalonare a DCP rectificat, însoțit de Raportul de execuție AP 1.3 privind stadiul de implementare al proiectului.

Graficul de eșalonare poate fi rectificat o singură dată în anul curent (modificare care se va efectua în avans), pentru anul/anii următori de implementare.

Începând cu anul 2 de implementare, ulterior notificării de către AFIR privind gradul de neîndeplinire (pentru anii anteriori), beneficiarul va depune graficul de eșalonare rectificat pentru anul/anii rămași de implementare în care va repartiza ceea ce nu a îndeplinit în anul anterior (dacă este cazul).

Notificarea va fi transmisă de către expertul SAFPD/SLINA - OJFIR sau SAFPD/SLINA/SIBA – CRFIR prin e-mailul instituțional și către SEP-DECPFE.

SEP-DECPFE va încărca în sistemul de gestiune/ va transmite prin e-mailul instituțional către SAFPD/SLINA/SIBA – CRFIR sau SAFPD/SLINA - OJFIR **o copie a extrasului de cont emis de trezorerie** care confirmă că penalitatea a fost achitată de beneficiar.

Beneficiarul va plăti voluntar penalitatea calculată la suma previzionată pentru anul respectiv.

Exemplu calcul penalitate: În cazul în care valoarea eligibilă nerambursabilă a unui proiect este de 900 euro, iar beneficiarul a previzionat în graficul de depunere anuală 3 tranșe de plată în sumă de 300 euro și nu a depus într-un an cereri de plată pentru care să-i fie autorizată la plată suma minimă previzionată în Graficul de eșalonare, penalitatea se va calcula ca 1% din diferența ce rezultă între valoarea previzionată anuală și valoarea autorizată la plată:

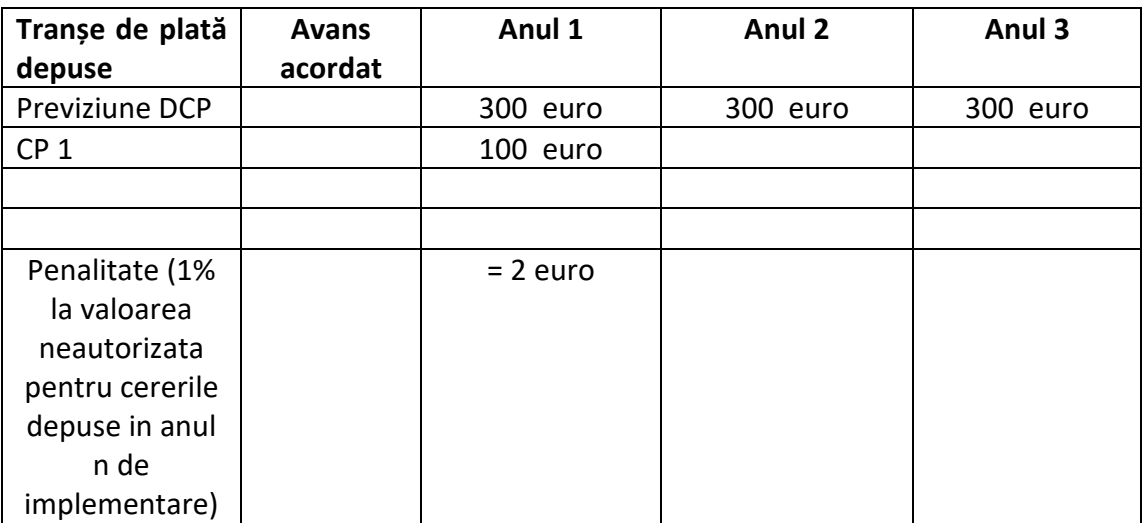

Penalitate 1% din 200 EUR = 2 EUR

## **Atenție: Excepție de la plata penalităților face DR 30.**

## **Depunerea Dosarelor cererilor de plată, inclusiv cererea pentru prima tranșă de plată va fi efectuată conform prevederilor art. 16, alin. (2) și (3) din HG nr. 1570/ 28.12.2022, cu modificările și completările ulterioare.**

Beneficiarii depun online cererea pentru prima tranşă de plată şi documentele justificative în termen de cel mult 6 luni de la data semnării contractului de finanţare, în cazul proiectelor pentru investiţii simple, respectiv în termen de cel mult 12 luni, în cazul proiectelor pentru investiţii ce presupun construcții-montaj și al proiectelor ce prevăd plantarea de specii perene agricole și forestiere, de la data semnării contractului de finanţare. Aceste termene se pot prelungi cu cel mult 3 luni, cu plata penalităților prevăzute în contractul de finanțare și cu prezentarea de către beneficiar a dovezii demarării implementării proiectului. Termenul se consideră respectat dacă Dosarul Cererii de plată este transmis online, cel mai târziu în ultima zi a lunii în care se împlinește termenul maxim.

Demararea implementării proiectului este considerată îndeplinită dacă beneficiarul are avizul favorabil al AFIR pentru un dosar de achiziții de cel puțin bunuri.

Obligația cu privire la depunerea cererii pentru prima tranșă de plată în termenul menționat se consideră respectată dacă Dosarul Cererii de plată este **eligibil.**

În scopul preîntâmpinării rezilierii contractelor pentru intervențiile de investiții, expertul 1 va notifica beneficiarul cu 15 de zile lucrătoare înainte de expirarea termenului de depunere a cererii pentru prima tranșă de plată, utilizând Formularul AP 0.2.

Având în vedere cerința cu privire la eligibilitatea cererii de plată, beneficiarii pot depune cererea pentru prima tranșă de plată cu cel puțin 25 de zile lucrătoare înainte de expirarea termenului.

Cererea pentru prima tranșă de plată se poate depune și ulterior termenului de 25 de zile lucrătoare menționat, dar înainte de expirarea termenului de 6/12 luni, după caz, de la semnarea contractului de finanțare, în următoarele condiții:

- Beneficiarul va depune odată cu cererea de plată și o cerere de prelungire a termenului de depunere a primei cereri de plată, pentru situația în care tranșa depusă nu este eligibilă, în urma finalizării verificărilor OJFIR/CRFIR/AFIR.

Astfel, odată cu dosarul cererii de plată se va depune și solicitarea de prelungire (Nota explicativă) însoțită de memoriul justificativ, data depunerii acestora fiind data depunerii cererii de plată. Solicitarea de prelungire va fi repartizată de șeful de serviciu ca sarcină, doar în situația în care, în urma finalizării verificărilor din etapa de autorizare plăți, cererea de plată nu este eligibilă.

*Documentele amintite se pot depune de beneficiar odată cu cererea de plată sau ca răspuns la informații suplimentare, după caz.*

Beneficiarul are ca obligație, după caz, să mai depună următoarele documente la prima tranșă de plată, în cazul în care acestea nu au fost depuse în etapa de contractare: Proiectul tehnic depus spre avizare (în cazul beneficiarilor publici), Acord de mediu/ documentul final de la mediu pentru proiect.

**Nerespectarea acestor termene și condiții** este sancționată cu rezilierea contractului de finanțare, conform prevederilor art. 16 alin. (4) din HG nr. 1570/28.12.2022 și demararea procedurii de constatare nereguli și recuperare datorii în cazul în care beneficiarului i s-a acordat avans.

În cazul contractelor finanțate prin Intervenția DR 36, în conformitate cu art. 37 alin. (1) din HG nr. 1570/28.12.2022, beneficiarii/ solicitanții (Grupurile de Acțiune Locală) pot depune și derula în același timp mai multe proiecte finanțate în cadrul intervenției LEADER, cu respectarea condițiilor de la literele a), b), c), d), e) și f) .

**Pentru DCP ultima tranșă**, expertul 1 va notifica beneficiarul cu 3 zile lucrătoare înainte de expirarea termenului pentru depunerea DCP prin intermediul platformei informatice în interiorul duratei de implementare a proiectului prin Formularul AP 0.2.

## *Pentru justificarea TVA-ului (în conformitate cu prevederile alin. 9 al art. 20 din OUG nr.85/ 2023)*

**În maxim 5 zile lucrătoare**\* de la data primirii Formularului AP 7.1 modelul d), beneficiarul are obligația de a depune/ transmite prin intermediul platformei documente care să justifice plata taxei pe valoarea adăugată aferentă atât cheltuielilor declarate eligibile, cât și a cheltuielilor declarate neeligibile.

*Pentru justificarea contribuției publice aferente cheltuielilor eligibile în cazul beneficiarilor privați (în conformitate cu prevederile alin. (11) al art. 21 din OUG 85/ 2023).*

**În maxim 10 zile lucrătoare\*** de la data încasării sumelor virate de către AFIR, beneficiarul are obligația de a depune/ transmite prin intermediul platformei informatice documente care să justifice

plata contribuției publice aferente cheltuielilor declarate eligibile, cât și a cheltuielilor declarate neeligibile.

\*În cazul neprezentării/ netransmiterii prin intermediul platformei informatice în termen a documentației, șeful serviciului de la nivel județean/ regional va notifica în scris acest lucru șefului serviciului de specialitate de la nivel central, în ziua urmatoare celei în care a expirat termenul de depunere/ transmitere. La fel și în cazul în care beneficiarul a depus documentația ulterior termenului menționat anterior.

Notificările se vor întocmi prin SPCDR după repartizarea sarcinilor de către șeful de serviciu.

Dacă beneficiarul nu răspunde în termen de 15/3 zile lucrătoare și nu există nota de prelungire a termenului de depunere a Dosarului cererii de plată, expertul va semnala neregula, conform prevederilor Manualului de procedură pentru Nereguli și Recuperare Datorii.

#### **Atenție: Beneficiarii care figurează cu debite nu pot solicita plata la factură.**

#### <span id="page-18-0"></span>*5.2 Etapa AP1: Depunereașiverificarea la OJFIR/ CRFIR a Dosarelor Cererilor de Plată*

În funcție de intervenție și tipul proiectului depunerea/ transmiterea prin intermediul platformei informatice și verificarea administrativă a Dosarului Cererii de plată, inclusiv prin SPCDR după caz, se vor realiza astfel:

#### **OJFIR:**

- **Serviciul Active Fizice și Plăți Directe (SAFPD-OJFIR)** pentru intervențiile DR12, DR13, DR14, DR15, DR16, DR17, DR18, DR20, DR21, DR22, DR23, DR30, DR33, DR34, DR35, proiecte fără construcții - montaj (fara C+M) și intervenții cu sprijin forfetar. Proiecte care presupun achiziția de utilaje cu/ fără montajul acestora; lucrările aferente montajului acestor echipamente nu implică emiterea autorizației de construire (în conformitate cu prevederile Legii 50/1991 privind autorizarea în construcții).

- **Serviciul LEADER și Investiții Non-agricole (SLINA-OJFIR)** pentru intervențiile DR29 și DR36 (LEADER Dezvoltarea locală plasată sub responsabilitatea comunității) proiecte simple fără construcții - montaj (fara C+M) și proiecte cu sprijin forfetar, și intervențiile DR37 și DR38. Proiectele simple sunt cele care presupun achiziția de echipamente și montajul acestora; în cazul în care lucrările aferente montajului acestor echipamente nu implică emiterea autorizației de construire (în conformitate cu prevederile Legii 50/1991 privind autorizarea în construcții).

#### **CRFIR:**

- **Serviciul Active Fizice și Plăți Directe (SAFPD-CRFIR)** pentru intervențiile DR12, DR13, DR14, DR15, DR16, DR17, DR18, DR20, DR21, DR22, DR23, DR33, DR34, DR35, proiecte care presupun lucrări de construcții - montaj (cu C+M și/sau înființare plantație pomicolă);

**- Serviciul Infrastructură de Bază și de Acces (SIBA-CRFIR)** pentru intervențiile DR19, DR24, DR 25, DR26, DR27, DR28;

**- Serviciul LEADER și Investiții Non-agricole (SLINA-CRFIR)** pentru intervențiile DR29 și DR36 (LEADER Dezvoltarea locală plasată sub responsabilitatea comunității) proiecte care presupun lucrări de construcții - montaj (cu C+M) și intervențiile DR37 si DR38.

#### <span id="page-19-0"></span> **Depunerea și înregistrarea dosarelor cererilor de plată**

Dosarul Cererii de Plată se depune de beneficiar online, data depunerii fiind data transmiterii cererii de plată din online de către beneficiar, și:

 $\triangleright$  În cazul cererilor de plată pentru avans, pentru toate cererile pentru care este necesară confirmarea autenticității garanției financiare, se va solicita obligatoriu beneficiarului prezentarea în termen de maxim 2 zile lucrătoare de la data notificării și a **originalului garanției financiare pentru restituirea avansului**;

 La fiecare tranșă de plată care impune realizarea vizitei la locul investiției (și obligatoriu la ultima tranșă de plată)/ controlului la fața locului, **la momentul verificării în teren se va verifica și conformitatea documentelor originale** cu cele depuse online **care, conform Anexei Instrucțiuni de plată la Contractul de finanțare, fac obiectul verificării originalelor** (Ex: avize, autorizații, după caz, etc.), inclusiv pentru cele cuprinse în cererile de plată anterioare care nu au făcut obiectul acestei verificări;

 **Factura electronică RO e-Factura**. Sunt considerate conforme și acceptabile facturile emise în baza prevederilor Legii nr. 139 din 17 mai 2022 pentru aprobarea Ordonanței de urgență a Guvernului nr. 120/2021 privind administrarea, funcţionarea şi implementarea sistemului naţional privind factura electronică RO e-Factura, care se pot prezenta în format electronic. Exemplarul original al facturii electronice se consideră fişierul de tip XML însoţit de sigiliul electronic al Ministerului Finanţelor.

 $\triangleright$  Începând cu data 01.07.2024 emitenții facturilor electronice au obligația de transmitere a acestora către destinatari utilizând sistemul național privind factura electronică RO e-Factura, cu respectarea prevederilor art. 4 alin. (1) din OUG nr. 120/2021.

 $\triangleright$  Până la această dată sunt considerate conforme și acceptabile și facturile care nu sunt transmise prin RO e-factura.

Pentru utilizarea și accesarea sistemului RO e-Factura, operatorii economici trebuie să fie înregistrați în Spațiul Privat Virtual (SPV). Toate persoanele juridice care emit sau nu emit facturi trebuie sa folosească e- Factura. Daca nu emit facturi trebuie să folosească e -Factura pentru a primi toate facturile emise de furnizorii săi și pentru a le înregistra în contabilitate. **Doar facturile primite în SPV au caracter fiscal și sunt înregistrate în contabilitate.**

În relația B2B - relația comercială între doi operatori economici: Emitentul facturii poate fi orice operator economic stabilit în România și operator economic nestabilit în România, indiferent dacă este sau nu înregistrat în scopuri de TVA. Beneficiarul facturii poate fi orice operator economic stabilit în România și operator economic nestabilit în România, indiferent dacă este sau nu înregistrat în scopuri de TVA.

Primirea și înregistrarea de către destinatari - persoane impozabile stabilite în România conform art. 266 alin. (2) din Codul fiscal, a unei facturi emise de operatori economici stabiliți în România, în relația B2B, fără a fi transmisă prin sistemul național privind factura electronică RO e-Factura, constituie contravenție și se sancționează cu o amendă egală cu cuantumul TVA înscris în factură.

În cazul în care beneficiarul a parcurs pașii în vederea depunerii cererii de plată online în termenele și condițiile contractuale, dar aceasta nu a putut fi transmisă către OJFIR/CRFIR din motive neimputabile beneficiarului, dovada parcurgerii pașilor de către beneficiar poate fi făcută prin incident existent în ServiceDesk, adresă a beneficiarului etc. transmise către OJFIR/CRFIR/AFIR în termenul de transmitere a tranșei de plată.

Ca urmare a comunicării AFIR cu beneficiarii prin intermediul sistemului informatic notificările transmise de AFIR se consideră primite de beneficiari în prima zi lucrătoare după data transmiterii acestora.

#### *5.2.1 Verificarea dosarelor cererilorde plată*

Dosarele cererilor de plată depuse/ transmise de beneficiari vor fi verificate astfel:

- **a.** Verificarea administrativă **se va efectua pentru** toate DCP **și include:**
	- **i. verificarea documentară** la birou, și/sau după caz,
	- **ii. verificarea la locul investiției, pe teren, care** se realizează**:**
		- pentru **toate tranșele de plată finale/ unice/ cele care includ cost standard, inclusiv contribuţie în natură specifice**, indiferent de intervenție (cu excepția proiectelor de servicii finanțate prin DR 36 – *LEADER Dezvoltare locală plasată sub responsabilitatea comunității* și DR 37 - *Transfer de cunoștințe)*
		- pentru **tranșele de plată inițiale/ intermediare** depuse în cadrul intervențiilor de investiții, tranșe selectate în baza analizei de risc, privind stabilirea vizitei la locul investiției din cadrul controlului administrativ, cu excepția tranșelor de plată de servicii.
- **b.Controlul pe teren sau controlul la fața locului, pe eșantion,** *on the spot* (*OTSC - on the spot control*). Acest control se efectuează pe un eșantion de minim 3 % din valoarea totală a DCP solicitate. Scopul acestui control pe teren sau controlul la fața locului pe eșantion este de a efectua o verificare completă a cheltuielilor/ obiectivelor realizate și declarate de către beneficiar în cadrul proiectului, respectarea procedurilor de achiziții publice/ private, precum și respectarea prevederilor procedurale și ale legislației în vigoare de către experții de la nivel județean/ regional.

Detalii cu privire la fluxul procedural sunt redate în cadrul capitolelor următoare.

## *5.2.2 Verificarea administrativă a DCP*

**Verificarea administrativă a DCP** constă în verificarea la birou și/ sau la locul investitiei, după caz, a eligibilității cheltuielilor solicitate în cererea de plată prevăzute la art. 37 din Regulamentul 2021/ 2116 a îndeplinirii condițiilor pentru acordarea sprijinului, a creării de condiții artificiale pentru obținerea finanțării în cazul beneficiarilor privați, precum și în stabilirea sumei finale eligibile/ admise pentru tranșa de plată în cauză.

Verificarea administrativă a DCP se realizează pentru toate dosarele cererilor de plată prin completarea Secțiunii A din Fișa de verificare AP1.5 la nivelul la care acesta a fost depus, de către expertul 1 și un expert 2.

Verificarea administrativă a DCP se va realiza de către experții nominalizați conform repartizării în SPCDR prin completarea documentelor mai jos menționate și efectuarea verificărilor aferente, conform metodologiei specifice fiecărei intervenții:

## **Pentru avans**

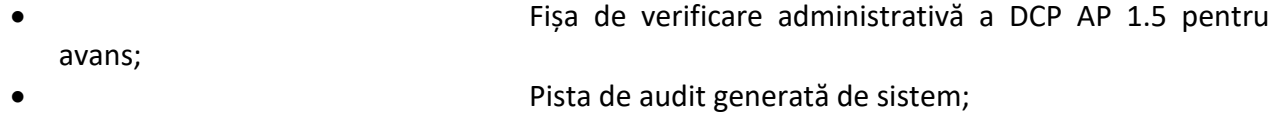

## **Pentru intervenția DR 30 sprijin forfetar – tranșa I:**

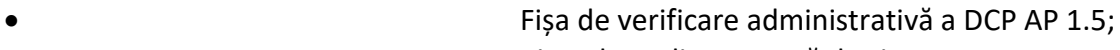

• Pista de audit generată de sistem;

## **Pentru intervențiile DR 30 sprijin forfetar – tranșa II**:

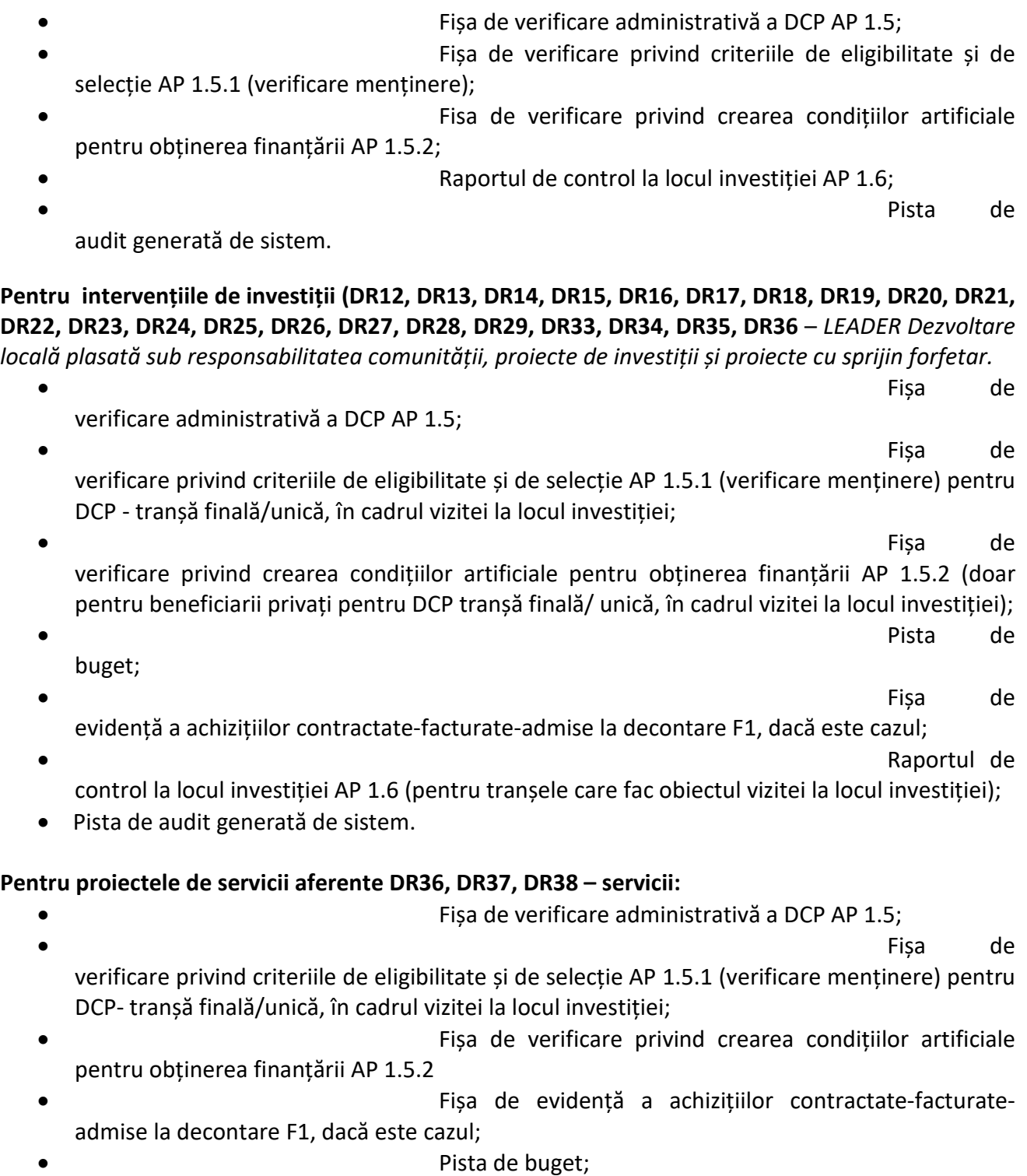

• Pista de audit

**Pentru intervenția DR 36 -** *Dezvoltare locală plasată sub responsabilitatea comunității, proiecte de servicii și de cooperare, precum funcționarea și animarea Grupurilor de Acțiune Locală, conform procedurilor aprobate prin ordin al ministrului*

• Fișa de verificare administrativă a DCP AP 1.5;

• Fișa de

verificare privind criteriile de eligibilitate și de selecție AP 1.5.1 (verificare menținere) pentru DCP- tranșă finală/ unică, în cadrul vizitei la locul investiției;

• Pista de buget;

• Pista de audit

Pentru DCP de justificare a TVA-ului depus conform prevederilor alin. 9 art. 20 din OUG 85/ 2023 verificarea se realizează prin completarea Fișei de verificare AP 1.5.3.

Pentru DCP de justificare a contribuției publice aferente cheltuielilor eligibile în cazul beneficiarilor privați (în conformitate cu prevederile alin. 11 art. 21 din OUG 85/ 2023) verificarea se realizează prin completarea Fișei de verificare AP 1.5.4.

În cazul intervenției DR 36 – investiții/ sprijin forfetar, pentru toate etapele, verificările se realizează în baza prevederilor procedurale și formularelor specifice intervenției.

## *Termene de verificare*

Termenul necesar pentru verificarea administrativă a DCP pentru care nu se efectuează vizită la locul investiției este de:

- maxim 21 zile lucrătoare (pentru proiectele cu C+M), la care se adaugă termenul pentru transmiterea/ primirea informațiilor suplimentare solicitate;
- maxim 12 zile lucrătoare (pentru proiectele fara C+M și pentru proiectele de servicii – intervențiile DR 37, DR 38, DR 36 - servicii), la care se adaugă termenul pentru transmiterea/ primirea informațiilor suplimentare solicitate.

Termenul curge de la data deschiderii fluxului de Verificare în SPCDR, la expertul 1.

Termenul necesar pentru verificarea administrativă a DCP pentru care se efectuează vizită la locul investiției este de:

- maxim 25 \*zile lucrătoare (pentru proiectele cu C+M), la care se adaugă termenul pentru transmiterea/ primirea informațiilor suplimentare solicitate și realizarea vizitei la locul investiției;
- maxim 16 \*zile lucrătoare (pentru proiectele simple fără C+M) și proiectele cu sprijin forfetar, la care se adaugă termenul pentru transmiterea/ primirea informațiilor suplimentare solicitate și realizarea vizitei la locul investiției.

*\*Aceste termene cuprind și cele trei zile de reprogramare a reverificării (în cazul neprezenăarii beneficiarului la data și locul de implementare a proiectului).*

## *Verificarea administrativă a cererilor de plată tip avans solicitate de beneficiar la tranșe intermediare*

Avansul poate fi acordat pe parcursul implementării proiectului.

În conformitate cu prevederile contractelor de finanțare, avansul se poate solicita de către beneficiar și la tranșe intermediare de plată, acesta fiind acordat proporțional cu valoarea rămasă de plătit în cadrul contractului.

**Pentru acordarea avansului beneficiarii privați trebuie să prezinte dosarul cu achiziția majoritară avizat**.

## **Avansul se acordă în cazul beneficiarilor privați pe baza unei garanții în procent de 100% din valoarea avansului prezentată sub formă de scrisoare de garanţie bancară.**

Beneficiarii publici au posibilitatea acordării avansului în două variante pe baza prezentării **unei garanţii în procent de 100% din valoarea avansului, prezentată sub formă de scrisoare de garanţie** 

**bancară sau scrisoare de garanţie emisă de o instituţie financiară nebancară înregistrată pe toată perioada de valabilitate a garanţiei în Registrul special al Băncii Naţionale a României.**

- I. În două tranșe pe baza:
	- Maxim 10% după semnarea contractului de finanțare;
	- Diferența până la maxim 50% din contribuţia financiară a Uniunii Europene şi contribuţia publică naţională va fi acordată după emiterea ordinului de începere a lucrărilor și avizarea dosarului cu achiziția majoritară.
- II. O singură tranșă de până la maxim 50% din contribuţia financiară a Uniunii Europene şi contribuția publică națională va fi acordată după emiterea ordinului de începere a lucrărilor după emiterea ordinului de începere a lucrărilor și avizarea dosarului cu achiziția majoritară.

Pentru autorizarea la plată a cererii de plată pentru avans înregistrată după acordarea unei/ unor tranșe de plată se va întocmi formularul AP 3.1 - Fişa de verificare debite pentru avans. În cazul în care se constată că beneficiarul figurează cu debite constituite și nerecuperate, cererea de plată pentru avans este neeligibilă. Beneficiarul poate redepune cererea pentru acordarea avansului la tranșă intermediară, prin act adițional/spre decontare la plată doar după recuperarea integrală a debitului constituit. În SPCDR se vor parcurge fluxurile obișnuite aferente cererii de plată pentru avans.

## *Verificarea realității prețurilor*

## **Forme de granturi care se pot acorda în cadrul Planului Strategic 2023-2027**

În conformitate cu prevederile art. 83 alin. (1) din Reg. 2115/ 2021 granturile acordate în cadrul PS 2023- 2027 pot lua oricare dintre formele următoare:

(a) rambursarea costurilor eligibile suportate efectiv de beneficiar;

(b) costuri unitare;

(c) sume forfetare;

(d) finanțare la rate forfetare.

În cazul intervențiilor finanțate prin Planul Strategic 2023-2027 există mai multe modalități de stabilire a realității prețurilor, astfel:

**a) prin intermediul costurilor standard, cu condiția respectării prevederilor intervențiilor:**

• **DR 15** Investiții în exploatațiile pomicole, se aplică costurile standard pentru acele investiții adresate exploatațiilor pomicole care se regăsesc în Anexa 5, în baza articolului 83, punctul 2 litera a, i Reg. (UE) 2115/2021.

• **DR 17** Investiții în sectoarele hamei și/ sau struguri de masă, se aplică costurile standard pentru acele investiții adresate exploatațiilor de struguri de masă care se regăsesc în Anexa 5, în baza articolului 83, punctul 2 litera a, i - R 2115/2021.

• **DR 19** Investiții neproductive la nivel de fermă, se aplică costurile standard în baza articolului 83, punctul 2 litera a, (i) - R 2115/2021.

• **DR-36 LEADER -** Dezvoltarea locală plasată sub responsabilitatea comunității. Tipurile de sprijin sub forma costurilor unitare, sumelor forfetare și finanțării la rate forfetare vor fi stabilite în baza datelor istorice verificate ale beneficiarilor individuali aferente perioadei de programare 2014- 2020, în conformitate cu art. 83 alin. (2) lit. (a) punctul (ii) și lit. (d).

• **DR 37** Transfer de cunoștințe, se aplică costurile standard în baza prevederilor art. 83, pct. (2) alin. (a) lit.(i) - date statistice, alte informații obiective sau avize ale experților, din R 2115/2021.

În cazul cheltuielilor solicitate la plată în baza costurilor standard, verificările administrative asupra cererilor de plată nu presupun o verificare a plăților, respectiv, a cheltuielilor efectuate de către beneficiari. În consecință, nu este necesară depunerea de beneficiari,îin dosarul cererii de plată, a documentelor care demonstrează efectuarea plăților (facturi, documente de plată, extrase de cont, documente din care să reiasă înregistrarea în contabilitate a cheltuielilor efectuate) și nici verificarea de către experți a acestor documente. Lucrările/ bunurile decontate în baza costului standard și contribuție în natură trebuie să fie executate/ puse în funcţiune în momentul solicitării.

În cazul în care beneficiarul (neplătitor de TVA) solicită rambursarea taxei pe valoarea adaugată eligibilă, aferentă cheltuielilor solicitate la plată în baza costurilor standard, acesta va prezenta în cadrul DCP facturile și documentele de plată prin care demonstrează că a plătit integral taxa pe valoare adaugată. Valoarea TVA admisă la plată nu va depăși valoarea TVA plătită de beneficiar și nici valoarea rezultată prin aplicarea cotei TVA (valabilă la momentul emiterii facturii) la valoarea costului standard cuvenit beneficiarului.

Alte detalii asociate rambursării cheltuielilor în baza costurilor standard specifice fiecarei intervenții vor fi detaliate în fișele specifice de plată.

**b) prin intermediul metodologiilor pentru asigurarea rezonabilității costurilor** pe km de investiție ce vizează construirea/ modernizarea drumurilor de exploatare agricolă/ de interes local care vor fi utilizate pentru implementarea intervenției DR27 Crearea/ modernizarea infrastructurii de acces agricolă și DR 28 Crearea/ modernizarea infrastructurii rutiere de bază din spațiul rural aprobate prin OMADR.

## **c) prin intermediul Bazei de date cu prețuri de referință aprobată prin Ordin al MADR**

Dacă beneficiarul achiziționează un element din baza de date cu prețuri de referință atunci acesta va fi achiziționat cu toate dotările care sunt afișate în bază. În acest caz prețul maxim eligibil este cel înscris în Baza de date cu prețuri de referință. Beneficiarul trebuie să prezinte la dosarul cererii de plată un certificat/ declarație de conformitate în care marca și modelul achiziționat corespund cu ceea ce apare în baza de date prețuri.

#### Astfel, în instrucțiunile de plată va fi menționat textul:

## **"***Contractul de vânzare-cumpărare sau anexa acestuia, trebuie să cuprindă toate dotările și să aibă toate caracteristicile tehnice ale elementului respectiv, așa cum sunt afișate în baza de date la data semnării Contractului de vânzare-cumpărare."*

#### **d) în baza procedurilor de achiziție avizate**

Modalitatea de utilizare a metodelor de mai sus, se va detalia în formularele de verificare specifice fiecărei intervenții.

#### *Verificarea contractelor de cesiune de creanţă, dacă este cazul*

Odată cu depunerea/ transmiterea prin intermediul platformei informatice a dosarului de plată, dacă este cazul, se depune/ transmite şi o copie a contractului de cesiune de creanţă. Numele, contul șibanca beneficiarului plății trebuie să corespundă cu datele din contractul de cesiune de creanţă. Verificările aferente contractelor de cesiune de creanţă se detaliază în procedurile specifice.

#### *Verificarea dublei finanțări cu alte fonduri*

În conformitate cu prevederile art. 36 din Reg 2021/ 2116 Statele Membre se asigură că cheltuielile finanțate din FEGA sau FEADR nu fac obiectul niciunei alte finanțări de la bugetul Uniunii.

Pentru evitarea riscului de dublă finanțare în formularele specifice fiecărei intervenții AP 1.5 există puncte de verificare a dublei finanțări care va fi realizată prin controale încrucișate cu baze de date gestionate de AFIR sau primite de la alte instituții.

Se vor păstra/ salva capturi de ecran pentru toate verificările efectuate în bazele de date ale AFIR și ale tuturor entităților cu care AFIR a încheiat protocoale de colaborare pentru evitarea dublei finanțări (ex: APIA, ONVPV, Programul National Dezvoltare locală - PNDL, etc).

## *Completarea Fișelor de verificare AP 1.5, AP 1.5.3 și AP 1.5.4*

Expertul 1 întocmește Fişele de verificare AP 1.5, AP 1.5.3 și AP 1.5.4, semnează aceste fişe în spaţiul corespunzător după care le transmite pentru verificare expertului 2 nominalizat de șeful de serviciu. Cel de-al doilea expert verifică și semnează Fișele de verificare. Verificarea se efectuează conform metodologiei specifice fiecărei intervenții.

Seful de serviciu avizează dacă toate rubricile sunt completate de către ambii experti și verifică prin sondaj conformitatea/ eligibilitatea și conţinutul Dosarului cererii de plată. În cazul în care concluziile expertilor asupra verificării sunt diferite, șeful de serviciu va relua verificarea asupra punctelor de divergență, luând decizia finală și motivând această decizie la rubrica "Observații" din fișa de verificare.

Rezultatul verificării este consemnat în Fişele de verificare. Expertul va menționa cheltuielile eligibile/ sumele finale admise, precum și cele neeligibile/ respinse, precizând motivele respingerii.

În caz de neeligibilitate motivaţia este menţionată în Fișa de verificare.

Șeful de serviciu va certifica prin semnatură în Fișele de verificare ca sunt respectate toate termenele procedurale aferente etapelor parcurse de experți în verificarea respectivului dosar cerere de plată.

De asemenea, acesta confirmă prin semnatură că expertul implicat în verificarea respectivului dosar cerere de plată nu a participat în verificarea documentelor aferente cererilor de finanțare.

În cazul tranșelor de plată aferente proiectelor care includ și Investiții aferente mai multor acțiuni/ componente, experții elaborează o singură Fișă de verificare cu câte o Secțiune C distinctă pentru fiecare tip de investiție/ acțiune/ componentă.

## *Pista de buget și Fișa de evidență a achizițiilor F1*

Formularele se întocmesc la fiecare tranșă de plată de experți, sunt avizate de șeful de serviciu și atașate la Dosarul administrativ. La fiecare tranșă de plată, experții vor verifica informațiile din formularele F1 aferente tranșelor de plată anterioare.

Fișa de evidență a achizițiilor F1 se va completa și pentru proiectele cu tranșă unică sau pentru proiectele cu achiziții de echipamente fără montaj, pentru care se verifică încadrarea valorii achiziției în valoarea contractului de lucrări/ bunuri/ servicii/ pentru care au fost avizate achizițiile.

În cazul proiectelor care includ și investiții aferente mai multor acțiuni/ componente, experții vor elabora câte o Pistă de buget pentru fiecare tip de investiție/ acțiune/ componentă.

## **Verificarea beneficiarilor în buletinul procedurii de Insolvență/ Registrul situaţiilor de insolvenţă al Administraţiei Judeţene a Finanțelor Publice locale în cazul beneficiarilor publici în Fişa de verificare AP 1.5 /AP 2.3.3**

În cazul în care beneficiarul este identificat în Buletinul Procedurilor de Insolvență/ Registrul situaţiilor de insolvenţă al Administraţiei Judeţene a Finantelor Publice cu referiri la deschiderea procedurii de insolvență acest lucru se comunică Direcției Juridice și Contencios – Serviciul Contencios (DJC- SC) pentru a se verifica dacă sunt informații în evidența centralizată a beneficiarilor aflați în stare de insolvență și respectiv faliment. Cererea de plată devine neeligibilă în conformitate cu prevederile art. 57 și art. 61 din Regulamentul (UE) 2021/2116 în cazul în care pentru beneficiar sa deschis procedura de insolvență.

În urma declarării DCP ca neeligibilă, expertul 1 întocmește Notificarea beneficiarului cu privire la refuzul plății AP 1.7 prin care se transmite beneficiarului o informare despre efectele stării de insolventă asupra contractului de finanțare cu un termen de răspuns **de 30 de zile,** respectiv :

- *1. încetarea plăților în conformitate* art. 57 și art. 61 din Regulamentul (UE) 2021/2116 *până la revenirea în starea inițială de activitate normală, sau*
- *2. opțiunea Administratorului judiciar privind menținerea/ denunțarea contractului de finanțare potrivit art. 59 din Legea nr. 85/2014.*

*Dacă Administratorul judiciar menține contractul de finanțare pe perioada insolvenței, atunci continuă derularea contractului fără efectuarea de plăți (acestea pot fi reluate doar la revenirea în activitate) și cu asumarea că planul de reorganizare să nu afecteze condițiile de implementare. Beneficiarul trebuie să depună un grafic de eșalonare a depunerii dosarelor cererilor de plată rectificat care să evidențieze situația din planul de redresare. În acest caz, durata maximă de execuție poate fi prelungită în conformitate cu prevederile contractului de finanțare.*

Expertul de la nivelul SAFPD/SLINA-OJFIR/ SIBA-CRFIR va urmări respectarea termenului de 30 de zile pentru transmiterea notificării de către beneficiar.

Dacă Administratorul Judiciar nu răspunde în termenul din Notificare, se consideră denunțat Contractul de finanțare și CRFIR întocmește *Nota de încetare contract de finanțare,* pentru nerespectare criteriu de eligibilitate/ angajament sau obligații specifice prevăzute în fișele intervențiilor din PS 2023-2027, cu precizarea că recuperarea sprijinului financiar, plăților deja efectuate se va realiza prin cerere de înscriere la masa credală efectuată de DJC-SC, în temeiul contractului de finanțare (care este titlu executoriu potrivit art. 22 alin. (4) din OUG nr. 85/2023).

Totodată, CRFIR are obligația de a comunica, de îndată, DJC cu privire la denunțarea contractului în vederea efectuării demersurilor de înscriere la masa credală.

Dacă Administratorul judiciar **denunță** contractul de finanțare, CRFIR trebuie să întocmească *Nota de încetare contract de finanțare* pentru nerespectarea criteriilor de eligibilitate/ angajament sau obligații specifice prevăzute în fișele intervențiilor din PS 2023-2027. Recuperarea plăților deja efectuate se va realiza prin cerere de înscriere la masa credală efectuată de DJC-SC, în temeiul contractului de finanțare (care este titlu executoriu potrivit art. 22 alin. (3) din OUG nr. 85/2023). Totodată, CRFIR are obligația de a comunica, de îndată, DJC – SC cu privire la denunțarea contractului în vederea efectuării demersurilor de înscriere la masa credală.

În cazul în care pentru beneficiar este declanșat FALIMENTUL (încetează activitățile și lichidarea patrimoniului):

CRFIR trebuie să întocmească *Notă de încetare contract de finanțare* pentru nerespectare criterii de eligibilitate/ angajament sau obligații prevăzute în fișele intervențiilor din PS 2023-2027 și în contractul de finanțare, cu precizarea că returnarea sprijinului financiar (plăților deja efectuate) se va realiza prin cerere de înscriere la masa credală efectuată de DJC-SC, în temeiul contractului de finanțare (care este titlu executoriu potrivit art. 22 alin. (3) din OUG nr. 85/2023).

ATENȚIE !!!! toate aceste acțiuni trebuie efectuate în termene foarte scurte deoarece dacă este nevoie de înscriere la masa credală – trebuie să nu se depășească termenul fixat de Judecătorul sindic (care este unul de decădere), respectiv 45 de zile de la data pronunțării cererii de deschidere a procedurii de insolvență/ faliment.

*NOTĂ: art. 123 din Legea nr. 85/2014 privind procedurile de insolvență, cu modificările și completările ulterioare:"…. Administratorul judiciar/ Lichidatorul judiciar trebuie să răspundă, în termen de 30 de zile de la primire, notificării contractantului, formulată în primele 3 luni de la deschiderea procedurii, prin care i se cere să denunţe contractul; în lipsa unui astfel de răspuns, administratorul judiciar/ lichidatorul judiciar nu va mai putea cere executarea contractului, acesta fiind socotit denunţat.* 

#### *Contractul de finanțare se consideră denunţat:*

*a) la data expirării unui termen de 30 de zile de la recepţionarea solicitării contractantului privind denunţarea contractului, dacă administratorul judiciar/ lichidatorul judiciar nu răspunde; b) la data notificării denunţării de către administratorul judiciar/ lichidatorul judiciar.*

#### **Autorizarea la plată a cheltuielilor care fac obiectul unor modificări tehnice minore pentru care nu este necesară modificarea contractului de finanțare**

Beneficiarul poate să solicite la plată cheltuieli care corespund **unor modificări tehnice minore efetuate pe propria răspundere** pentru care nu este necesar să solicite anterior modificarea contractului de finanțare.

**Aceste modificări minore sunt cele care nu au implicații financiare în cadrul bugetului,** în sensul în care se îndeplinesc cumulativ următoarele condiții:

- 1. nu generează realocări între liniile bugetare, respectiv nu se încadrează la Cap. II.1.2 Notificarea beneficiarului din Manualul de contractare și modificare contracte;
- 2. nu depășesc 10% din valoarea contractului de achiziții afectat de modificare.

Metodologia cu privire la verificările tehnice va fi detaliată în fișele de verificare administrativă AP 1.5 specifice fiecărei intervenții.

Astfel, experții verificatori verifică încadrarea cheltuielilor în condițiile de mai sus. Beneficiarul va prezenta documentele justificative care au stat la baza modificării respective: memoriu justificativ în care beneficiarul fundamentează modificarea propusă, notă explicativă, dispoziția de șantier, NR/ NCS (nota de renunțare, nota de constatare proiectant/ constructor). Această prevedere se aplică pentru acele modificări ale soluțiilor tehnice din documentația tehnică, care se realizează pe bază de dispoziție de șantier dată de proiectantul lucrărilor și verificată de către un verificator de proiecte atestat în condițiile legii și care nu necesită emiterea unei noi autorizații de construire, conform prevederilor art. 67(2) din normele metodologice de aplicare a Legii nr. 50/1991 privind autorizarea executării lucrărilor de construcții. În cazul în care aceste cheltuieli nu îndeplinesc condițiile impuse vor fi declarate neeligibile.

**Precizări procedurale aplicabile beneficiarilor autorizaţi în baza OUG 44/2008** care au fost radiaţi ca urmare a unor situaţii excepţionale, justificate de aceştia, apărute pe parcursul implementării proiectelor (ex. beneficiarul a solicitat radierea ca urmare a căsătoriei şi s-a reautorizat sau urmează a se reautoriza) sau generate de modificări legislative (ex. beneficiarii radiaţi ca urmare a aplicării prevederilor art. 2 din Legea nr. 182/2016 pentru aprobarea Ordonantei de urgentă a Guvernului nr. 44/2008 privind desfăşurarea activităţilor economice de către persoanele fizice autorizate, întreprinderile individuale şi întreprinderile familiale).

În cazul în care în urma verificărilor efectuate prin *Fișa de verificare AP 1.5* asupra stării firmei in Recom on-line se constată că beneficiarul a fost radiat **pentru unul din motivele prezentate anterior**, expertul va notifica beneficiarul prin formularul AP 1.14 NOTIFICAREA BENEFICIARULUI (OUG 44/2008 (PFA, ÎI, ÎF) CU PRIVIRE LA REAUTORIZARE/SEMNARE ACT ADIȚIONAL, astfel:

- În cazul în care beneficiarul s-a reautorizat, pentru cazurile prezentate mai sus, anterior depunerii DCP și nu a amendat contractul de finanțare prin act adițional pentru actualizarea datelor modificate în urma reautorizării, se va solicita amendarea contractului de finanțare în acest sens, conform Manualului de procedură pentru Contractare şi modificarea contractelor de finanțare.
- În cazul în care beneficiarul nu s-a reautorizat în baza OUG 44/2008 și a fost radiat ca urmare a aplicării prevederilor art. 2 din Legea nr. 182/2016 pentru aprobarea Ordonanţei de urgenţă a Guvernului nr. 44/2008 se va solicita reautorizarea și amendarea contractului de finanțare în acest sens, conform Manualului de procedură pentru Contractare şi modificarea contractelor de finanțare.

Indiferent de situația în care se încadrează beneficiarul termenele prevăzute la capitolul 4.3 Prevederi generale pentru verificarea DCP nu vor fi depășite.

Dacă beneficiarul nu se înscrie în termenele prevăzute în Notificarea AP 1.14 expertul va comunica în scris acest aspect consilierului juridic de la nivel regional, se va bifa căsuța "afectează eligibilitatea DCP" și cererea de plată devine neeligibilă, conform formularului AP 1.5.

Prin semnarea actului adițional/ notei de aprobare cu AFIR, după caz, se consideră că persoana fizică, reautorizată, se subrogă în toate drepturile și obligațiile PFA/ II radiate, astfel încât actele (declarații fiscale, acte de proprietate, autorizații, avize, contracte de achiziții/ furnizare bunuri/ servicii, facturi, extrasul din registrul jurnal de încasări și plăți/ registrul jurnal de vânzări, extrasul de la ANSVSA/ DSVSA/ Circumscriptia veterinară și/ sau Registrul Unic de Identificare de la APIA, documentul emis de OJZ privind înregistrarea stupilor şi stupinelor, proiectul tehnic etc.) emise pe numele PFA/ II radiate devin acte al persoanei fizice reautorizate. De exemplu, o factură emisă pe numele PFA/ II radiată, un aviz pentru proiect, o declarație fiscală (declarație unica/221/200) pentru veniturile PFA/ II radiate nu necesită refacerea acestora, vor fi atașate ca atare; contractul de închiriere imobil va trebui amendat cu noile date de identificare ale PFA/ II, reautorizat ulterior.

## *5.2.3 Stabilirea vizitei la locul investiției din cadrul controlului administrativ*

Pentru toate tranșele de plată finale/ unice/ cele care includ cost standard și contribuție în natură indiferent de intervenție (cu excepția proiectelor de servicii finanțate prin intervențiile DR 36, DR 37, DR 38), se va efectua verificarea la locul investiției.

Pentru tranșele de plată inițiale/ intermediare depuse în cadrul intervențiilor de investiții, verificarea la locul investiției se realizează în baza **analizei de risc** realizată de șeful de serviciu pentru fiecare DCP (cu excepția tranșelor de plată la care se solicită doar servicii), după cum urmează:

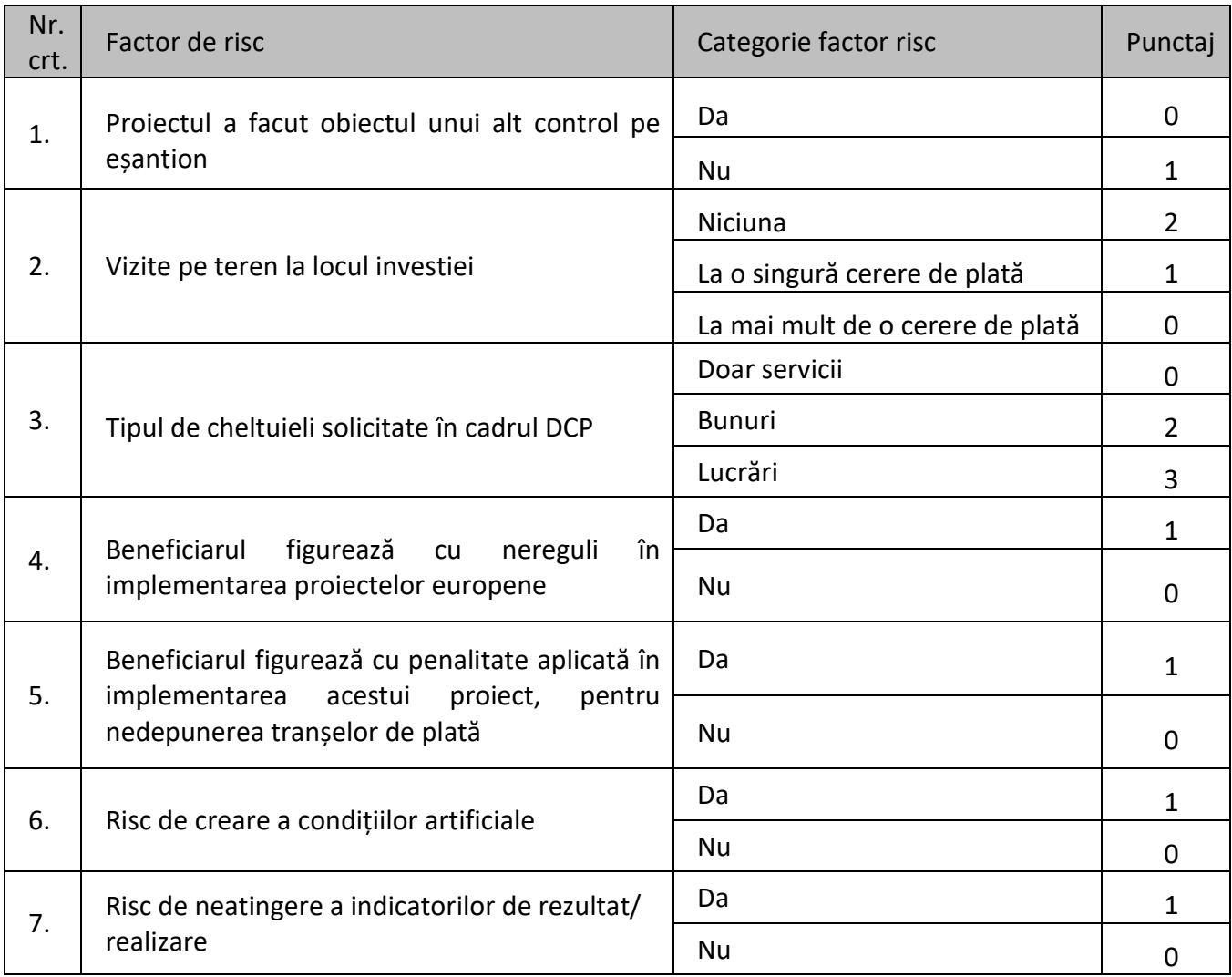

Punctajul se va acorda astfel:

## **1. Proiectul a făcut obiectul unui alt control pe eșantion:**

- 0 puncte în cazul în care s-a efectuat cel puțin un control la fața locului (pe eșantionul de control stabilit la nivel central) aferent etapei de autorizare plăți;
- 1 punct în cazul în care nu s-a efectuat niciun control la fata locului (pe eșantionul de control stabilit la nivel central) aferent etapei de autorizare plăți;

## 2. **Vizita la locul investiţiei (in-situ) :**

- 2 puncte dacă nu a fost efectuată nicio vizită la locul investitiei aferentă etapei de autorizare plăţi;
- 1 punct dacă a fost efectuată o vizită la locul investiției aferentă etapei de autorizare plăți;
- 0 puncte dacă au fost efectuate cel puțin două vizite la locul investiției aferente etapei de autorizare plăţi.

# 3. **Tipul de cheltuieli solcitate în cadrul DCP :**

- 0 puncte în cazul în care Dosarul Cerere de Plată conține doar cheltuieli aferente serviciilor;
- 2 puncte în cazul în care Dosarul Cerere de Plată conține şi cheltuieli aferente bunurilor, fără lucrări;
- 3 puncte în cazul în care Dosarul Cerere de Plată conține și cheltuieli aferente lucrărilor.

#### 4. **Beneficiarul figurează cu nereguli în implementarea proiectelor europene (verificarea se va realiza în aplicația Centralizator debite după CUI):**

1 punct în cazul în care beneficiarul figureaza cu

nereguli;

*\*nu se vor lua în calcul neregulile provenite din nejustificarea avansului acordat și care s-au încheiat cu executarea Scrisorii de garanție, iar punctajul se va acorda indiferent dacă debitul a fost/ nu a fost constituit/ recuperat.*

5. **Beneficiarul figurează cu penalitate de 1% aplicată în implementarea acestui proiect pentru nedepunerea tranșelor de plată în conformitate cu Graficul de eșalonare anuală a cererilor de plată (verificarea se va realiza prin consultarea Registrului Penalitățiilor 1% R7)**

1 punct în cazul în care în tranșele anterioare s-a aplicat o penalitate.

## **6. Risc de creare a condițiilor artificiale**

**- 1** punct în cazul în care în etapele anterioare a fost înregistrat un potențial risc de creare a condițiilor artificiale în fisele specifice etapelor de evaluare, contractare, achiziții.

**- 0** puncte dacă nu a fost înregistrat un potențial risc de creare a condițiilor artificiale în fișele specifice etapelor de evaluare, contractare, achiziții

 Verificările realizate la vizita la fața locului sunt concretizate în fișa de verificare privind crearea condițiilor artificiale pentru obținerea finanțării AP 1.5.2.

## **7. Risc de neatingere a indicatorilor de rezultat/ realizare**

**- 1** punct în cazul în care se constată un risc de neîndeplinire a indicatorilor de rezultat prin nedepunerea tranșelor de plată. Punctarea se va realiza in urma analizei Raportului de execuție financiar AP 8.1 (generat la cererea de plată), in situatia in care procentul de realizare pentru anul in curs comparativ cu valoarea previzionata este mai mare de 30% (fara a se lua in calcul si cererea de plata aflata in curs de instrumentare).

**- 0** puncte dacă beneficiarul este în grafic cu depunerea tranșelor de plată.

Pentru tranșele de plată inițiale/ intermediare depuse în cadrul intervențiilor **DR33** Înființarea grupurilor de producători verificarea la locul investiției se realizează în baza analizei de risc realizată de șeful de serviciu pentru fiecare DCP eligibil, după cum urmează:

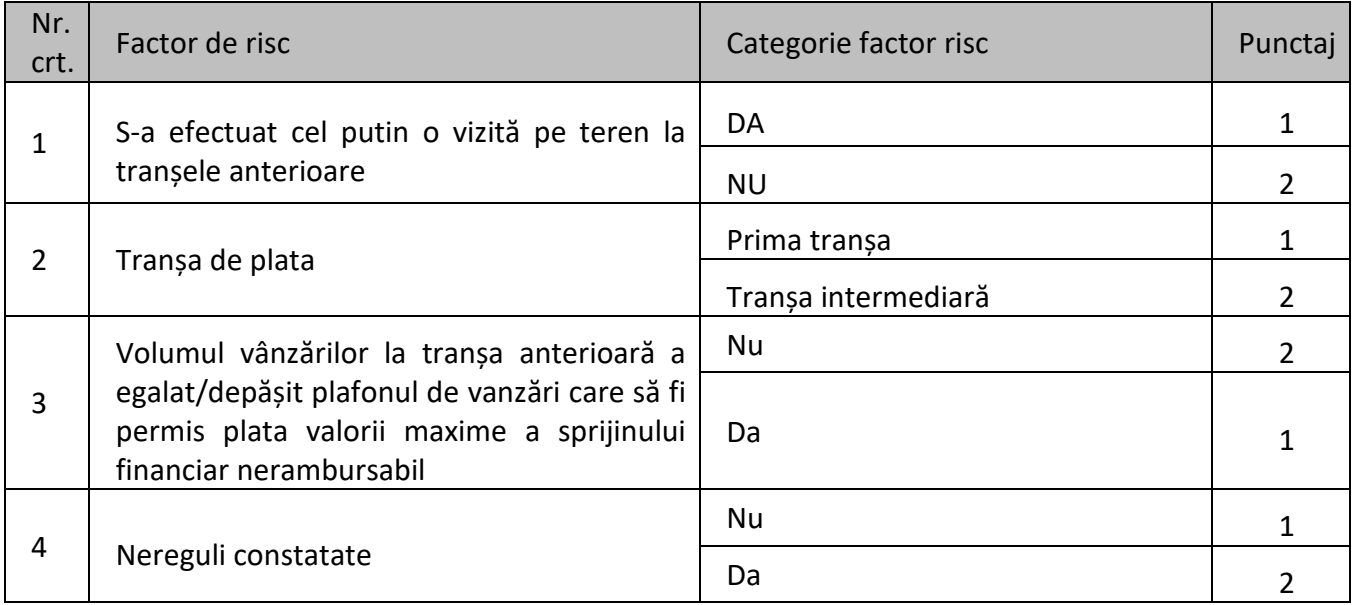

Punctajul se va acorda astfel:

anterioare:

- 1 punct în cazul în care s-a efectuat cel puțin o vizită la locul investiției/ la fața locului (inclusiv pe eșantionul de control) aferentă etapei de autorizare plăți;
- 2 puncte în cazul în care nu s-a efectuat nicio vizită la locul investitiei/ la fata locului (inclusiv pe eșantionul de control) aferentă etapei de autorizare plăți.
- 2. Tranșa de plată:
	- 1 punct dacă tranșa aflată în verificare este prima tranșă;
	- **2 puncte** dacă tranșa aflată în verificare este tranșa intermediară.
- 3. Volumul vânzărilor la tranșa anterioară a egalat/depășit plafonul de vanzări care să fi permis plata valorii maxime a sprijinului financiar nerambursabil
	- **2 puncte** în cazul în care volumul vânzărilor la tranșa anterioară a fost mai mic decât plafonul de vanzări care să fi permis plata valorii maxime a sprijinului financiar nerambursabil, astfel încât Beneficiarului i s-a aprobat spre plata o suma mai mică decăt valoarea maximă admisă conform Contractului de Finanțare;
	- **1 punct** în cazul în care volumul vânzărilor la tranșa anterioară a egalat/depășit plafonul de vanzări care să fi permis plata valorii maxime a sprijinului financiar nerambursabil, astfel încât Beneficiarului i s-a aprobat spre plată o sumă egală cu valoarea maximă admisă conform Contractului de Finanțare.
	- 4. Nereguli\* constatate:
	- 1 punct în cazul în care în urma verificării în Registrul Neregulilor a beneficiarului (după denumire) nu apare înregistrat cu nicio neregulă constatată;
	- 2 puncte în cazul în care în urma verificării în Registrul Neregulilor a beneficiarului (după denumire) apare înregistrat cu cel puțin o neregulă constatată;

Tranșele de plată al caror punctaj total ≥ 7 vor face obiectul verificării la locul investiției.

Calendarul vizitelor la fața locului va fi generat din sistem.

În cazul în care punctajul nu conduce la efectuarea verificării la locul investiției, iar fotografiile sau documentele, după caz, încarcate electronic în SPCDR de beneficiar, evidențiază neconcordanțe privind stadiul fizic de realizare al lucrărilor declarat de beneficiar **sau prezintă suspiciuni cu privire la respectarea criteriilor și condițiilor de eligibilitate a cheltuielilor,** se poate efectua o vizită la locul investiției, la propunerea expertului/ șefului de serviciu și cu aprobarea Directorului OJFIR/CRFIR.

## *Nota de convocare a beneficiarului AP 1.11*

Expertul va transmite prin e-mail, beneficiarului cu cel mult 2 zile lucrătoare înainte, Nota de convocare a beneficiarului AP 1.11, în vederea confirmării datei la care experții vor fi prezenți la locul investiției. În acest sens, beneficiarul va transmite către SAFPD/ SLINA–OJFIR, SAFPD/ SIBA/ SLINA-CRFIR Nota de confirmare a programării.

Nota de convocare se elaborează de către Expertul 1 și se avizează de către șeful de serviciu și aprobată de către Directorul OJFIR/ Directorul CRFIR.

În anumite cazuri din motive obiective, justificate, reprezentantul legal poate împuternici (mandata) în condițiile legii sau prin procura notarială, după caz, altă persoană să îl reprezinte la locul de implementare al investiției pe parcursul verificărilor la fața locului. În scopul verificărilor persoana mandatată va avea aceeași autoritate pe care o are reprezentantul legal al beneficiarului în vederea asigurării accesului neîngrădit la toate realizările fizice și înregistrările documentare ale investiției și va angaja beneficiarul prin semnarea raportului de control AP 1.6.

Pentru beneficiarii publici (unitățile administrativ-teritoriale) reprezentantul legal poate transmite mandatul doar către persoanele abilitate în acest sens, conform prevederilor art. 157 sau art. 163 din OUG nr. 57/2019 privind Codul administrativ (exemplu: dispoziția primarului cu privire la desemnarea viceprimarului, care îi va îndeplini atribuțiile pe durata concediului).

Excepție fac beneficiarii intervenției DR 30 pentru tânărul fermier care se instalează, în calitate de manager al exploatației, beneficiari autorizaţi în baza OUG 44/2008 (PFA, ÎI, IF), care trebuie să fie la fața locului pe parcursul verificărilor.

Expertul verifică actul de identitate al reprezentantului legal/ împuternicitului reprezentantului legal al proiectului şi, după caz, existenţa procurii notariale/ documentelor justificative conform prevederilor art. 157 sau art. 163 din OUG nr. 57/ 2019 privind Codul administrativ. O copie după actul de identitate și documentele justificative șe încarcă în SPCDR.

De asemenea, în cazuri excepţionale de indisponibilitate a beneficiarului, justificată prin documente din care să rezulte o motivaţie bine întemeiată, poate fi amânată realizarea vizitei la locul investiției de către experţii verificatori cu până la maxim 14 zile calendaristice. Orice depăşire a acestui termen conduce la declararea de către experți a Dosarului cererii de plată ca fiind "neeligibil". In cazul în care beneficiarul solicită amânarea vizitei pe teren, termenul de verificare se suspendă (perioada între data vizitei la locul investiției și data propusă de beneficiar), insă fără a depăși perioada de 14 zile calendaristice menționată mai sus.

Experții responsabili cu verificarea eligibilității Dosarului cererii de plată se deplasează împreună cu reprezentantul legal al proiectului la locul de implementare al investiției și verifică stadiul de realizare a proiectului/ gradul de indeplinire a obiectivelor.

În timpul efectuării vizitei la locul invesției, experții trebuie să aibă asupra lor ordinul de deplasare întocmit în acest scop, care se semnează de beneficiar\*, precum și documentele necesare efectuării vizitei la locului investiției.

La data efectuării vizitei pe teren, experții trebuie să realizeze fotografii ale investiției pentru determinarea stadiului, aceștia vor utiliza exclusiv echipamentele de tip smartphone puse la dispoziție, iar fotografiile vor fi realizate exclusiv utilizând aplicația disponibilă pe acestea cu numele "AFIR". Aplicația se integrează automat cu sistemul informatic integrat SPCDR, folosind utilizatorul și parola fiecărui expert.

În cazul în care verificarea nu poate fi realizată, expertul completează Notificarea beneficiarului pentru reprogramarea verificării AP 1.12 în vederea reprogramării vizitei la locul investiției într-un interval de maxim 3 zile lucrătoare. Notificarea va fi întocmită în 2 exemplare. Primul exemplar se lasa la beneficiar, sub semnatură de primire a celui care indeplineste cea mai inalta functie din institutie, sau se afiseaza la intrarea în sediul administrativ al acestuia, în prezenta a 2 martori. Al doilea exemplar va fi atasat la dosarul administrativ de expertul verificator. Expertul va aduce la cunostinta șefului de serviciu elaborarea Notificarii AP 1.12, în vederea reprogramarii vizitei la locul investiției.

## *Verificarea la locul investiției pivind menținerea eligibilității și selecției beneficiarului*

Fisa de verificare privind criteriile de eligibilitate și selectie AP 1.5.1 se completează pentru verificarea menținerii acelor criterii înainte de efectuarea plății finale.

Verificarea menținerii criteriilor se va realiza la transa unica/ ultima tranșă în cadrul vizitei la locul investiției.

Verificarea este facută prin bifarea casuțelor înscrise în dreptul fiecărei cerințe din Fișa de verificare privind mentinerea criteriilor de eligibilitate și selectie AP 1.5.1 (da/ nu/ nu este cazul). Acestea sunt avizate de catre Șeful de serviciu. Verificarea se efectuează conform metodologiei specifice fiecărei intervenții din formularele specifice E1.2.

În cazul în care în urma verificării se constată ca nu mai sunt îndeplinite unul sau mai multe criterii de selectie se aplică prevederile specifice intervenției respective. În acest caz se analizează dacă punctajul proiectului este mai mare sau egal cu punctajul ultimului proiect selectat în cadrul sesiunii de depunere considerat punctajul minim pentru sesiunea respectivă.

Dacă punctajul este același cu punctajul ultimului proiect selectat se analizează dacă proiectul ar mai fi rămas selectat după aplicarea criteriilor de departajare care au fost folosite în sesiunea respectivă.

Dacă punctajul este mai mic, sau este același cu punctajul ultimului proiect selectat dar nu ar fi rămas selectat după aplicarea criteriilor de departajare care au fost folosite în sesiunea respective, se propune rezilierea contractului de finantare, daca nu, proiectul își continuă implementarea fără întocmirea formularului IRD 0.1. Expertul care a facut aceasta verificare va formula concluziile in formularul de verificare AP 1.5.1.

Se vor păstra/ salva capturi de ecran pentru toate verificările efectuate în bazele de date ale AFIR și ale tuturor entităților cu care AFIR a incheiat protocoale de colaborare (ex : REGAS, RECOM etc).

## *Verificarea la locul investiției privind crearea condițiilor artificiale*

Fișa de verificare privind crearea condițiilor artificiale pentru obținerea finanțării AP 1.5.2 se completează doar pentru Dosarele Cerere de plată depuse de beneficiarii privați, care fac obiectul vizitei la locul investiției.

În verificarea proiectului cu privire la crearea de condiții artificiale se vor lua în calcul observațiile transcrise la indicatorii de avertizare din formularele specifice de evaluare E1.2.

Pentru intervențiile DR 37, DR 38 și DR 36 - servicii, Fișa de verificare privind crearea condițiilor artificiale pentru obținerea finanțării AP 1.5.2 se completează pentru fiecare tranșă de plată, în cadrul verificării documentare a DCP depuse de beneficiarii privați.

Se vor păstra/ salva capturi de ecran pentru toate verificările efectuate în bazele de date ale AFIR și ale tuturor entităților cu care AFIR a încheiat protocoale de colaborare (ex : REGAS, RECOM etc).

În cazul în care concluziile experților asupra verificării sunt diferite, șeful de serviciu va relua verificarea asupra punctelor de divergenta, luând decizia finală și motivând această decizie la rubrica "Observații" din fișa de verificare.

## *Întocmirea raportului de control la locul investiției AP 1.6*

Scopul vizitei pe teren este de a verifica realizarea investiției în conformitate cu proiectul aprobat și conformitatea documentelor originale deținute de beneficiar cu copiile atașate la Dosarul cererii de plată, iar verificările efectuate și rezultatele acestora se consemnează în Raportul de control la locul investiției AP 1.6.

În Raportul de control pe teren se vor evidenția doar verificările efectuate la locul investiției, rezultatul acestora și motivele neregulilor constatate dacă este cazul, fără a stabili valori eligibile/ neeligibile/ sume admise/ respinse și fără a prezenta o decizie cu privire la eligibilitatea/ neeligibilitatea Dosarului cererii de plată.

Raportul de control la locul investiției se întocmește și se semnează de către expertul 1 și expertul 2.

În cazul proiectelor care includ investiții aferente mai multor acțiuni/ componente, experții elaborează un singur Raport în care rubricile sa fie completate distinct pentru fiecare tip de investiție/ acțiune/ componentă.

Rezultatul controlului la locul investiției, așa cum se evidențiază în Raport se va prezenta Beneficiarului în ziua realizării controlului, care trebuie să semneze pentru luare la cunoștință. În cazul în care Beneficiarul nu este de acord cu rezultatul prezentat, va completa în rubrica Observații, motivul refuzului.

În cazul în care au fost identificate nereguli în urma verificării, se va transmite beneficiarului, în maxim 2 zile lucratoare de la data vizitei pe teren, o copie a Raportului.

*Scrisoarea de solicitare a informațiilor suplimentare:* conform manualului operațional pentru solicitarea de informații suplimentare.

## *Rezultatul verificării administrative*

În urma încheierii verificării Dosarului cererii de plata, experții menționează în Fișa de verificare AP 1.5 la rubrica "Rezultatul verificării" concluzia privind eligibilitatea Dosarului cererii de plată. Ca urmare, există două tipuri de concluzii:

• "**eligibilă"**caz în care Expertul întocmește documentele aferente etapei AP3 și AP4 în ceea ce priveşte elaborarea Certificatului și a Ordonanţării de Plată;

• "**neeligibilă"** caz în care expertul întocmește Notificarea beneficiarului cu privire la refuzul plății AP 1.7 care va fi avizată de șeful de serviciu și aprobată de Directorul OJFIR/ Directorul General Adjunct CRFIR și o transmite beneficiarului prin e-mail/ cu confirmare de primire/ prin SPCDR. Șeful de serviciu va transmite AP 1.7 în aceeași zi către expertul contabil din cadrul Compartimentului Contabilizare Fonduri Europene din cadrul CRFIR, în vederea înregistrării în sistemul contabil.

În cazul în care DCP e declarat neeligibil beneficiarul poate să redepună/ retransmită dosarul cererii de plată. In această situație codul Dosarului cererii de plată redepus va avea numărul tranșei declarate neeligibile, iar la codul Dosarului cererii de plata declarat neeligibil numarul transei depuse va avea mentiunea "Ne". (Ex: In cazul în care Transa 2 de plata a fost declarata neeligibila, transa de plata redepusa va avea numarul 2, iar transa declarata neeligibila va avea numarul 2Ne). Un DCP declarat neeligibil, poate fi redepus cu același număr o singură dată, cu excepția avansului (inclusiv tranșa 1 în cazul intervenției DR 30) unde cererea poate fi redepusă/ retransmisă, de mai multe ori, cu respectarea termenelor și condițiilor din Contractele de finanțare/Actele adiționale/Graficele de depunere a DCP aprobate și a duratei de implementare prevăzută în contractul de finanțare, cu modificările și completările ulterioare.

În cazul intervenției DR 30 (tranșa 2 de plată) – sprijin forfetar, corespondentă acestora, sprijinul acordat va fi în funcție de:

Îndeplinirea tuturor obiectivelor și condiționarilor care au stat la baza acordării sprijinului.

- Toate activităţile pe care solicitantul se angajează să le efectueze şi pentru care a primit punctaj la selecție, sunt condiții obligatorii pentru menținerea sprijinului pe toată perioada derulării proiectului.
- În cazul nerealizării uneia dintre condițiile obligatorii prevazute pentru acordarea sprijinului, nu se va acorda sprijinul aferent celei de a doua tranșe de plată și se va recupera integral sprijinul plătit la prima tranșă de plată;

#### *Retragerea documentației*

**Retragerea documentației** aferente unei cereri de plată depuse și înregistrate se poate realiza în baza unei cereri scrise, bine fundamentata, transmisă de beneficiar. Cererea va fi aprobată de Directorul OJFIR/ Directorul General Adjunct CRFIR, dacă beneficiarul nu a fost înștiințat cu privire la realizarea unui control pe teren.

Astfel, în urma aprobării retragerii documentației, beneficiarul revine la situaţia în care se afla înainte de a depune documentele în cauză sau o parte a acestora.

În cazul în care DCP e retras, beneficiarul poate să redepună dosarul cererii de plată, cu respectarea termenelor prevazute în Contractul de finanțare/ Actele adiționale/ Graficele de depunere a DCP. În această situație codul Dosarului cererii de plată redepus va avea numărul tranșei retrase, iar la codul Dosarului cererii de plată retras numarul tranșei depuse va avea mențiunea "R". (Ex: În cazul în care Tranșa 2 de plată a fost retrasă, tranșa de plată redepusă va avea numărul 2, iar tranșa retrasă va avea numărul 2R). Un DCP retras, poate fi redepus cu același număr o singură dată, cu excepția avansului (inclusiv tranșa 1 în cazul intervenției DR 30) unde cererea poate fi redepusă/ retransmisă, de mai multe ori, cu respectarea termenelor și condițiilor din Contractele de finanțare/ Actele adiționale/ Graficele de depunere a DCP și a duratei de implementare prevăzută în contractul de finanțare, cu modificările și completările ulterioare.

#### <span id="page-35-0"></span>*5.3Etapa AP2:Verificarea la nivelul DAF/ DIBA/ DATLIN-AFIR a proiectelor*

În conformitate cu prevederile Regulamentului (UE) 2021/2116 *al Parlamentului European și al Consiliului din 2 decembrie 2021 privind finanțarea, gestionarea și monitorizarea politicii agricole comune și de abrogare a Regulamentului (UE) nr. 1306/2013*, art. 59 alin. (2) "*Statele membre instituie sisteme de gestionare și control eficiente pentru a asigura respectarea legislației Uniunii care reglementează intervențiile Uniunii.*

*Statele membre întreprind acțiunile necesare pentru a asigura buna funcționare a sistemelor lor de gestionare și control și legalitatea și regularitatea cheltuielilor declarate Comisiei*.

*Pentru a sprijini statele membre în acest sens, Comisia pune la dispoziția statelor membre un instrument de extragere a datelor în vederea evaluării riscurilor prezentate de proiecte, beneficiari, contractanți și contracte, asigurând totodată o sarcină administrativă minimă și o protecție eficace a intereselor financiare ale Uniunii. Acest instrument de extragere a datelor poate fi utilizat și pentru a se evita eludarea normelor, astfel cum se menționează la articolul 62. ...*

*(3) Statele membre asigură calitatea și fiabilitatea sistemului de raportare și ale datelor privind indicatorii.*

*Articolul 62 Clauza de eludare*

*Fără a aduce atingere dispozițiilor specifice din dreptul Uniunii, statele membre iau măsuri eficace și proporționale pentru a se evita eludarea dispozițiilor dreptului Uniunii și se asigură, în special, că nu se acordă niciun avantaj prevăzut în cadrul legislației agricole persoanelor fizice sau juridice în privința cărora s-a stabilit că au fost create în mod artificial condițiile necesare în vederea obținerii acelor avantaje, contrar obiectivelor legislației respective."*
## **La nivelul AFIR sunt avute în vedere următoarele obiective în materie de controale la fața locului:**

- verificarea respectarii condițiilor de acordare a sprijinului
- prevenirea și depistarea fraudelor sau neregulilor
- verificarea conformitatii cu reglementările Uniunii si cu normele naționale aplicabile
- respectarea criteriilor de acordare a sprijinului FEADR
- evitarea crearii conditiilor artificiale

Conform prevederilor Regulamentelor europene, precum si celor ale manualului de procedură de sistem privind managementul riscurilor la nivelul Agenției pentru Finanțarea Investițiilor Rurale, cod PS - MAN în Anexa 1 sunt prevăzute principalele riscuri **care pot apărea pe parcursul instrumentării cererilor de finanțare/plată.** 

Pentru gestionarea corespunzătoare a acestor riscuri, la nivelul AFIR sunt elaborate Fișe de verificare generale și specifice, în care sunt cuprinse întrebări punctuale privind existența unor posibile situații de apariție a acestora.

Astfel, pentru tratarea corespunzătoare a riscurilor identificate se vor utiliza urmatoarele secțiuni:

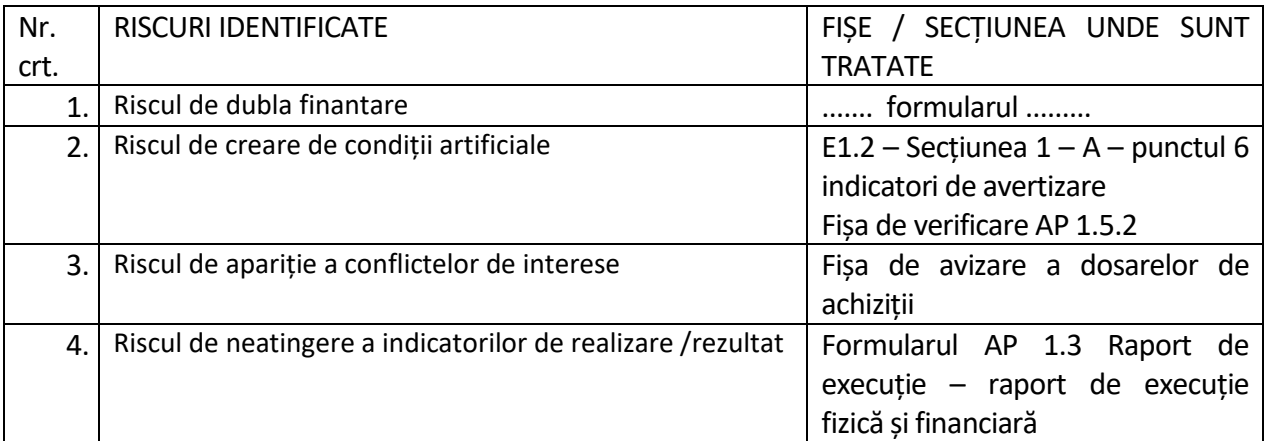

Conform Regulamentului (UE) 2021/2116 *al Parlamentului European și al Consiliului din 2 decembrie 2021 privind finanțarea, gestionarea și monitorizarea politicii agricole comune și de abrogare a Regulamentului (UE) nr. 1306/2013*, Articolul 60, **Norme referitoare la controalele care trebuie efectuate alin.** "(*1) Sistemele de gestionare și control instituite de statele membre în conformitate cu articolul 59 alineatul (2) include controale sistematice care vizează, între altele, domeniile în care riscul de eroare este cel mai ridicat.*

*Statele membre asigură efectuarea controalelor la nivelul necesar pentru o gestionare eficace a riscurilor la adresa intereselor financiare ale Uniunii. Autoritatea relevantă își selecționează eșantionul de control din întreaga populație de solicitanți, incluzând, după caz, o parte aleatorie și o parte selecționată pe baza analizei riscurilor*."

## *5.3.1. Stabilirea eșantionului de control pe teren*

Bilunar, șeful SAF/ SP-DAF, SIA/ SIB-DIBA, SLIS/ SINISDL-DATLIN în funcţie de derularea procesului de verificare a dosarelor cererii de plată lansează sesiunea de eșantionare prin solicitarea de verificare către șefii de la nivel de CRFIR/OJFIR a Centralizatoarelor certificatelor de plată AP 5.1 și de întocmire a Situației privind stadiul dosarelor cererilor de plată S1 (pentru eșantion). Acțiunea trebuie să se încadreze în termenul maxim de 5 zile lucratoare ale primei jumătăți și ale celei de a doua jumătăți a lunii pentru transmiterea Formularului AP 5.1 final la SMER-DCP.

În maxim 2 zile lucrătoare de la primirea Formularelor AP 5.1 si S1 pentru eșantion de la șefii CRFIR, șefii/ experții SAFPD/ SP-DAF, SIB/SIA-DIBA, SLIS/SINISDL-DATLIN vor stabili un eșantion de control, pe baza a cel puțin 4 factori de risc, din DCP depuse și incluse în Centralizatoarele certificatelor de plata AP 5.1 transmise de CRFIR-uri.Tinându-se cont că, esantionul este întocmit bilunar, în stabilirea eşantionului se vor preciza datele de începere si de finalizare a verificării dosarelor cererilor de plata de către experţii DAF/ DIBA/ DATLIN-AFIR in Raportul AP 2.4 (punctul 2).

În acest sens, Șeful SAF/ SP-DAF, SIA/ SIB-DIBA, SLIS/ SINISDL-DATLIN va stabili și comunica pe e-mail Șefului SAFPD/SIBA/SLINA-CRFIR, cel târziu în penultima zi lucrătoare a lunii anterioare stabilirii eșantioanelor, termenul limită de transmitere a Centralizatoarele certificatelor de plata AP 5.1 și a Situatiei privind stadiul dosarelor cererilor de plata S1 (pentru eșantion), astfel incat sa se încadreze in termenul maxim de 5 zile lucratoare ale primei jumatati si ale celei de a doua jumatati a lunii pentru transmiterea Formularului AP 5.1 final la SMER-DCP.

În cazuri excepționale decise de conducerea AFIR se poate suplimenta sau diminua numărul solicitărilor de fonduri dintr-o lună, respectiv se poate modifica perioada elaborării Centralizatoarelor Certificatelor de plată AP 5.1. Eșantionul se va stabili conform prezentei etape inclusiv pentru aceste Solicitări de fonduri, după caz.

Scopul eșantionului este de a verifica cheltuielile/ obiectivele realizate și declarate de către beneficiar în cadrul proiectului, precum și respectarea prevederilor procedurale și ale legislației în vigoare de către experții de la nivel județean/ regional.

**Dosarele cererilor de plată incluse în eșantionul de control la fața locului (OTSC) vor fi verificate pe eșantion numai după finalizarea verificării administrative și autorizarea la nivel județean/regional astfel:**

## *La nivel regional*

# - de către personalul **- SAFPD-CRFIR**

a) pentru beneficiarii proiectelor incluse în eșantionul de control la fața locului, în cazul DCP-urilor care au fost instrumentate și autorizate la nivel județean conform formularului AP 2.1, inclusiv pentru proiectele incluse în eșantionul de control pentru care s-a fundamentat și aprobat să se efectueze verificarea la nivel CRFIR prin formularul AP 2.1;

# - de către personalul **- SIBA-CRFIR**

a) pentru beneficiarii proiectelor incluse în eșantionul de control la fața locului, doar pentru DCP-urile pentru care s-a fundamentat și aprobat să se efectueze verificarea conform formularului AP 2.1.

## - de către personalul **- SLINA-CRFIR**

a) pentru beneficiarii proiectelor incluse în eșantionul de control la fața locului, doar pentru DCP-urile pentru care s-a fundamentat și aprobat să se efectueze verificarea conform formularului AP 2.1;

b) pentru beneficiarii proiectelor incluse în eșantionul de control aferente intervențiile DR37, DR38, DR36 – servicii, intervenția DR 36, pentru care s-a fundamentat și aprobat să se efectueze verificarea conform formularului AP 2.1.

# *La nivel central\**

## - de către personalul - **SAF-DAF**

a) pentru beneficiarii proiectelor incluse în eșantionul de control la fața locului, în cazul DCP-urilor care au fost instrumentate și autorizate la nivel regional incluse în eșantion aferente intervențiilor DR13, DR16, DR20, DR21, DR22, DR23, DR33, DR34, DR35;

- de către personalul **SP-DAF** a) pentru beneficiarii proiectelor incluse în eșantionul de control la fața locului, în cazul DCP-urilor care au fost instrumentate și autorizate la nivel regional aferente intervențiilor DR12, DR14, DR15, DR17, DR18, DR30;
	- de către personalul **SIA-DIBA** a) pentru beneficiarii proiectelor incluse în eșantionul de control la fața locului, în cazul DCP-urilor care au fost instrumentate și autorizate la nivel regional incluse în eșantion aferente intervențiilor DR25, DR26, DR27;
- de către personalul **SIB-DIBA** a) pentru beneficiarii proiectelor incluse în eșantionul de control la fața locului, în cazul DCP-urilor care au fost instrumentate și autorizate la nivel regional incluse în eșantion aferente intervențiilor DR19, DR24, DR28. - de către personalul **- SINISDL-DATLIN**
- a) pentru beneficiarii proiectelor incluse în eșantionul de control la fața locului, în cazul DCP-urilor care au fost instrumentate și autorizate la nivel regional aferente intervențiilor DR29, si aferente intervenției DR36 investiții și sprijin forfetar. - de catre personalul **- SLIS- DATLIN**
- a) pentru beneficiarii proiectelor incluse in eșantion aferente intervențiilor DR37, DR38- servicii, DR36 - Dezvoltare locală plasată sub responsabilitatea comunității, proiecte de servicii și de cooperare, precum funcționarea și animarea Grupurilor de Acțiune Locală.

Prin excepție, în cazuri justificate, proiectele incluse în eșantionul de control la fața locului pot fi verificate de către același Centru Regional sau, dacă se consideră necesar, de către alt Centru Regional față de cel care a întocmit inițial certificatul de plată.

Eşantionul de control bilunar de minim 3% din valoarea solicitată a DCP autorizate la plată la nivel judetean și regional, din care se vor elimina DCP care vizează plata avansului, plata TVA de la bugetul de stat și plățile în urma contestațiilor, va fi selectat prin 2 metode:

- aleator între 30-40%
- analiza de risc între 60-70%

## **Metoda aleatoare**

În baza Centralizatoarelor certificatelor de plata AP 5.1 primite, în format electronic, de la fiecare SAFPD/ SIBA/ SLINA-CRFIR, Șeful SAF/ SP-DAF, SIA/ SIB-DIBA, SLIS/ SINISDL-DATLIN va selecta cheltuielile care fac obiectul controalelor la faţa locului prin această metodă, prin introducerea în mod aleator în eșantion a proiectelor, până când, pentru proiectele selectate, valoarea solicitată la plată (înainte de reținerea avansului acordat) pentru care se selectează eșantionul cumulată cu valoarea sumelor autorizate în tranșele anterioare, însumată, depășește 1,5 - 2% din valoarea totala solicitată la plată, pentru DCP incluse în AP 5.1 din care se vor elimina DCP care vizează plata avansului, plata TVA de la bugetul de stat și plățile în urma contestațiilor.

### **Metoda analizei de risc**

**Pasul 1**. Stabilirea bazei de eșantionare, luând în considerare și neregulile identificate la verificările anterioare.

În baza Centralizatorului certificatelor de plata AP 5.1 și a Situatiei privind stadiul dosarelor cererilor de plata S1 (pentru eșantion) primite prin SPCDR, de la fiecare SAFPD/ SIBA/ SLINA-CRFIR, Șeful/ expertul SAF/SP-DAF, SIA/SIB-DIBA, SLIS/SINISDL-DATLIN va elimina DCP selectate prin metoda aleatoare și va întocmi o situatie cu cererile autorizate la plată pe fiecare intervenție de către structurile județene și regionale, cu excepția celor autorizate în urma verificării pe eșantionul de control la fața locului, cu următoarea structură:

## **În cazul DCP aferente beneficiarilor privați și beneficiarilor publici ai intervențiilor DR12, DR13, DR 14, DR15, DR16, DR17, DR18, DR20, DR21, DR22, DR23, DR24, DR25, DR26, DR29, DR34, DR35** cu urmatoarea structura:

- 1. intervenția
- 2. codul contractului de finantare
- 3. data semnarii contractului de finantare
- 4. denumirea beneficiarului
- 5. județul
- 6. valoarea contractului de finanțare total în lei
- 7. valoarea contractului de finanțare partea nerambursabilă în lei
- 8. valoarea contractului de finanțare total în euro
- 9. valoarea contractului de finanțare partea nerambursabilă în euro
- 10. modificări tehnice
	- a. mai mult de o modificare tehnică
	- b. o singură modificare tehnică
	- c. fara modificări tehnice
- 11. tipul tranșei de plată ( prima tranșă, tranșa intermediară, ultima tranșă)
- 12. valoarea tranșei solicitată la plată
- 13. avans acordat:
	- a. Avans acordat,
	- b. Valoare avans justificat la tranșe anterioare
	- c. Valoare avans retinut din transa curentă
	- d. Valoare avans rămasă de justificat
	- e. Fără avans,

14. valoarea autorizată la plată pentru tranșa în curs (lei-finanțare nerambursabilă, conform Formularului AP 5.1)

- 15. Valoarea autorizată în tranșe anterioare
	- a. tranșa 1
	- b. tranșa 2
	- c. tranșa 3
	- d. tranșa 4
	- e. total tranșe anterioare
- 16. data depunerii DCP
- 17. vizita la locul investiției (da/nu)
- 18. data vizitei la locul investiției
- 19. data finalizării verificării administrative
- 20. număr zile de verificare administrativă
- 21. nume expert 1

22. proiectul a mai făcut obiectul unui control pe eșantion? (da/ nu) – în cazul în care se bifează DA, proiectul in cauză va fi exclus din baza de eșantionare S1 și va apare numai în AP 5.1

## 23. risc de creare a condițiilor artificiale

Factorii de risc aferenți informațiilor centralizate vor fi:

- valoarea factorului de risc I1 (valoare tranșa de plată);
- valoarea factorului de risc I2 ( modificări tehnice);
- valoarea factorului de risc I3 ( proporție tranșă de plată din total valoare proiect);
- valoarea factorului de risc I4 ( avans );
- valoarea factorului de risc I5 ( vizita la locul investiției );
	- valoarea factorului de risc I7 (verificare creare de condiții artificiale)
- informații pentru verificarea factorului de risc I8 ( beneficiarul are adresa comună cu alți beneficiari FEADR?);
- informații pentru verificarea factorului de risc I9 ( proiecte FEADR în care mai este implicat beneficiarul);
- informații pentru verificarea factorului de risc I10 (Existența mai multor proiecte FEADR în aceiași localitate ?);
- informații pentru verificarea factorului de risc I11 (Consultantul beneficiarului este implicat ( consultanță în vederea întocmirii cererii de finanțare) în mai multe proiecte FEADR?);
- informații pentru verificarea factorului de risc I12 (Cel puțin un membru din comisiile de evaluare achiziții ale beneficiarului a mai participat și în comisiile de evaluare, la alte proiecte FEADR in acelasi județ ?);
- Observații.

# **În cazul intervențiilor DR27 și DR28 (publici)**

cu urmatoarea structură:

- intervenția
- codul contractului de finantare
- denumirea beneficiarului
- județul
- valoarea proiectului
- complexitatea proiectului:
	- achiziții complexe (lucrări) Investiție nouă
	- achiziții complexe (lucrări) lucrări de intervenție
- modificări tehnice sau prelungiri ale termenului de implementare:
	- mai mult de o modificare tehnică și/ sau o prelungire a termenului de implementare;
	- o singură modificare tehnică și/ sau o singură prelungire a termenului de implementare;
	- NU;
- riscul pentru mediu în funcție de documentul de mediu depus la Cererea de finanțare/ conform  $E6.8.3 -$ specific:
	- Acord de mediu:
	- Clasarea notificării/ Decizia etapei de încadrare, ca document final (prin care se precizează că proiectul nu se supune evaluării impactului asupra mediului şi nici evaluării adecvate);
- experiența AFIR privind beneficiarul:
	- beneficiarul nu a implementat alte proiecte prin PNDR;
	- beneficiarul apare în Registrul debitorilor)/ Registrul corecțiilor financiare ;
	- beneficiarul a implementat alte proiecte prin PNDR și nu apare în Registrul debitorilor/ Registrul corecțiilor financiare;
	- tranșa de plată:
		- prima tranșă,
		- tranșa intermediară,
- ultima tranșă;
- suma solicitată la plată lei;
- data depunerii DCP zz/ll/aaaa;
- avans acordat
	- avans acordat
	- valoare avans justificat la tranșe anterioare
	- valoare avans retinut din tranșa curentă
	- valoare avans rămasă de justificat
- fără avans
- vizita la locul investiției:
	- $\blacksquare$ niciuna
	- la o singură cerere de plată
	- la mai mult de o cerere de plată
- avans acordat lei;
- sume autorizate în tranșe anterioare;
- proiectul a făcut obiectul unui alt control pe eșantion:
	- NU
	- DA, pe un eșantion ad-hoc de achiziții realizat la nivel central sau pe eșantionul de supraveghere din etapa de evaluare
	- DA, pe un alt eșantion de control la fața locului
- valoarea cheltuielilor care au făcut obiectul unui alt control la fața locului pe eșantionul stabilit la nivel central – lei;
- modalitatea de atribuire a contractelor de achiziție pentru achiziția prioritar majoritară (bunuri/lucrări):
	- procedură simplificată pentru lucrări și lucrările au fost scoase la pachet cu serviciile de proiectare, atunci când prin proiect sunt prevăzute lucrări
	- procedură simplificată pentru lucrări/ bunuri și lucrările nu au fost scoase la pachet cu serviciile de proiectare sau prin proiect nu sunt prevăzute lucrări
	- doar achiziții directe sau achiziția prioritar majoritară nu a fost avizată încă;
- valoarea factorului de risc I1;
- valoarea factorului de risc I2;
- valoarea factorului de risc I3;
- valoarea factorului de risc I4;
- valoarea factorului de risc I5;
- valoarea factorului de risc I6;
- valoarea factorului de risc I7;
- valoarea factorului de risc I8;
- valoarea factorului de risc I9;
- riscul total.

## **Iar în cazul intervenției DR30 – sprijin forfetar, cu următoarea structură:**

- intervenția
- codul contractului de finanțare
- denumirea beneficiarului
- județul
- valoarea proiectului
- numărul tranșei de plată
- valoarea tranșei de plată
- valoarea autorizată la plată (lei-finanțare nerambursabilă, conform Formularului AP 5.1)
- existența modificărilor la planul de afaceri
- nivelul de calificare al beneficiarului (reprezentantului), conform E1.2
- Incadrarea intr-o activitate salarizată a beneficiarului (reprezentantului), conform Contractului de finanțare
- numele expertului SAFPD OJFIR
- numărul dosarelor autorizate/ expert SAFPD –OJFIR
- valoarea factorului de risc I1
- valoarea factorului de risc I2
- valoarea factorului de risc I3
- valoarea factorului de risc I4
- valoarea factorului de risc I5
- riscul total.

## **Iar în cazul intervențiilor DR19, DR33, cu următoarea structură:**

- intervenția
- codul contractului de finanțare
- denumirea beneficiarului
- județul
- valoarea proiectului;
- numărul tranșei de plată
- valoarea tranșei de plată;
- valoarea autorizată la plată (lei-finanțare nerambursabilă, conform Formularului AP 5.1)
- existența modificărilor la planul de afaceri
- vizita la locul investiției
- numele expertului SAFPD –OJFIR
- numărul dosarelor autorizate/ expert SAFPD -OJFIR
- valoarea factorului de risc I1
- valoarea factorului de risc I2
- valoarea factorului de risc I3
- valoarea factorului de risc I4
- riscul total.

## **Iar în cazul intervențiilor DR37, DR38, DR36 servicii cu următoarea structură:**

- intervenția
- codul contractului de finanțare
- denumirea beneficiarului
- județul
- valoarea proiectului;
- sume autorizate în tranșe anterioare;
- numărul tranșei de plată
- valoarea tranșei de plată;
- valoarea autorizată la plată (lei-finanțare nerambursabilă, conform Formularului AP 5.1)
- tipul tranșei:
	- ultima tranșă
	- tranșă intermediară
	- prima tranșă
- numele expertului SLINA CRFIR
- numărul dosarelor autorizate/ expert SLINA CRFIR
- valoarea factorului de risc I1 (tranșa de plată)
- valoarea factorului de risc I2
- valoarea factorului de risc I3

riscul total.

**Pasul 2**. Determinarea gradului de risc pentru fiecare Dosar cerere de plată.

S-a considerat că se vor utiliza factorii de risc descriși mai jos, care vor avea ponderi diferite și vor conține punctaje cuprinse între 0 – 5, în funcție de expunerea la risc a elementului analizat. Numărul poate fi extins și cu alți factori de risc care pot interveni pe parcursul instrumentării Dosarului Cererii de Plată.

**A. Identificarea factorilor de risc pentru verificarea dosarelor cererilor de plată**

În cazul DCP aferente beneficiarilor privați și beneficiarilor publici ai intervențiilor DR12, DR13, DR 14, DR15, DR16, DR17, DR18, DR20, DR21, DR22, DR23, DR24, DR25, DR26, DR29, DR34, DR35.

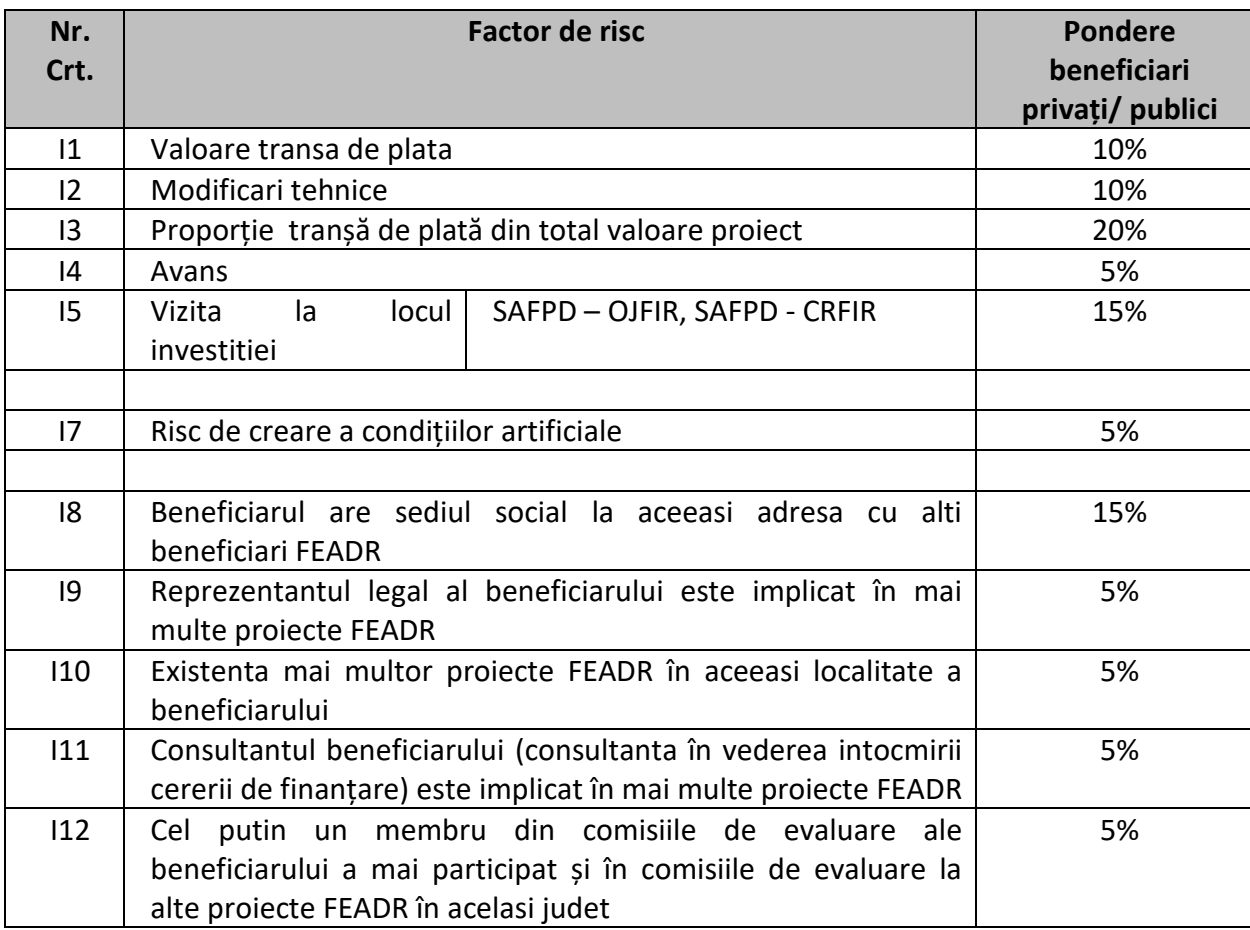

În cazul DCP aferente beneficiarilor publici ai intervențiilor DR27 și DR28.

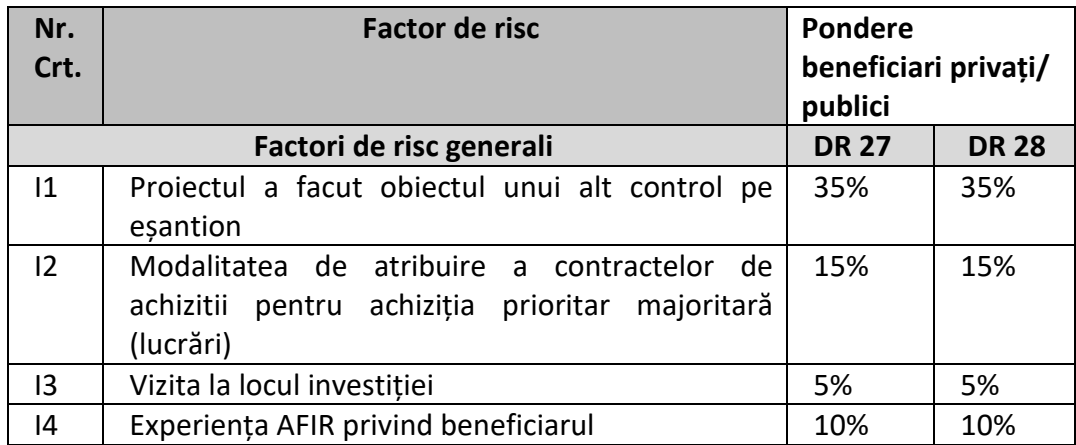

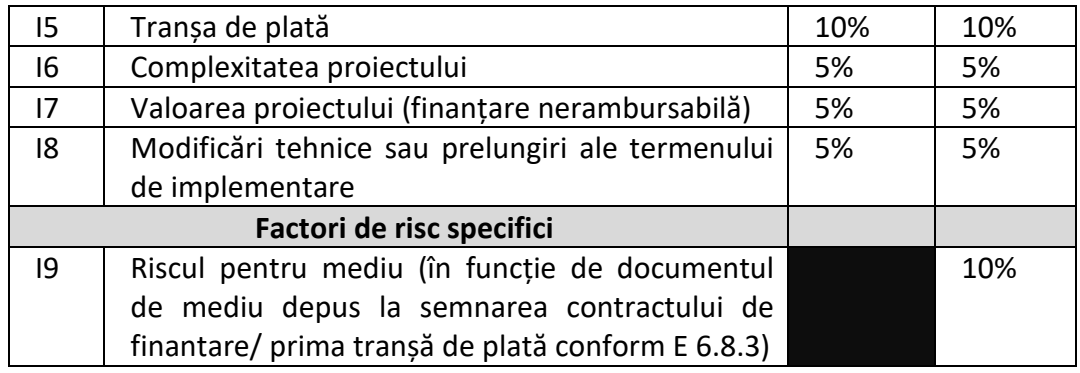

În cazul DCP aferente beneficiarilor intervenției DR 30 – sprijin forfetar

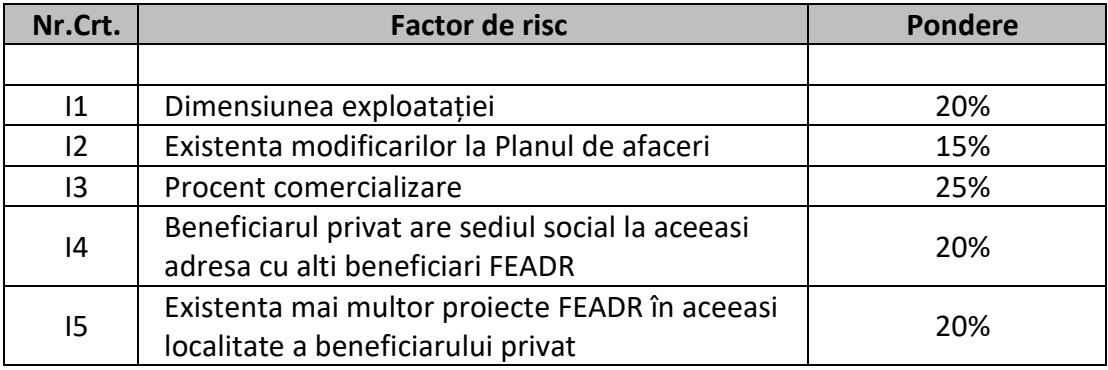

În cazul DCP aferente beneficiarilor intervențiilor DR 19 și DR 33

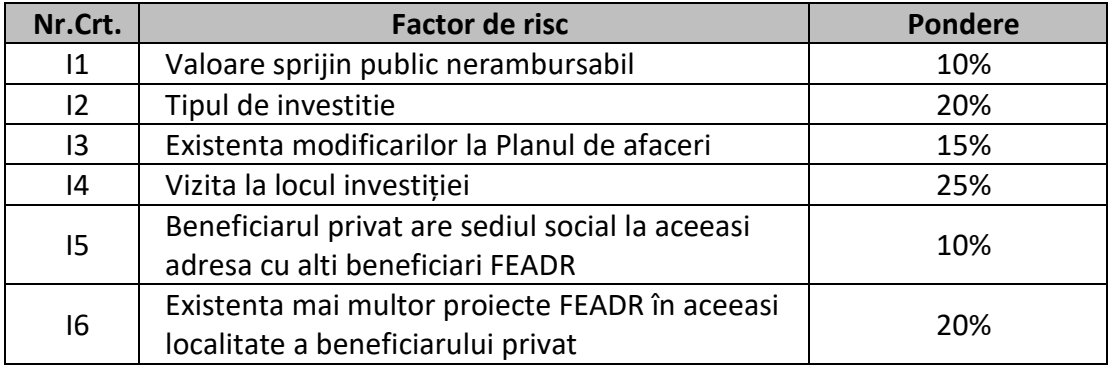

În cazul DCP aferente beneficiarilor intervenției DR37, DR38 și DR36 servicii

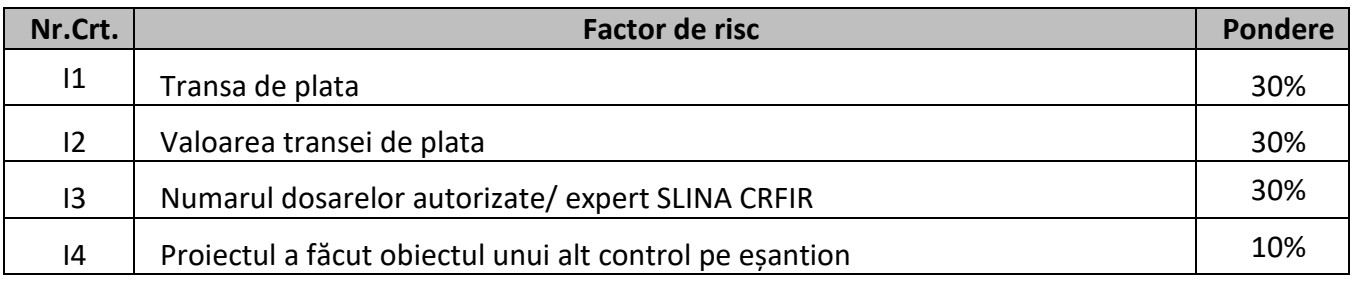

## **B. Stabilirea punctajului corespunzător fiecărui factor de risc**

*\*punctajele pentru factorii de risc se vor prelua din Situația privind stadiul dosarelor cererilor de plata S1 (pentru eșantion) întocmite de către structurile de la nivel județean/ regional* faţa locului prin analiza de risc, prin introducerea în eșantion, în ordine descrescătoare a riscului total, a proiectelor pentru care valoarea solicitată la plată (înainte de reținerea avansului acordat) pentru care se selectează eșantionul cumulată cu valoarea sumelor autorizate în tranșele anterioare, însumată, depășește 1,5- 2% din valoarea totala solicitată la plată a DCP incluse în AP 5.1 din care se vor elimina DCP care vizează plata avansului, plata TVA de la bugetul de stat și plățile în urma contestațiilor. De asemenea, în cazul tranșelor de plată finale incluse în AP 5.1, valoarea solicitată la plată se va considera cea anterioară reținerii avansului acordat.

Daca exista Dosare Cereri de Plata care au acelasi punctaj, acestea vor fi departajate astfel incat sa se acopere toate judetele/ regiunile etc.

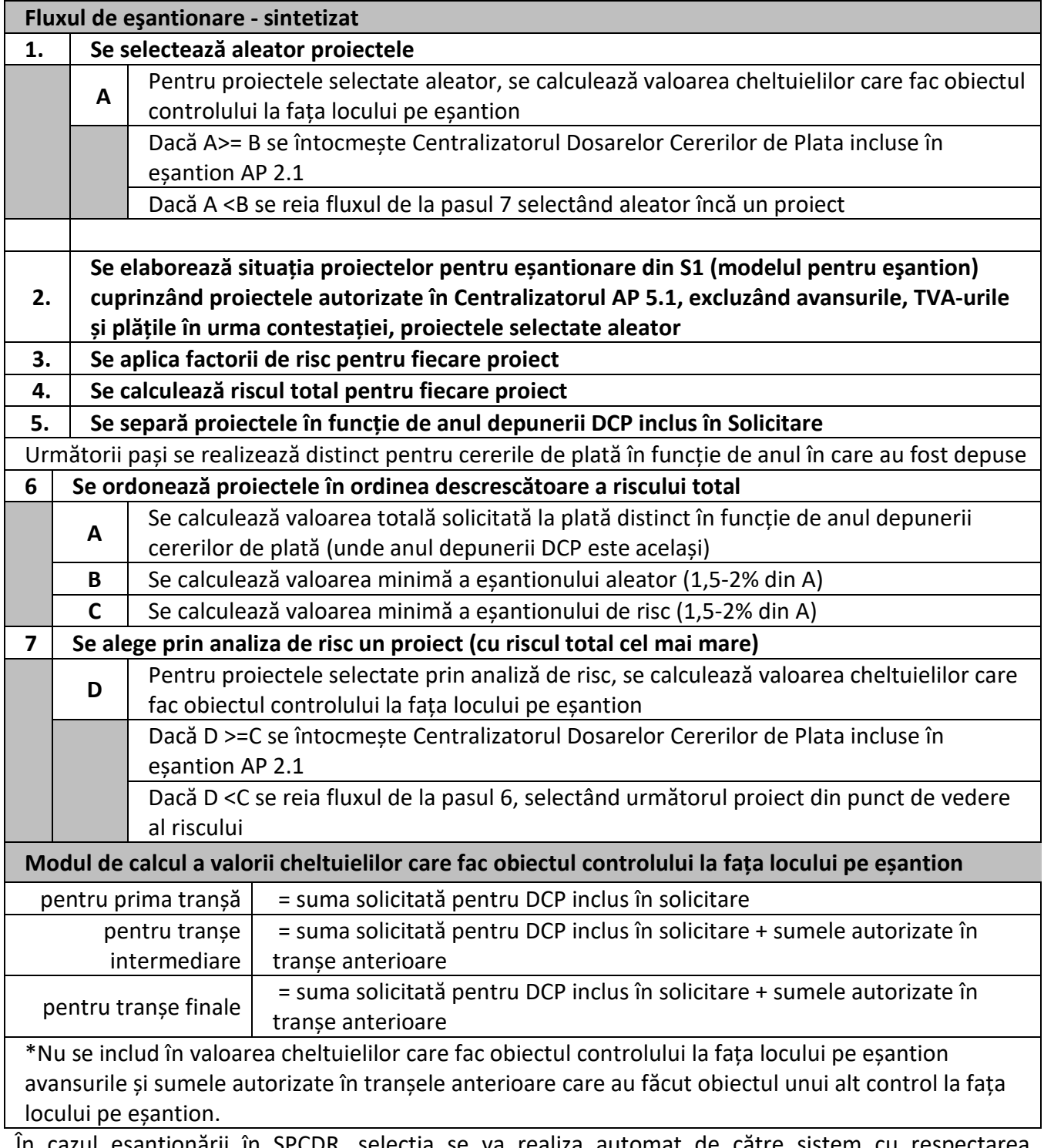

În cazul eșantionării în SPCDR, selecția se va realiza automat de către sistem cu respectarea prevederilor prezentului manual.

De asemenea, dacă un proiect a fost verificat la tranșele anterioare pe eșantion va fi exclus din eșantionul în curs.

În situații bine justificate, seful de serviciu si directorul de direcție, cu aprobarea Directorului General Adjunct au posibilitatea selectării unor proiecte în plus in eșantionul aleator /de risc fata de cele alese prin cele două metode, justificând decizia în Centralizatorul Dosarelor Cererilor de Plată incluse în eșantion AP 2.1.

La stabilirea esantionului de verificare în conformitate cu cele 2 metode se va ține cont ca pe parcursul unui trimestru sa fie selectate în eșantion proiecte din fiecare regiune (în cazul esantionului stabilit de catre DIBA, DAF, DATLIN) și astfel incat în decursul unui an calendaristic sa fie selectat în eșantion cel putin cate un proiect/judet (in cazul esantionului stabilit de catre DAF, DATLIN).

Prin selectarea DCP prin cele două metode va rezulta conținutul eșantionului care va fi inclus în Centralizatorul Dosarelor Cererilor de Plata incluse în eșantion AP 2.1. Se va respecta fluxul de întocmire, verificare și aprobare conform formularelor generale aprobate.

Șeful SAF/ SP-DAF, SIB/ SIA-DIBA, SLIS/ SINISDL-DATLIN va comunica eșantionul șefului SAFPD/ SLINA-OJFIR, SAFPD/ SIBA/ SLINA-CRFIR în vederea anularii\* certificatelor de plată incluse în Centralizatorul AP 5.1.

\*Având în vedere prevederile art. 60 alineatul 1 din Regulamentul (UE) 2021/2116, în baza unei Note întocmite de direcția de specialitate, aprobată de Directorul General Adjunct și Directorul General al AFIR, se poate dispune realizarea verificărilor pe eșantionul de control la fața locului conform subcapitolelor 5.3.2. (Verificarea proiectelor incluse în eșantionul de control) fără a anula, respectiv retrage de la plată, Certificatele cu rest de plată diferit de  $0.00<sup>1</sup>$  $0.00<sup>1</sup>$  $0.00<sup>1</sup>$  aferente proiectelor selectate în eșantion.

În urma încheierii verificării proiectelor pe eșantion, există trei tipuri de concluzii:

1

• "**eligibilă" fără diferențe față de verificările administrative** caz în care expertul 1 va transmite Șefului din cadrul serviciului SAFPD-OJFIR/ CRFIR, SIBA-CRFIR, SLINA-OJFIR/ CRFIR care a realizat verificarea administrativă a DCP, prin sistemul informatic, documentele întocmite (AP 1.5.1, AP 1.5.2 după caz, AP 2.3.1, AP 2.3.2, AP 2.3.3, PB, F1).

• "**eligibilă" cu diferențe față de verificările administrative** caz în care expertul 1 va transmite Șefului din cadrul serviciului SAFPD-OJFIR/ CRFIR, SIBA-CRFIR, SLINA-OJFIR/ CRFIR care a realizat verificarea administrativă a DCP, prin sistemul informatic, documentele întocmite (AP 1.5.1, AP 1.5.2 după caz, AP 2.3.1, AP 2.3.2, AP 2.3.3, PB, F1).

• "**neeligibilă"** caz în care expertul 1 va transmite Șefului din cadrul serviciului SAFPD-OJFIR/ CRFIR, SIBA-CRFIR, SLINA-OJFIR/ CRFIR care a realizat verificarea administrativă a DCP, prin sistemul informatic, documentele întocmite (AP 1.5.1, AP 1.5.2 după caz, AP 2.3.1, AP 2.3.2, AP 2.3.3, PB, F1).

<span id="page-46-0"></span><sup>1</sup> Dacă Certificatele de plată selectate în eșantion au rest de plată 0,00 și sunt aferente tranșelor finale care presupun demararea procedurii de recuperare a avansurilor nejustificate, acestea se vor anula și se va urma fluxul procedural clasic de selectare și verificare pe eșantion.

Expertul 1 desemnat pentru verificarea documentară (cel care întocmește AP 2.3.3, PB, F1), întocmește Notificarea beneficiarului cu privire la refuzul plății AP 1.7 care va fi supusă verificării, avizării și aprobării, după caz, și o transmite beneficiarului prin sistemul informatic.

În cazul în care se identifică nereguli care conduc la declararea unor cheltuieli neeligibile, în tranșele pentru care au fost deja efectuate plățile, unul dintre experții care au identificat neregula expertul 1 va demara procedura de constatare a neregulilor pentru recuperarea sumelor rambursate beneficiarului.

În situația unui grad mare de încărcare a experților de la nivel central șeful SAF/ SP-DAF SLIS/SINISDL-DATLIN poate - propune prin Centralizatorul AP 2.1 ca efectuarea vizitei la fața locului și/ sau verificarea documentară a DCP incluse în eșantionul de control să se facă la nivel regional. Centralizatorul AP 2.1 se supune avizării Directorului DAF / DATLIN și aprobării Directorului General Adjunct Infrastructură, LEADER și Investiții Non–agricole/ Directorului General Adjunct Active Fizice și Plăți Directe. Șeful de serviciu motivează necesitatea verificării DCP incluse în eșantionul de control și prezintă lista Dosarelor Cererilor de Plata care urmează a fi verificate la nivelul CRFIR.

Proiectele fără C+M care au fost verificate administrativ și autorizate la nivel județean pot fi verificate la nivel CRFIR. În cazuri justificate, proiectele cu C+M incluse in esantionul de control la fata locului pot fi verificate de către acelasi Centru Regional (obligatoriu de către alți experți) sau, dacă se consideră necesar, de către alt Centru Regional fata de cel care a intocmit initial certificatul de plata.

La finalizarea verificării fiecărui eșantion/ eșantioanelor de control selectate într-o lună (după caz), se va întocmi, de către șeful de serviciu/ expertul SAF/ SP-DAF, SIB/ SIA-DIBA, SLIS/ SINISDL-DATLIN, si se va verifica de catre seful de serviciu, daca este cazul, și aviza de catre Directorul DAF/ DIBA/ DATLIN, un **Raport** privind verificarea dosarelor cererilor de plată incluse în eșantion AP 2.4, care se va prezenta în vederea aprobării Directorului General Adjunct și Directorului General, în cel mult 3 zile lucrătoare de la elaborarea acestuia. Acesta se elaborează în maxim 20 zile lucrătoare de la finalizarea verificării dosarelor cererilor de plată incluse în eșantionul ce face obiectul Raportului. Raportul AP 2.4 va cuprinde principalele deficiențe identificate și concluzii privind eligibilitatea cheltuielii/sumelor/ îndeplinirea obiectivelor realizate și declarate de către beneficar, respectarea prevederilor procedurale/ legislației în vigoare, a respectării termenelor de verificare de către experții SAFPD/ SLINA-OJFIR, SAFPD/ SIBA/ SLINA-CRFIR, precum și măsuri propuse pentru evitarea pe viitor a problemelor identificate.

În situația în care se constată că rata de control a atins procentul de minim 10% din valoarea solicitată, atât în ceea ce privește eșantionul aleator cât și de risc, se poate diminua eșantionul de control pentru o submăsura anume, cu justificarea motivelor în formularul AP 2.1 Centralizatorul dosarelor cererilor de plata incluse in esantionul de control la fata locului, cu monitorizarea periodică a îndeplinirii procentului din regulament până la finalul anului calendaristic.

În cazul intervențiilor pentru care există un numar mic de DCP depuse iar selectarea bilunară a eșantionului poate conduce la o rată de control de peste 50% se poate decide ca eșantionarea să se efectueze trimestrial, la ultima solicitare de fonduri din trimestrul respectiv. În populația de eșantionare se vor include toate DCP depuse in trimestrul respectiv.

Dacă, în urma controalelor la faţa locului se constată neconformitați/ diferențe majore, între DCP, rezultatele verificărilor de la nivel OJFIR/ CRFIR şi cele rezultate în urma verificării pe eșantion în cadrul unei intervenții, șeful de serviciu și/ sau Directorul Direcției propune în cadrul Raportului AP 2.4 creşterea procentului eșantionului de control în urmatoarea perioada (luna/ trimestru/ semestru/ an) pentru intervențiile în cauză sau pentru OJFIR/ CRFIR-ul la care s-au constatat

diferențe între rezultatele verificărilor de la nivel OJFIR/ CRFIR şi cele rezultate în urma verificării pe eșantion, tinand cont de deficientele identificate in AP 2.4, pentru a înlătura riscurile de deficiente.

Mențiunile privind modificarea procentului în baza căruia se va stabili eșantionul, precum și motivele care au dus la această modificare se precizează în Raportul AP 2.4 la punctul 4 *Măsuri propuse*.

În acelaşi timp concluziile rezultate în urma verificărilor pe eşantion vor fi aduse la cunoştinţa Directorilor Generali Adjuncti CRFIR, Directorilor CRFIR și Directorilor OJFIR, în termen de 5 zile lucrătoare, pentru remedierea problemelor semnalate.

În plus față de Dosarele Cererilor de Plată incluse în eșantion, Directorul General, Directorul General Adjunct și Directorul DAF/ DIBA/ DATLIN pot dispune verificarea suplimentară a unor Dosare Cereri de Plată, astfel încât toate dosarele cererilor de plată să poată fi verificate în termenele menționate în procedură.

In cazul în care este atins procentul minim anual al controlului la fata locului, la solicitarea directiilor de specialitate din cadrul AFIR, Directorul General poate dispune anularea stabilirii esantionului de control la fata locului pentru o anumita luna.

## **Descoperirea unei nereguli/ fraude**

În cazul descoperirii unei nereguli/ fraude, așa cum este definită în Contractul de finanțare, și în OUG 66/2011 cu modificările și completările ulterioare personalul din cadrul Oficiilor Județene, Centrelor Regionale și Direcțiilor de specialitate de la nivel central va aplica prevederile Manualului de procedură pentru Constatare Nereguli și Stabilire Creanțe Bugetare.

Dacă pe parcursul a 6 luni se constată repetarea în mod sistematic a unor probleme legate de verificarea dosarelor cererilor de plată, șeful SAFPD/ SLIN/ SIBA/ SAF/ SP/ SIB/ SIA/ SLIS/ SINISDL/ va prezenta un Raport Directorului OJFIR/Directorului General Adjunct CRFIR/ Directorului DAF/ DIBA/ DATLIN Directorului General Adjunct AFIR cu aceste probleme în vederea luării măsurilor care se impun de către aceștia.

## **5.3.2 Verificarea proiectelor incluse în eșantionul de control**

Verificarea proiectelor incluse în eșantion constă în verificarea eligibilității proiectului și a cheltuielilor/ sumelor/ obiectivelor aferente acestuia care se realizează prin **controlul la fața locului**, care cuprinde și verificarea din punct de vedere al achizițiilor, unde este cazul, **și a celor solicitate în tranșa selectată în eșantion**, unde este cazul/ **obiectivelor indeplinite.**

Verificarea pe eșantion cuprinde și o **verificare a respectării procedurilor de lucru** (modificări contracte de finanțare, avizare dosare de achiziții)de către structurile de la nivel județean/ regional.

Controlul la fața locului al proiectelor incluse în eșantion se va realiza de către experți prin întocmirea și completarea documentelor mai jos menționate și efectuarea verificărilor conform metodologiei specifice.

Pentru intervenția DR 30 tranșa II - sprijin forfetar:

- Fișa de verificare privind criteriile de eligibilitate și de selecție AP 1.5.1;
- Fisa de verificare privind crearea conditiilor artificiale pentru obtinerea finantarii AP 1.5.2;
- Fișa de control a DCP la fața locului AP 2.3.1;
- Raportul de control la fata locului AP 2.3.2;

Pentru intervenția DR19, DR33:

- Fișa de verificare privind criteriile de eligibilitate și de selecție AP 1.5.1;
- Fisa de verificare privind crearea conditiilor artificiale pentru obtinerea finantarii AP 1.5.2;
- Fișa de control a DCP la fața locului AP 2.3.1;
- Raportul de control la fata locului AP 2.3.2;

Pentru intervențiile DR12, DR13, DR14, DR15, DR16, DR17, DR18, DR20, DR21, DR22, DR23, DR24, DR25, DR26, DR27, DR28, DR29, DR34, DR35:

- Fișa de verificare privind criteriile de eligibilitate și de selecție AP 1.5.1;
- Fisa de verificare privind crearea conditiilor artificiale pentru obtinerea finantarii AP 1.5.2 (pentru beneficiarii privați);
- Fișa de verificare a DCP la fața locului AP 2.3.1;

Listele de verificare din punct de vedere al achizițiilor – pentru beneficiarii care derulează achizițiile conform Manualului operational de achizitii pentru beneficiarii publici; Fisele de verificare achizitii (A0 si A1) – pentru beneficiarii care derulează achizițiile conform Manualului operational de achiziții pentru beneficiarii privati;

• Raportul de control la fața locului AP 2.3.2;

Pentru intervențiile DR 36 – servicii, DR37, DR38:

- Fisa de verificare a conditiilor artificiale AP 1.5.2;
- Fișa de verificare a DCP la fața locului AP 2.3.1;
- Raportul de control la fata locului AP 2.3.2;
- Fișele/ Listele de verificare aferente achizițiilor conform prevederilor Manualului de procedură pentru atribuirea contractelor de achiziție publică/ Manualului operațional de achiziții pentru beneficiarii privați.

Ori de câte ori consideră necesar, șeful de serviciu/ directorul de direcție/ directorul general adjunct din cadrul AFIR poate stabili oportunitatea participării lui la realizarea controalelor la fața locului sau a vizitelor la locul investiției, alături de experții care instrumentează Dosarul cererii de plată, pentru a putea analiza modul de desfășurare a verificărilor.

În acest sens, decizia privind participarea la verificări se va realiza în baza unei Note aprobată de către directorul general adjunct AFIR în cazul participării șefului de serviciu/ directorului de direcție și de către directorul general AFIR în cazul participării directorului general adjunct AFIR.

În acest caz, în Raportul de control la locul investiției AP 1.6/ Raportul de control la fața locului AP 2.3.2 secțiunea "Persoanele prezente din partea:......" expertul care întocmește documentul va menționa și participarea persoanei cu funcție de conducere în calitate de observator.

În anumite cazuri din motive obiective, justificate, reprezentantul legal poate împuternici (mandata) în condițiile legii sau prin procura notarială, după caz, altă persoană să îl reprezinte la locul de implementare al investiției pe parcursul verificărilor la fața locului. În scopul verificărilor persoana mandatată va avea aceeași autoritate pe care o are reprezentantul legal al beneficiarului în vederea asigurării accesului neîngrădit la toate realizările fizice și înregistrările documentare ale investiției și va angaja beneficiarul prin semnarea raportului de control AP 2.3.1.

Pentru beneficiarii publici (unitățile administrativ-teritoriale) reprezentantul legal poate transmite mandatul doar către persoanele abilitate în acest sens, conform prevederilor art. 157 sau art. 163 din OUG nr. 57/2019 privind Codul administrativ, (exemplu: dispoziția primarului cu privire la desemnarea viceprimarului, care îi va îndeplini atribuțiile pe durata concediului).

Excepție fac beneficiarii intervenției DR 30 (în cazul unui tânăr fermier în calitate de manager al exploatației), beneficiari autorizați în baza OUG 44/2008 (PFA, ÎI, IF) sau SRL-uri care trebuie să fie prezenți la locul de implementare al investiției pe parcursul verificărilor la fața locului.

Expertul verifică actul de identitate al reprezentantului legal/ împuternicitului reprezentantului legal al proiectului și, după caz, existența procurii notariale/documentelor justificative conform prevederilor art. 157 sau art. 163 din OUG nr. 57/ 2019 privind Codul administrativ. O copie după actul de identitate și documentele justificative se încarcă în SPCDR.

## *Fișa de verificare a DCP la fața locului AP 2.3.1*

Experții vor completa pe teren Fișa de verificare a DCP la fața locului AP 2.3.1 conform metodologiei specifice de aplicat fiecărei intervenții, pe care o semnează pentru toate Dosarele Cererilor de Plată incluse în eșantionul de control.

La data efectuării vizitei pe teren, experții pot realiza fotografii ale investiției pentru determinarea stadiului, aceștia vor utiliza exclusiv echipamentele de tip smartphone puse la dispozitie, iar fotografiile vor fi realizate exclusiv utilizând aplicația disponibilă pe acestea cu numele "AFIR". Aplicația se integrează automat cu sistemul informatic integrat SPCDR, folosind utilizatorul și parola fiecărui expert.

Orice neconformitate constatată în urma verificărilor se va consemna în Raportul de control a DCP la fața locului AP 2.3.2 care se prezintă beneficiarului pentru luare la cunoștință.

## *Raportul de control la fața locului AP 2.3.2*

Raportul se întocmește de către experții care efectuează controlul la fața locului, iar rezultatul controlului la fața locului, asa cum se evidentiaza în Raport se va prezenta Beneficiarului, care trebuie sa semneze pentru luare la cunostinta. În cazul în care Beneficiarul nu este de acord cu rezultatul prezentat, va completa în rubrica Observații, motivul refuzului. Ulterior semnarii Raportului de catre beneficiar, documentul se va aviza de catre seful de serviciu, care va certifica respectarea prevederilor procedurale de catre experti in ceea ce priveste realizarea controlului, elementele controlate.

În Raportul de control pe teren se vor evidenția doar verificările efectuate la locul investiției/ la sediul beneficiarului în cazul proiectelor de servicii, rezultatul acestora și neregulile constatate dacă este cazul, fără a stabili valori eligibile/ neeligibile/ sume admise/ respinse și fără a prezenta o decizie cu privire la eligibilitatea/ neeligibilitatea Dosarului cererii de plată.

In cazul în care au fost identificate nereguli în urma verificării, se va transmite beneficiarului, în maxim 2 zile lucratoare de la data vizitei pe teren, o copie a Raportului.

In cazul în care în momentul verificării în teren e necesara solicitarea de informatii suplimentare, expertii vor mentiona în Raportul AP 2.3.2 documentele solicitate și cele primite.

In cazul proiectelor care includ investiții aferente mai multor actiuni/ componente, expertii elaboreaza un singur Raport AP 2.3.2 în care rubricile sa fie completate distinct pentru fiecare tip de investitie/ actiune/ componenta.

## *Verificarea la locul investiției pivind menținerea eligibilității și selecției beneficiarului*

Pentru proiectele incluse în eșantion, Fișa de verificare privind criteriile de eligibilitate și selectie se completează pentru verificarea menținerii acelor criterii la momentul verificării DCP inclus în esantion.

Se vor prelua criteriile de eligibilitate și selectie din ultimul formular E1.2 întocmit (după contestații, dacă a fost cazul), înainte de semnarea Contractului de finanțare.

Verificarea este făcută prin bifarea casutelor inscrise în dreptul fiecarei cerinte din Fisa de verificare privind mentinerea criteriilor de eligibilitate și selectie AP 1.5.1 (da/ nu/ nu este cazul). Acestea sunt aprobate de catre Șeful de serviciu. Verificarea se efectuează conform metodologiei specifice fiecărei intervenții din formularele specifice E1.2.

În cazul în care în urma verificării se constată ca nu mai sunt îndeplinite unul sau mai multe criterii de selectie se aplică prevederile specifice intervenției respective. În acest caz se analizează dacă punctajul proiectului este mai mare sau egal cu punctajul ultimului proiect selectat în cadrul sesiunii de depunere considerat punctajul minim pentru sesiunea respectivă.

Dacă punctajul este același cu punctajul ultimului proiect selectat se analizează dacă proiectul ar mai fi rămas selectat după aplicarea criteriilor de departajare care au fost folosite în sesiunea respectivă.

Dacă punctajul este mai mic, sau este același cu punctajul ultimului proiect selectat dar nu ar fi rămas selectat după aplicarea criteriilor de departajare care au fost folosite în sesiunea respectivă, se propune rezilierea contractului de finantare, daca nu, proiectul își continuă implementarea fără întocmirea formularului IRD 0.1. Expertul care a facut aceasta verificare va formula concluziile în formularul de verificare AP 1.5.1.

Se vor păstra/salva capturi de ecran pentru toate verificările efectuate în bazele de date ale AFIR și ale tuturor entităților cu care AFIR a incheiat protocoale de colaborare (ex : REGAS, RECOM etc).

## *Verificarea privind crearea de condiții artificiale - Fișa de verificare AP 1.5.2*

Pentru proiectele incluse în eșantion se completează Fișa de verificare privind crearea de condiții artificiale la momentul verificării DCP inclus în eșantion.

Verificarea este făcută prin bifarea casuțelor înscrise în dreptul fiecărei cerințe din Fisa de verificare privind crearea condițiilor artificiale pentru obținerea finanțării AP 1.5.2 (da/ nu/ nu este cazul). Acestea sunt aprobate de catre Șeful de serviciu. Verificarea se efectuează conform metodologiei specifice fiecărei intervenții.

Experții vor atașa la Dosarul administrativ copiile ultimului formular E1.2 intocmit, după caz, după contestații, înainte de semnarea Contractului de finanțare.

În cazul în care în urma verificării se constată că există suspiciunea de creare de condiţii artificiale pentru obţinerea finanţării, expertul care a efectuat verificarea va sesiza neregula prin elaborarea Formularului IRD 0.1 şi va respecta prevederile Manualului de procedură pentru Constatare Nereguli şi Stabilire Creanțe Bugetare.

Expertul care a facut această verificare va formula concluziile în fomularul de verificare.

În cazul în care concluziile experților asupra verificării sunt diferite, șeful de serviciu va relua verificarea asupra punctelor de divergență, luând decizia finală și motivând această decizie la rubrica "Observații" din fișa de verificare.

## *Nota de convocare a beneficiarului AP 1.11*

Expertul va transmite prin SPCDR, Nota de convocare a beneficiarului AP 1.11, în vederea confirmării datei la care experții vor fi prezenți la locul investiției. Nota de convocare se va transmite beneficiarului într-un termen cât mai apropiat datei de realizare a controlului la fața locului, fără a depăși 14 zile calendaristice. În acest sens, beneficiarul va transmite prin e-mail/ online către DAF/ DIBA/ DATLIN -AFIR, SAFPD/ SIBA/ SLINA-CRFIR Nota de confirmare a programării.

Nota de convocare se elaborează de expert, se avizează de șeful de serviciu și aprobă de Directorul Direcției de specialitate/ Directorul General Adjunct CRFIR. În cazul în care beneficiarul nu răspunde în termen de 48 ore la Nota de convocare a beneficiarului AP 1.11 - acest fapt va conduce la declararea de către experți a Dosarului cererii de plată ca fiind "neeligibil".

De asemenea, în cazuri exceptionale de indisponibilitate a beneficiarului, justificată prin documente din care să rezulte o motivaţie bine întemeiată, poate fi amânată realizarea controlului la fata locului de către experţii verificatori cu până la maxim 14 zile calendaristice. Orice depăşire a acestui termen conduce la declararea de către experți a Dosarului cererii de plată ca fiind "neeligibil". În cazul în care beneficiarul solicită amânarea controlului la fața locului, termenul de verificare se suspendă (perioada între data controlului la fața locului și data propusă de beneficiar), însă fără a depăși perioada de 14 zile calendaristice mentionată mai sus.

Experții responsabili cu verificarea eligibilității Dosarului cererii de plată se deplasează împreună cu reprezentantul legal al proiectului la locul de implementare al investiției și verifică stadiul de realizare a proiectului/ gradul de indeplinire a obiectivelor

În timpul efectuării controlului la fața locului, experții trebuie să aibă asupra lor ordinul de deplasare întocmit în acest scop, care se semnează de beneficiar, precum și documentele necesare efectuării controlului la fața locului.

În cazul în care verificarea nu poate fi efectuată, (beneficiarul a răspuns la Notificarea AP 1.11, însă nu s-a prezentat la sediul social\locul investitiei), expertul completează Notificarea beneficiarului pentru reprogramarea verificării AP 1.12 în vederea reprogramării controlului la fața locului într-un interval de maxim 3 zile lucrătoare. Notificarea va fi întocmită în 2 exemplare. Primul exemplar se lasă la beneficiar, sub semnătură de primire a celui care îndeplinește cea mai înaltă funcție din instituție, sau se afișează la intrarea în sediul administrativ al acestuia, în prezenta a 2 martori. Al doilea exemplar va fi atașat la dosarul administrativ de expertul verificator. Expertul va aduce la cunoștință șefului de serviciu elaborarea Notificării AP 1.12, în vederea reprogramării vizitei pe teren.

*Scrisoarea de solicitare a informatiilor suplimentare se solicită în conformitate cu* manualul operațional pentru solicitarea de informații suplimentare.

## *Termene de verificare*

Termenul necesar pentru realizarea controlului la fața locului al proiectelor incluse în eșantion este de maxim 14 zile lucrătoare, de la momentul repartizarii DCP experților verificatori, inclusiv realizarea controlului efectiv la fața locului. Acest termen cuprinde și cele trei zile de reprogramare a reverificării (în cazul neprezentării beneficiarului la data și locul de implementare a proiectului).

### *5.3.3 Verificarea documentară*

Verificarea documentară a proiectelor incluse în eșantion se va realiza de către experți prin întocmirea/completarea documentelor mai jos menționate și efectuarea verificărilor aferente, conform metodologiei specifice.

Pentru intervenția DR 30 sprijin forfetar – tranșa II:

- Fisa de verificare documentara a DCP AP 2.3.3;
- Pista de audit se genereaza automat in SPCDR.

Pentru intervențiile DR 12, DR 13, DR 14, DR 15, DR 16, DR 17, DR 18, DR 20, DR 21, DR 22, DR 23, DR 24, DR 25, DR 26, DR 27, DR 28, DR 29, DR 34, DR 35:

- Fisa de verificare documentara a DCP AP 2.3.3;
- Fișa de evidență a achizițiilor F1;
- Pista de buget;
- Pista de audit se genereaza automat in SPCDR.

Pentru intervențiile DR 37, DR 38, DR 36 – servicii:

- Fisa de verificare documentara a DCP AP 2.3.3;
- Fișele/ Listele de verificare a achizițiilor conform prevederilor Manualului de procedură pentru atribuirea contractelor de achiziție publică / Manualul operațional de achiziții pentru beneficiarii privați (în ceea ce privește verificarea rezonabilității prețurilor);
- Pista de buget;
- Pista de audit se genereaza automat in SPCDR.

### *Fișa de verificare documentara a DCP AP 2.3.3*

Expertii vor completa Fișa de verificare documentara a DCP AP 2.3.3, pe care o semnează și o înaintează șefului de serviciu care o revizuieste si directorului de directie care o avizează, pentru toate Dosarele Cererilor de Plata. Verificarea se efectuează conform metodologiei specifice fiecărei intervenții.

Experții vor face evaluarea din punct de vedere financiar a Dosarului cererii de plata completând Secțiunea A.

În Secțiunea B se regăsesc verificările efectuate de experți și concluziile acestora cu privire la respectarea procedurilor de lucru (modificări Contracte de finanțare, avizare dosare de achiziții, verificare și autorizare dosare cereri de plată) de către structurile de la nivel județean/ regional.

Rezultatul verificării este consemnat în Secțiunea C a Fișei de verificare. Expertul va mentiona cheltuielile/ sumele eligibile admise, precum și cele respinse, precizand motivele respingerii. In caz de neeligibilitate motivația este menționata în rubrica "Observații" din cadrul Fisei.

Expertul care a verificat Dosarul Cererii de plata și a întocmit Formularul AP 2.3.3, îl semnează în spațiul corespunzător după care îl transmite pentru verificare expertului 2. Cel de-al doilea expert verifica și semnează Fisa de verificare AP 2.3.3. După ce Fisa de verificare este întocmita de către Expertul 1 și verificata de către Expertul 2, Șeful de serviciu verifica daca toate rubricile sunt completate de către ambii experţi și verifica, prin sondaj, conformitatea și conţinutul Dosarului cererii de plata. In cazul în care concluziile experţilor asupra verificării sunt diferite, șeful de serviciu va relua verificarea asupra punctelor de divergenta, luand decizia finala și motivand aceasta decizie la rubrica "Observatii" din fisa de verificare.

De asemenea, Șeful de serviciu va certifica prin semnatura în Fișa de verificare ca sunt respectate toate termenele procedurale aferente etapelor parcurse de experti în verificarea respectivului dosar cerere de plata. De asemenea, acesta confirma prin semnatura ca expertii implicati în verificarea respectivului dosar cerere de plata nu au participat în verificarea documentelor aferente cererilor de finanțare. Fisa de verificare este avizata de Directorul de directie.

In cazul proiectelor care includ și Investiții aferente mai multor actiuni/ componente, expertii elaboreaza o singura Fisa de verificare documentară AP 2.3.3 cu cate o Sectiune C distincta pentru fiecare tip de investitie/ actiune/ componenta.

Daca în urma verificării documentare, se constata o serie de neconcordante, șeful de serviciu stabilește daca se impune solicitarea de informații suplimentare, conform manualului operațional pentru solicitarea de informații suplimentare.

## *Verificarea dosarelor de achiziții realizate de beneficiarii privați – Fisele A0, A1*

Se va verifica întreaga documentație de achiziții conform Fișelor de verificare specifice fiecărei proceduri pentru proiectele beneficiarilor privați ai FEADR la sediile acestora și a Metodologiei de aplicat pentru verificarea dosarelor de achiziții conform prevederilor Manualului operational de achizitii pentru beneficiarii privati.

Experții verificatori vor întocmi Fișele de verificare specifice fiecărei proceduri (pentru achizițiile avizate anterior la nivel OJFIR/CRFIR), la fața locului, la sediul beneficiarilor privați.

În cazul în care se constată că există abateri de la prevederile procedurale se aplică o corecție financiară în conformitate cu *Anexa corecții din manualul de achiziții pentru beneficiarii privați* sau cheltuiala respectivă devine neeligibilă conform Fișei/ Fișelor de verificare și Fișei/Fișelor de avizare A2.

În această situație expertul verificator va sesiza neregula prin elaborarea Formularului IRD 0.1, conform prevederilor Manualului de procedură pentru Constatare Nereguli și Stabilire Creanțe Bugetare, în vederea elaborării Notei de constatare a neregulilor și de stabilire a corecțiilor financiare pentru beneficiarii privați, conform prevederilor OUG nr. 66/ 2011 cu modificările și completările ulterioare și a Normelor metodologice de aplicare a acestora. Valoarea prejudiciului va ține cont de cuantumurile prevăzute în *Anexa cu corecții din Manualul de procedură operațională pentru achiziții efectuate de beneficiarii privați ai PS 2023-2027, cod manual PS-MBAp.*

De asemenea, experții verificatori vor menționa rezultatul verificării din punct de vedere al achizițiilor în Raportul de control la fața locului AP 2.3.2.

## *Listele de verificare din punct de vedere al achizițiilor publice*

Se va verifica întreaga documentație de achiziții care nu a făcut obiectul unei verificări anterioare pe eșantionul de control la fața locului stabilit conform prevederilor prezentului manual de procedură conform listelor de verificare specifice fiecărei proceduri pentru proiectele beneficiarilor PS 2023- 2027 care derulează achiziții publice și a Metodologiei de aplicat pentru verificarea dosarelor de achiziții conform prevederilor din Manualului de procedura pentru atribuirea contractelor de achiziție publică.

Anterior deplasării la fața locului, experții vor studia la birou dosarele achiziției ce fac obiectul verificării. După verificarea conformității documentelor, experții verificatori vor întocmi listele de verificare specifice fiecărei proceduri (avizate anterior) la fața locului, la sediul beneficiarilor. De asemenea experții verificatori vor menționa rezultatul verificării din punct de vedere al achizițiilor în Raportul de control la fața locului AP 2.3.2.

\*În cazul în care se constată că există abateri de la prevederile procedurale privind achizițiile (ca urmare a verificărilor realizate conform Listelor de verificare din punct de vedere al achizițiilor/ Fișelor de verificare a dosarelor de achiziții), expertul verificator va sesiza neregula prin elaborarea Formularului IRD 0.1, conform prevederilor Manualului de procedură pentru Constatare Nereguli și Stabilire Creanțe Bugetare, în vederea elaborării Notei de constatare a neregulilor și de stabilire a corecțiilor financiare conform prevederilor OUG nr. 66/ 2011 cu modificările și completările ulterioare și a Normelor metodologice de aplicare a acestora.

Formularul IRD 0.1 va fi întocmit și supus aprobării în termen de maxim 5 zile lucrătoare de la aprobarea/ semnarea Raportului de verificare în care se consemnează abaterea, după caz. În acest caz, la elaborarea Formularului IRD 0.1 se vor avea în vedere următoarele:

- 5. La Capitolul I 4 *Tipul de neregulă* se va completa cu varianta *a) neregulă cu consecinţe financiare*, chiar dacă AFIR nu a efectuat nicio plată pentru proiectul respectiv.
- 6. La Capitolul I 6 *Descrierea neregulii* se va menționa: *abateri de la aplicarea prevederilor privind procedurile de achiziţie* și se va descrie neregula (abaterea).
- 7. La Capitolul I 12 *Măsuri întreprinse/propuse* se va completa obligatoriu măsura de:

i. *"SUSPENDAREA PLĂŢII"(se va suspenda orice plată către beneficiar, indiferent de numărul contractului de finanțare căruia îi corespunde plata)* dacă pentru Contractul de achiziție pentru care s-a constatat neregula EXISTĂ plăți efectuate de AFIR către beneficiar (în tranșe de plată anterioare), ii. *"SUSPENDAREA PLĂŢII doar pentru contractul de finanțare nr. C......................"* dacă pentru

- Contractul de achiziție pentru care s-a constatat neregula NU EXISTĂ plăți efectuate de AFIR către beneficiar (în tranșe de plată anterioare).
	- 8. La Capitolul II 3, *"*Valoarea prejudiciului prezumtiv (parte nerambursabilă): se va completa valoarea presupusă a fi afectată de neregulă din partea nerambursabilacontribuție publica (sumă plătită efectiv de AFIR şi care se consideră necuvenită);"
	- 9. La Capitolul III 2 *Propuneri privind componenta echipei de control* prima persoană nominalizată în echipa de control va fi expertul care întocmește Formularul IRD 0.1, cu excepția situațiilor excepționale (ex.: supraîncărcare a expertului, existența altor sarcini cu prioritate etc.) în care Directorul de direcție poate nominaliza expertul 2 sau orice alt expert din cadrul serviciului în care s-a constatat neregula.

Notei de constatare a neregulilor şi de stabilire a corecţiilor financiare\* i se aplică toate prevederile Manualului de procedura pentru Constituire Debite şi Stabilire Creanțe Bugetare, cod manual PS – CN, referitoare la întocmirea Procesului-verbal de constatare a neregulilor şi de stabilire a creanţelor bugetare.

*\*Notă: Valoarea corecției financiare (capitolul 10 din Nota de constatare a neregulii și de stabilire a corecțiilor financiare) se va calcula la valoarea eligibilă nerambursabilă a contractului de achiziție afectat de neregulă și reprezintă valoarea maximă a corecției financiare ce va fi aplicată beneficiarului, astfel încât, în cele din urmă, valoarea integrală a plăților aferente contractului este corectată pe baza aceleiași rate de corecție.*

În cazul intervențiilor pentru care este disponibil fluxul SPCDR *Corecții achiziții* copia scanată a Notei de constatare va fi transmisă prin e-mail persoanei din cadrul DAF/ DIBA/ DATLIN responsabilă cu actualizarea *Registrului corecțiilor financiare R6* în maxim 2 zile lucrătoare de la aprobarea acesteia.

# *Pista de buget și Fisa de evidenta a achizitiilor F1 intervențiilor de investiţii*

Formularele vor fi completate la fiecare transa de plata, dupa caz semnate electronic de expert/ experti, avizate de șeful de serviciu și atașate la Dosarul administrativ si transmise in SPCDR. Expertii vor verifica informatiile din formularele F1.

F1 se va întocmi și în cazul proiectelor cu transa unica pentru care se verifică dacă valoarea solicitata din facturi se încadreaza în valoarea avizata a contractului de lucrari/ bunuri/ servicii/ valoarea mentionata în contractul de vanzare-cumparare.

In cazul proiectelor care includ și investiții aferente mai multor actiuni/ componente, expertii vor elabora cate o Pistă de buget pentru fiecare tip de investitie/ actiune/ componenta.

# *Rezultatul verificării*

• "**eligibilă" fără diferențe față de verificările administrative** caz în care expertul 1 va transmite Șefului din cadrul serviciului SAFPD-OJFIR/ CRFIR, SIBA-CRFIR, SLINA-OJFIR/ CRFIR care a realizat verificarea administrativă a DCP, prin sistemul informatic, documentele întocmite (AP 1.5.1, AP 1.5.2 după caz, AP 2.3.1, AP 2.3.2, AP 2.3.3, PB, F1).

• "**eligibilă" cu diferențe față de verificările administrative** caz în care expertul 1 va transmite Șefului din cadrul serviciului SAFPD-OJFIR/ CRFIR, SIBA-CRFIR, SLINA-OJFIR/ CRFIR care a realizat verificarea administrativă a DCP, prin sistemul informatic, documentele întocmite (AP 1.5.1, AP 1.5.2 după caz, AP 2.3.1, AP 2.3.2, AP 2.3.3, PB, F1).

• "**neeligibilă"** caz în care expertul 1 va transmite Șefului din cadrul serviciului SAFPD-OJFIR/ CRFIR, SIBA-CRFIR, SLINA-OJFIR/ CRFIR care a realizat verificarea administrativă a DCP, prin sistemul informatic, documentele întocmite (AP 1.5.1, AP 1.5.2 după caz, AP 2.3.1, AP 2.3.2, AP 2.3.3, PB, F1). Expertul 1 desemnat pentru verificarea documentară (cel care întocmește AP 2.3.3, PB, F1), întocmește Notificarea beneficiarului cu privire la refuzul plății AP 1.7 care va fi supusă verificării, avizării și aprobării, după caz, și o transmite beneficiarului prin sistemul informatic.

În cazul în care se identifică nereguli care conduc la declararea unor cheltuieli neeligibile, în tranșele pentru care au fost deja efectuate plățile, unul dintre experții care au identificat neregula va demara procedura de constatare a neregulilor pentru recuperarea sumelor rambursate beneficiarului.

În cazul intervenției DR 30 – sprijin forfetar, sprijinul acordat se va calcula, astfel:

• în cazul nerealizării uneia dintre condițiile obligatorii prevazute pentru acordarea sprijinului, nu se va acorda sprijinul aferent celei de a doua tranșe de plată și se va recupera integral sprijinul plătit la prima tranșă de plată;

Se vor aplica prevederile Manualului de procedură pentru constatare nereguli şi recuperare datorii.

# *Termene de verificare*

Termenul necesar pentru verificarea documentară a proiectelor incluse în eșantion este de **maxim 8 zile** lucrătoare, la care se adaugă și termenul pentru transmiterea și primirea informatiilor suplimentare (daca este cazul).

*Pentru justificarea TVA-ului conform prevederilor alin. 9 al art. 20 din OUG nr. 85/ 2023.*

Șeful serviciului de specialitate de la nivel central va primi, în scris, de la șefii serviciilor de la nivel județean/ regional informarea cu privire la beneficiarii care au primit TVA conform prevederilor art. 20 din OUG nr. 85/ 2023 și nu au respectat termenul de maxim 5 zile lucrătoare pentru depunerea DCP pentru justificare.

În această situație, Șeful serviciului de specialitate de la nivel central va intocmi, conform Formularelor F3 a) și b), adrese catre MFP, în vederea aplicarii/ incetarii unor restrictii pentru nerespectarea prevederilor alin. 9 al art. 20 din OUG nr. 85/ 2023.

*Pentru justificarea contributiei publice aferente cheltuielilor eligibile în cazul beneficiarilor privati (In conformitate cu prevederile alin. 11 art. 21 din OUG nr. 85/ 2023)*

Șeful serviciului de specialitate de la nivel central va primi, în scris, de la șefii serviciilor de la nivel județean/ regional informarea cu privire la beneficiarii care au primit finanțare conform prevederilor art. 21 din OUG nr. 85/ 2023 și care nu au respectat termenul de maxim 10 zile lucrătoare pentru depunerea DCP pentru justificare.

### **Verificarea Dosarelor Cererilor de Plată incluse în eșantionul de control de către SAFPD/ SLINA-CRFIR**

În baza unei Note aprobată de Directorul General al AFIR pentru realizarea eșantionului de control la fața locului, verificarea la fața locului și/ sau documentară a DCP incluse în eșantionul de control se va realiza la nivelul SAFPD/ SLINA-CRFIR.

În această situație, Șeful SAFPD/ SLINA-CRFIR descarcă din sistem de la Șeful SAF/ SP-DAF, SINISDL/ SLIS -DATLIN, semnat electronic Centralizatorul Dosarelor Cererilor de Plata incluse în eșantion AP 2.1 și, după caz, **proiectele care fac obiectul controlului la nivelul CRFIR privind vizita la fața locului și/ sau verificarea documentară a DCP incluse în eșantionul de control.** 

### **ATENȚIE!**

Personalul care a efectuat verificarea administrativa a unui proiect (orice fel de verificare administrativa) nu poate efectua verificarea pe eșantionul de control la fața locului. Șeful de serviciu va verifica în momentul repartizarii dosarelor cererilor de plata/ dosarelor de achiziție/ documentatiilor de modificare a contractelor de finanțare ca expertii implicati în verificarea pe eșantionul de control la fața locului nu au fost implicati în verificarea administrativa a acestora.

Formularele și modalitatea de verificare sunt cele aferente verificării menționate la punctul 5.3 Etapa AP 2.

### *5.4Etapa AP3:Verificarea beneficiarului în Registrul unic al neregulilor și în Registrul debitorilor*

După finalizarea verificării administrative/ pe eșantionul de control a DCP, înainte de întocmirea certificatului de plată expertul de la nivel județean/ regional care a verificat Dosarul cererii de plată, verifică dacă beneficiarul apare înscris în Registrul Debitorilor și în Registrul Neregulilor în aplicația AFIR - *Centralizator Debite* și, de asemenea, în Registrul Corecțiilor financiare R6 aferente atât PNDR 2007-2013, cât şi PNDR 2014-2020.

Registrul Debitorilor se va accesa în locația \\fs\ALPACA\$\REGISTRE SRD\REGISTRUL DEBITORILOR și Registrele pentru evidența neregulilor vor putea fi accesate în aplicația AFIR - CENTRALIZATOR DEBITE la adresa [http://afir-app:8899](http://afir-app:8899/) \, respectiv pe pagina de intranet AFIR.

Registrul Corecțiilor financiare va putea fi accesat la adresa \\fs\[REGISTRUL\\_CORECȚIILOR\\_FINANCIARE](file://fs/REGISTRUL_COREC%C8%9AIILOR_FINANCIARE). Verificarea în Registrul corecțiilor financiare se va realiza pentru proiectele care presupun derularea de achiziții conform reglementărilor naționale/ europene în domeniul achizițiilor publice/achizițiilor realizate de beneficiarii privați conform procedurilor sau instrucțiunilor de achiziții aplicabile beneficiarilor privați.

Registrul Penalităților 1% R7 va cuprinde penalitățile calculate între diferența dintre valoarea previzionată anuală și valoarea autorizată la plată.

Expertul verifică dacă există sesizări pentru beneficiarul respectiv sau este debitor față de AFIR în ceea ce privește FEADR și completează Fișa de verificare a debitelor AP 3.1 conform Metodologiei de aplicat. Expertul care a efectuat această verificare semnează Fișa de verificare a debitelor AP 3.1 și apoi se transmite șefului de serviciu pentru revizuire si avizare.

În cazul în care beneficiarul apare înregistrat cu debit, expertul întocmește și semnează Fișa de recuperare a debitului AP 3.2 și apoi se transmite șefului de serviciu pentru revizuire și avizare. Pentru completarea Fisei de recuperare a debitului AP 3.2 se va solicita în scris Serviciului Recuperare Datorii comunicarea valorii debitului înregistrat.

O copie a formularelor AP 3.2, AP 4.1 se transmite de șeful de serviciu la SRD pe suport de hârtie/ scanat la adresa [recuperaredatorii@afir.info](mailto:recuperaredatorii@afir.info) cu confirmare de primire, în ziua elaborării documentelor.

Fișa de verificare a debitelor AP 3.1 și Fișa de recuperare a debitului AP 3.2, dacă este cazul, **trebuie completate** în aceeași zi cu Certificatul de plată AP 4.1.

## *5.5 Etapa AP4: Autorizarea Plăţii*

Înaintea întocmirii Certificatului de plată AP 4.1, expertul de la nivel județean/ regional va solicita expertului contabil din cadrul CRFIR/ SCP-DECPFE Fișa contului analitic în Lei și Euro pentru beneficiarul respectiv din care să reiasă sumele plătite anterior acestuia, în vederea verificării încadrării plăților totale (euro și lei) aferente unui proiect în limita maximă prevazută în Contractul de finanțare.

În baza secțiunii C din Fisa de verificare administrativă a DCP AP 1.5/ Fișa de verificare documentară a DCP AP 2.3.3 și a Fișei de verificare a debitelor AP 3.1 expertul de la nivel județean/ regional elaborează Certificatul de plată AP 4.1.

Cursul de schimb lei / euro specificat în certificatul de plată va fi determinat astfel:

 $\triangleright$  Pentru intervențiile pentru care regulamentele europene nu prevăd plăți anuale de sprijin, cursul de schimb aplicabil va fi, conform primului paragraf al Art. 33(1) din Regulamentul 127/2022, cursul de schimb al Băncii Centrale Europene valabil pentru data de 1 ianuarie a anului în care a fost luată decizia de acordare a finanțării, adică data contractul de finanțare;

 Pentru intervențiile în cadrul cărora sprijinul se acordă prin plăți anuale, conform celui de-al doilea paragraf al Art. 33(2) din Regulamentul 127/2022, cursul de schimb aplicabil fiecărei plăți va

fi cursul de schimb al Băncii Centrale Europene valabil pentru data de 1 ianuarie a anului pentru care se efectuează plata respectivă.

După întocmire, conform metodologiei, Certificatul de Plată AP 4.1 se înregistrează în Registrul certificatelor de plata R4. Fiecare Serviciu din cadrul Oficiilor Județene/Centrelor Regionale va avea câte un Registru al certificatelor de plată R4 propriu pentru:

- a)finanțarea din FEADR;
- b)finanțarea avansului;
- c)finanțarea din FEADR a contributiei publice aferente cheltuielilor eligibile în cazul beneficiarilor privati, conform prevederilor art. 21 din OUG 85/2023
- d)finanțarea de la BS a TVA;
- e)finanțarea de la BS a TVA-ului în cazul beneficiarilor prevăzuți la art. 27 alin (1) din OUG nr. 85/ 2023 în conformitate cu prevederile art. 20 din OUG 85/2023.

Pentru rambursarea cheltuielilor eligibile în conformitate cu prevederile OUG 85/2023 se vor elabora în mod distinct Formularele AP 3.1, 3.2 – unde este cazul, 4.1 cu anexe și 4.2 – modelul specific fiecărui tip de cheltuială și se vor înregistra în Registrele specifice (punctele c) și e) de mai sus).

După autorizarea plăţii prin întocmirea și semnarea Certificatului de Plata AP 4.1 și a Ordonantarii de Plata AP 4.2, un expert din cadrul serviciului elaboreaza Centralizatoarele certificatelor de plata AP 5.1 si urmează pașii conform Etapei AP 5.

**In cazul avansului, dupa elaborarea Certificatelor de plată pentru avans**, șeful/ expertul SAFPD/ SLINA-OJFIR, SAFPD/ SIBA/ SLINA-CRFIR va transmite la SRD în original Garantiile financiare.

# *Punerea în executare a sentințelor judecătorești pentru autorizarea plății*

Șeful de serviciu SAFPD/ SLINA-OJFIR, SAFPD/ SIBA/ SLINA-CRFIR va repartiza unui expert din cadrul serviciului, Nota de punere în executare întocmită de Direcța Juridică și Contencios și aprobată de Directorul General.

Expertul căruia i-a fost repartizată nota trebuie sa elaboreze un set de formulare conform etapelor AP 3.4 (Certificat de plată, Ordonanțare de plată, Fișă de verificare/ recuperare a debitelor) pentru valoarea cheltuielilor/ sumelor recunoscute ca fiind eligibile de către Instanță.

Certificatul de plată va avea codul Dosarului cererii de plata pentru care s-a efectuat ultima plată. După întocmirea documentelor conform etapei AP 4 – Autorizarea plății, se vor parcurge toate etapele ulterioare acesteia. Certificatul de plată astfel întocmit **nu va fi inclus** în *Situația privind stadiul dosarelor cererilor de plata - S1 (pentru eșantion)*.

Cheltuielile/ sumele ce pot fi rambursate beneficiarului pe această cale sunt cele care au fost incluse într-o cerere de plată anterioară și, din diverse motive, nu au fost autorizate la plată **sau** pentru care s-a constituit un debit care nu a fost recuperat prin plată voluntară. În cazul în care, în urma Notei de punere în executare, se rambursează beneficiarului un debit reținut din tranșă, o copie a Certificatului de plată AP 4.1 semnat electronic va fi transmisă pe suport de hartie/ scanat la adresa [recuperaredatorii@](mailto:recuperaredatorii@apdrp.ro)afir.info cu confirmare de primire către Serviciul Recuperare Datorii în ziua întocmirii.

Nu se va întocmi Certificatul de plată pentru:

- cheltuielile de judecată,
- cheltuielile care au fost deja recuperate prin executarea Scrisorilor de garanție.

În cazul în care beneficiarul depune o cerere de plată pentru un proiect în cazul căruia există o Hotărâre Judecătorească definitivă cu privire la etape anterioare depunerii și autorizării DCP (de exemplu reevaluarea criteriilor de eligibilitate/selecție, încheierea contractelor de finanțare fără reevaluare, acceptarea modificărilor contractului de finanțare respinse de către AFIR) aceasta va urma toate etapele cu privire la depunerea și autorizarea DCP, inclusiv verificarea la nivelul DAF/ DIBA/ DATLIN-AFIR a proiectelor.

## **Suspendarea autorizării plății ca urmare a notelor Direcției Control și Antifraudă formulate în baza articolului 8(2b) si alin 3 din OUG 66/2011, cât și în cazul în care, în urma efectuării verificărilor specifice DCA a identificat indicii rezonabile că un proiect este afectat de nereguli sau/și suspiciune de fraudă**.

Se suspendă autorizarea plății în urma primirii notelor emise de DCA și aprobate de Directorul General al AFIR în baza prevederilor OUG 66/2011, art. 8 alin 2(b) si alin 3.

În cazul notelor emise de DCA și aprobate de Directorul General al AFIR cu privire la suspendarea autorizării plății în urma identificării unor indicii rezonabile că un proiect/cheltuieli este/sunt afectate de nereguli și/sau suspiciune de fraudă se vor urma toate etapele de verificare cu privire la autorizarea plății până la emiterea Certificatului de plata AP 4.1.

Acesta se va întocmi ulterior concluziilor verificării DCA, fara a depăși termenul de 90 zile calendaristice de la data înregistrarii dosarului cererii de plată și până la data efectuării plății. La finalizarea verificărilor DCA va comunica concluziile și consecința asupra eligibilității parțiale/totale a cheltuielilor cuprinse în cererea de plată respectivă.

Expertul va urmări să nu se depășească termenul de 90 zile calendaristice luându-se în calcul termenele procedurale pentru întocmirea Certificatului de plată și efectuarea plății.

## *Evidența Garanțiilor financiare*

Evidența Garanțiilor financiare o va ține șeful SAFPD/ SLINA-OJFIR, SAFPD/ SIBA/ SLINA-CRFIR, SAF/ SP-DAF, SIB/ SIA-DIBA, SINISDL-DATLIN în baza Registrului de evidenta a garantiilor R7, gestionat de catre SRD în format electronic, ce se regaseste la adresa \\fs\ALPACA\$\Debite\REGISTRU SGB R7.

De asemenea, în prima zi lucrătoare din fiecare saptămână, șeful SAFPD/ SLINA-OJFIR, SAFPD/ SIBA/ SLINA-CRFIR va verifica menținerea valabilitǎții scrisorilor de garanție pentru perioada de execuție a contractului de finanțare.

Cu 3 luni înainte de expirarea valabilității garanțiilor financiare, șeful/ expertul SAFPD/ SLINA-OJFIR, SAFPD/ SIBA/ SLINA-CRFIR va notifica beneficiarul că în termen de maxim 30 zile calendaristice să prezinte documentul de prelungire a valabilității garanției financiare, în caz contrar urmând a fi demarată procedura de recuperare a avansului acordat și nejustificat sau plata voluntară în conformitate cu prevederile Manualului pentru Constituire Debite si Recuperare Datorii, cod manual PS - SRD.

Orice solicitare de prelungire a perioadei de execuție prin actului adițional trebuie să fie condiționată de existența unui instrument de garanție în conformitate cu prevederile legale care să acopere perioada solicitată.

**În cazul prezentării unui instrument de garantare pentru garanția financiară depusă, expertul va verifica dacă**:

- este datată, semnată și este emisă pentru beneficiarul finanțării în favoarea AFIR de instituția emitentă,
- garanția financiară este emisă de o instituție financiar bancară sau nebancara înregistrată în sectiunea "Active"pe toată perioada de valabilitate a garanției în Registrul special al Băncii Naționale a României Banca Națională a României - Registrul Instituțiilor Financiare [Nebancare \(IFN\) \(bnr.ro\)](https://www.bnr.ro/Registrul-Institu%c8%9biilor-Financiare-Nebancare-(IFN)-25292.aspx),
- se acoperă suma avansului încasat în procent de 100%,
- perioada de valabilitate este conform cerințelor Contractului de finanțare cu modificările și completările ulterioare;
- din conținutul garanției reiese obligația garantului de a se angaja în mod necondiționat de a plăti în favoarea AFIR la solicitarea acestuia privind executarea garanțiilor orice sumă datorată în limitele garanției, atunci când o garanție este executată în baza documentelor justificative primite de la AFIR, autenticitatea și valabilitatea documentului a fost confirmată de entitatea emitentă.

De asemenea, expertul va verifica dacă în cuprinsul noii garanții sunt făcute mențiunile cu privire la faptul că:

- avansul a fost încasat anterior în contul .............deschis la ..............în baza Scrisorii de Garanție..... nr. .... emisă de ......

**Șeful de Serviciu de la nivel judetean/ regional și expertul sunt direct responsabili cu privire la verificarea valabilitatii Garanțiilor financiare, notificarea beneficiarului cu 3 luni înainte de expirarea valabilității Garanțiilor financiare, precum și cu verificarea depunerii în termenul prevăzut în cererea de plată în conformitate cu Graficul de eșalonare și Contractul de finanțare/ Actele adiționale, a ultimelor tranșe aferente proiectelor pentru care s-a acordat avans.**

În cazul în care se constată că beneficiarul are de restituit sume reprezentând avansul acordat şi nejustificat sau cel târziu cu 15 zile calendaristice înainte de data expirării termenului de valabilitate a garanției, expertul SAFPD/SLINA-OJFIR, SAFPD/ SIBA/ SLINA – CRFIR care instrumentează dosarele de plată, va întocmi IRD 0.1 (fără secțiunea III) din manualul Constatare Nereguli și Stabilire Creanțe Bugetare și IRD 0.5.

Formularele IRD 0.1 si IRD 0.5 sunt completate într-un termen de maxim 3 zile lucrătoare de către persoana care a descoperit nerespectarea condiţiilor de acordare a avansului.

Formularele IRD 01 și IRD 0.5 aprobate de către Directorul General al AFIR se transmit la Serviciul Recuperare Datorii, concomitent cu întocmirea și transmiterea formularelor IRD 01 și IRD 0.5 se va întocmi "Notificarea beneficiarului cu privire la obligatia restituirii sumelor reprezentând avansuri acordate şi nejustificate, precum şi a dobânzilor - aferente"- IRD 0.6, ce reprezintă actul administrativ emis pe suport de hârtie, prin care se va înstiința beneficiarul cu privire la **termenul de 5 zile de plată voluntară de la data confirmării de primire cat si al calculului de dobanzi** pentru perioda cuprinsă între data confirmarii de primire si data încasarii integrale in contul AFIR a avansului nejustificat. Comunicarea către beneficiari se realizeaza de către serviciile/directiile de specialitate care instrumenteaza dosarul de plată aferent justificării avansului care constată nejustificarea avansului. Notificarea către beneficiar privind plata voluntară a avansului (IRD 0.6) va fi transmisă de către serviciile/directiile de specialitate care instrumentează dosarul de plată aferent justificării avansului,

## **purtând semnătura Directorului General Adjunct CRFIR/Directorului OJFIR.**

După expirarea acestor zile, în cazul în care beneficiarul nu a efectuat plata voluntara a avansului, se va executa garanția bancară, se va urma fluxul din manualul Constituire Debite și Recuperare Datorii.

Dupa finalizarea proiectului la solicitarea beneficiarului, SAFPD/SLINA-OJFIR, SAFPD/ SIBA/ SLINA – CRFIR va comunica în scris nulitatea Scrisorilor de garantie pentru acordarea avansului prin emiterea unei adrese către instituția financiara emitentă a respectivei scrisori de garantie prin întocmirea formularului IRD 8.2.

Acest formular va fi întocmit de către expert, verificat de șeful de serviciu și avizat de Directorul OJFIR/ Directorul General Adjunct CRFIR si se transmite beneficiarului.

### *5.6 Etapa AP5: Elaborarea si transmiterea Centralizatorului certificatelor de plata*

Bilunar, conform programării Solicitărilor de fonduri comunicată de SMER-DCP, un expert din cadrul Serviciului tehnic din cadrul AFIR de la nivel județean, regional și central elaboreaza Centralizatoarele certificatelor de plata AP 5.1 (detaliat si totalizator), în baza sumelor autorizate prin Certificatele de Plata AP 4.1 și Fisele de recuperare a debitelor AP 3.2 (în cazul în care beneficiarul are debite) ce urmeaza a fi platite beneficiarilor în luna curenta.

Se parcurge fluxul de Eșantionare\_plăți din SPCDR, inclusiv pentru întocmirea AP 5.1.

În cazuri exceptionale decise de conducerea AFIR, se poate suplimenta sau diminua numărul solicitărilor de fonduri dintr-o lună, respectiv se poate modifica perioada elaborării acestora. În aceste condiții, se vor aplica termenele de transmitere a Centralizatoarelor certificatelor de plata AP 5.1 comunicate de structurile de la nivel CRFIR pentru OJFIR, respectiv de la nivel central pentru CRFIR.

În cazul decontarii TVA-ului de la bugetul de stat, precum și pentru decontarea TVA-ului in conformitate cu prevederile art. 20 din OUG 85/ 2023 expertul SAF/ SP-DAF, SIB/ SIA-DIBA, SINISDL-DATIN elaboreaza bilunar, conform programării Solicitărilor de fonduri comunicată de SMER-DCP, Centralizatoarele certificatelor de plata AP 5.1 b) (detaliat si totalizator).

La nivelul fiecărui serviciu din cadrul OJFIR/ CRFIR/ AFIR se va elabora un Registru al Centralizatoarelor Certificatelor de plata R5, în care se vor inregistra Centralizatoarele certificatelor de plata AP 5.1 emise de serviciul respectiv pentru a tine o evidenta la zi a acestora. In cazul decontarii TVA-ului de la bugetul de stat conform prevederilor art. 20 din OUG nr. 85/ 2023 se va intocmi un Registru al Centralizatoarelor Certificatelor de plata R5, distinct.

## *La nivel OJFIR*

Bilunar, conform programării Solicitărilor de fonduri comunicată de SAF/ SP/ SIFFM/SIB/SIA/ SLIS/ SINISDL, un expert din cadrul SAFPD/ SLINA-OJFIR va elabora Centralizatorul certificatelor de plata AP 5.1 aferente Certificatelor de plată întocmite la nivel județean pe care il va transmite in format electronic cu semnatura electronica a sefului SAFPD/ SLINA/ SIBA-CRFIR. Centralizatoarele AP 5.1 vor fi verificate de seful de serviciu și aprobate de Directorul OJFIR.

In ziua primirii eșantionului de control la fata locului de la seful SAF/SP/SIB/SIA/SLIS/SINISDL, seful SAFPD/ SLINA-OJFIR va anula Certificatele de plata intocmite la nivel judetean aferente DCP incluse in esantion, fara a reface Centralizatorul AP 5.1. În aceeași zi, șeful SAFPD/ SLINA-OJFIR va transmite:

• expertului contabil de la nivel regional originalele Certificatelor de plata și anexelor, ordonanţărilor de plata, fiselor de verificare a debitelor, fiselor de recuperare a debitului (daca este cazul), precum Cererile de plata AP 1.1.

## *La nivel CRFIR*

Bilunar, după primirea Centralizatoarelor AP 5.1 de la Sefii SAFPD/ SLINA-OJFIR, un expert din cadrul SAFPD/ SLINA/ SIBA – CRFIR va elabora si va transmite catre seful SAF/ SP/ SIB/ SIA/ SLIS / SINISDL conform programării Solicitărilor de fonduri, Centralizatoarele certificatelor de plata AP 5.1 aferente Certificatelor de plată întocmite la nivel județean și regional, semnate in format electronic. Centralizatorul AP 5.1 va fi verificat de seful de serviciu si aprobat de Directorul General Adjunct CRFIR.

In ziua primirii eșantionului de control la fața locului de la seful SAF/SP/SIB/SIA/SLIS/SINISDL, seful SAFPD/ SIBA/ SLINA-CRFIR va anula\* Certificatele de plată intocmite la nivel regional aferente DCP incluse în eșantion, fara a reface Centralizatorul AP 5.1. În aceeasi zi, șeful SAFPD/ SIBA/ SLINA – CRFIR va transmite:

• expertului contabil de la nivel regional Certificatele de plata și anexele, ordonanţărilor de plata, fiselor de verificare a debitelor, fiselor de recuperare a debitului (daca este cazul), precum și Cererilor de plata AP 1.1, toate semnate electronic.

Ordonantarile de plata AP 4.2 întocmite la nivel regional, alături de cele întocmite la nivel județean, completate și semnate conform Metodologiei de completare a Formularului AP 4.2, sunt transmise la SCP-DECPFE și, în aceeași zi în sistemul informatic în cazul aplicării semnăturii electronice.

\* În baza unei Note întocmite de direcția de specialitate, aprobată de Directorul General Adjunct și Directorul General al AFIR, se poate dispune realizarea verificărilor pe eșantionul de control la fața locului fără a anula, respectiv retrage de la plată, Certificatele cu rest de plată diferit de 0,00 aferente proiectelor selectate în eșantion.

# *La nivel Central*

Bilunar, conform programării Solicitărilor de fonduri comunicată de SMER-DCP, un expert din cadrul SAF/ SP-DAF, SIB/ SIA-DIBA, SLIS/ SINISDL-DATLIN, întocmeşte Centralizatoarele certificatelor de plata AP 5.1 in baza Certificatelor de plata incluse in Centralizatoarelor AP 5.1 primite de la șeful SAFPD/ SIBA/ SLINA – CRFIR. Centralizatoarele AP 5.1 sunt verificate de seful de serviciu si aprobate de catre Directorul de directie.

Formularul AP 5.1 intocmit la nivelul fiecarei directii va fi transmis în format electronic la SMER-DCP în vederea elaborarii Solicitarii de fonduri.

Daca expertii CFPP intocmesc refuzuri de viza, aprobate de Directorul General/ Directorul General Adjunct CRFIR, pentru Certificatele de plată incluse în Centralizatorul AP 5.1, sumele refuzate vor fi platite altor beneficiari ale caror Dosare cereri de plata au fost verificate sau ale caror contestatii au fost solutionate, în baza unei note de aprobare semnata de Directorul General al Agentiei/ Directorul General Adjunct CRFIR.

In cazul în care expertii CFPP intocmesc refuzuri de viza (este refuzata toata suma autorizata la plata), documentele elaborate (certificat de plata, ordonantare de plata etc) vor fi returnate serviciului care le-a elaborat, fiind reluat procesul de autorizare (dupa caz).

## *5.7 Etapa AP6: Primirea Notificărilor cu privire la transferul fondurilor în contul AFIR*

In urma efectuarii transferului de fonduri, șeful SAF/ SP-DAF, SIB/ SIA-DIBA, SLIS/ SINISDL-DATLIN, primeste de la SCP-DECPFE copia Confirmării transferului finantarii publice nerambursabile emisa de DGBFFE din cadrul Ministerului Agriculturii și Dezvoltarii Rurale.

In cazul în care SEP-DECPFE constata neconcordante privind datele inscrise în Ordonanţarea de plata, instiinteaza SAFPD/ SLINA-OJFIR, SAFPD/ SIBA/ SLINA-CRFIR despre acest lucru. SAFPD/ SLINA-OJFIR, SAFPD/ SIBA/ SLINA-CRFIR reface aceste documente și le returnează SEP-DECPFE. Șeful SAFPD/ SLINA-OJFIR, SAFPD/ SIBA/ SLINA-CRFIR va transmite la SEP-DECPFE documentele refacute scanate și prin posta rapida, în original în vederea incadrarii în termenul de 5 zile pentru efectuarea plății.

In cazul in care valoarea fondurilor primite este mai mica decât valoarea fondurilor solicitate, șeful SAF/ SP-DAF, SIB/ SIA-DIBA, SLIS/ SINISDL-DATLIN verifica sumele autorizate și data înregistrării în Registrul Certificatelor de Plata R4 a dosarelor cererilor de plata incluse în Centralizatorul certificatelor de plata AP 5.1. Vor intra la plata, certificatele de plata aferente dosarelor cererilor de plata, în ordinea înregistrării acestora în Registrul Certificatelor de Plata R4. Șeful SAFPD/ SLINA-OJFIR, SAFPD/ SIBA/ SLINA-CRFIR va anula certificatele de plata pana la limita fondurilor primite. Astfel, seful SAF/ SP-DAF, SIB/ SIA-DIBA, SLIS/ SINISDL-DATLIN va comunica acest lucru sefului SAFPD/ SLINA-OJFIR, SAFPD/ SIBA/ SLINA-CRFIR. Certificatele anulate vor fi incluse în următorul Centralizator al certificatelor de plata AP 5.1.

## *5.8 Etapa AP7:Informarea beneficiarului în legătura cu efectuarea plăţii*

In ziua primirii de la SEP-DECPFE a formularului de Confirmare a plății EP 1.4 expertul 1 de la nivel judetean/ regional care a intocmit certificatul de plata va întocmi si va transmite beneficiarilor care se regăsesc în formularul EP 1.4, Notificarea beneficiarului cu privire la confirmarea plății AP7.1, care este verificata de șeful de serviciu și aprobată de Directorul OJFIR/ Directorul General Adjunct CRFIR.

Pentru decontarea TVA-ului de la bugetul de stat expertul 1 elaboreaza o Notificare a beneficiarului cu privire la confirmarea plății AP 7.1 pentru finantarea de la bugetul de stat a TVA aferenta proiectelor FEADR.

In cazul decontarii TVA-ului conform prevederilor art. 20 din OUG nr. 85/ 2023, precum și a rambursarii contributiei publice aferente cheltuielilor eligibile în cazul beneficiarilor privati, conform prevederilor art. 21 din OUG nr. 85/ 2023, se va intocmi cate un Formular AP 7.1, distinct.

In plus, în cazul rambursarii contributiei publice aferente cheltuielilor eligibile pentru beneficiarii privati, conform prevederilor art. 21 din OUG nr. 85/ 2023, se va intocmi și Formularul AP 7.1.1- Notificarea aferenta cererii de plata conform Formularului specific.

In cazul decontarii TVA-ului conform prevederilor art. 20 din OUG nr. 85/ 2023, precum și a rambursarii contributiei publice aferente cheltuielilor eligibile în cazul beneficiarilor privati, conform prevederilor art. 21 din OUG nr. 85/ 2023, expertul 1 va transmite beneficiarilor în ziua urmatoare celei în care a fost efectuata plata catre acestia, Notificarea beneficiarului cu privire la confirmarea plății AP 7.1.

In plus, în cazul rambursarii contributiei publice aferente cheltuielilor eligibile pentru beneficiarii privati, conform prevederilor art. 21 din OUG nr. 85/ 2023, în ziua transmiterii notificarilor la beneficiar, o copie a Anexei la Formularul AP 7.1 - Notificarea aferenta cererii de plata se transmite și la unitatea teritoriala a Trezoreriei Statului la care beneficiarul are deschis contul.

Notificarea beneficiarului cu privire la confirmarea plății AP 7.1 va fi inregistrata în Registrul electronic de corespondenta R1 .

Notificarea AP 7.1 se intocmeste pentru fiecare transa de plata. La ultima transa de plata expertul 1 va transmite beneficiarului si formularul AP 11.1 -Notificarea beneficiarului asupra platilor efectuate in conformitate cu Etapa AP11: Finalizarea proiectului.

De asemenea, dupa efectuarea platilor, șeful SAFPD/ SLINA-OJFIR, SAFPD/ SIBA/ SLINA-CRFIR primeste de la expertul contabil din cadrul CRFIR copiile certificatelor de plata și anexelor, ordonantarilor de plata, precum și originalele fiselor de verificare a debitelor și fiselor de recuperare a debitului (daca este cazul).

In cazul anularii documentelor aferente autorizarii plății, șeful SAFPD/ SLINA-OJFIR, SAFPD/ SIBA/ SLINA-CRFIR primeste de la expertul contabil din cadrul CRFIR copiile Notei de anulare și certificatelor de plata stornate, precum și originalele anexelor la certificatele de plata, ordonantarilor de plata, fiselor de verificare a debitelor și fiselor de recuperare a debitului (daca este cazul).

## *5.9Etapa AP8: Transferul de la AFIR la DGBFFE din cadrul MADR a fondurilor neutilizate*

*Fonduri neutilizate*

Dupa efectuarea platilor, SAF/ SP-DAF, SIB/ SIA-DIBA, SLIS/ SINISDL-DATLIN si DCP-SMER primeste de la SEP-DECPFE, o copie a extrasului de cont de plăți FEADR semnata de șeful SEP-DECPFE, precum și Confirmările de plată EP 1.4.

In baza solicitării cu privire la fondurile neutilizate primită de la DECPFE, însoțită de o copie a extraselelor de cont din care rezulta ca soldul este diferit de 0, se intocmeste **Ordonantarea de plata pentru fondurile neutilizate aferente FEADR/ TVA de la bugetul de stat AP 4.2**, care se transmite la SCP-DECPFE. Dupa transferul fondurilor neutilizate, șeful SAF/ SP-DAF, SIB/ SIA-DIBA, SLIS/ SINISDL-DATLIN primeste de la SEP-DECPFE o copie a documentelor privind transferul fondurilor neutilizate.

Ordonantarile de plata pentru fondurile neutilizate aferente FEADR se inregistreaza de șeful SAF/ SP-DAF, SIB/ SIA-DIBA, SLIS/ SINISDL-DATLIN în Registrul Centralizatoarelor certificatelor de plata R5 de la nivelul fiecarui serviciu. Ordonantarile de plata au acelasi numar cu solicitarea de fonduri elaborata de SMER-DCP pentru care trebuie returnate fondurile neutilizate, fiind codificate astfel: Nr solicitarii de fonduri/ Codificarea directiei (DAF / DIBA/ SLIS/ DATLIN)-Nr ordonantarii aferente intervenției incluse în solicitarea respectivă.

### *Sume returnate*

În cazul în care după efectuarea plăților, instituțiile financiar-bancare/ Trezoreria la care beneficiarii au deschise conturile de plăți aferente proiectelor FEADR returnează unele sume în contul de plăţi FEADR (ca urmare a detectării de către acestea a unor informații eronate în documentele de plată – număr de cont, denumire beneficiar etc.), Trezoreria eliberează SEP-DECPFE extrasul de cont referitor la respectiva operaţiune, iar SEP-DECPFE informează seful serviciului de la nivel judetean/ regional in care a fost elaborat certificatul respectiv în cel mai scurt timp posibil, în vederea luarii unei decizii privind reefectuarea transferului catre beneficiar.

a. In cazul în care șeful serviciului de la nivel judetean/ regional decide că transferul către beneficiar nu trebuie reefectuat, Certificatul de plata AP 4.1 se va anula, cu menţiunea ANULAT, și se va preciza acest fapt în Registrul certificatelor de plata R4, urmând a se reîntocmi în luna următoare de către același expert. Seful serviciului va comunica decizia în aceeaşi zi SEP-DECPFE.

b. În cazul în care șeful de serviciu de la nivel județean/ regional decide reefectuarea transferului, expertii vor reface doar Ordonantarea de plata AP 4.2. Noua Ordonantare de plata va avea acelasi numar cu cea anulata, mențiunea "bis"și data din ziua elaborarii. Expertii vor mentiona acest lucru în coloana 15 din Registrul Certificatelor de Plata R4. Seful serviciului va comunica decizia în aceeaşi zi SEP-DECPFE. Șeful SAFPD/ SLINA-OJFIR, SAFPD/ SIBA/ SLINA-CRFIR va transmite Ordonantarea de plata AP 4.2 refacută în ziua comunicarii. Șeful serviciului de la nivel județean/ regional va transmite scanat documentele elaborate la SEP-DECPFE, și în aceeași zi, în original, prin posta rapida.

### *5.10Etapa AP9: Reconcilierea plăților*

**Reconcilierea plăților și a garanțiilor financiare se va realiza prin sistemul informatic, sistemul va evidenția în timp real diferențele dintre contabilizare, direcțiile tehnice și monitorizare**

## **Reconcilierea penalităților privind nerespectarea Graficului de eșalonare anuală a plăților din Contractul de finanțare**

Scopul reconcilierii valorilor aprobate este de verificare a datelor operate (înregistrate) în evidența serviciului respectiv cu datele operate în evidenţa contabilă ca urmare a încasării de către AFIR a valorilor din penalităţile obţinute ca urmare a nerespectării previziunilor anuale.

Valorile aprobate şi notificate sunt încluse în reconciliere de expertul SAFPD/ SLINA/ SIBA – CRFIR în luna în care s-a aprobat Notificarea beneficiarului.

Pentru punerea de acord a acestor valori expertul SAFPD/ SLINA/ SIBA – CRFIR întocmește – "Lista beneficiarilor care au fost notificați pentru plata penalităţii de 1% din diferența ce rezultă între valoarea previzionată anuală și valoarea autorizată la plată " şi o transmite către expertul SAF/SP-DAF/SIB/SIA-DIBA/SINISDL-DATLIN – AFIR care centralizează datele la nivel naţional şi ulterior centralizării transmite formularul către Direcţia Efectuare şi Contabilizare Plăţi Fonduri Europene în vederea comparării valorilor. În cazul în care se constată existenţa unor diferenţe acestea se consemnează la rubrica "observații" în "Lista beneficiarilor care au fost notificați pentru plata penalităţii până în data de 10 a fiecărei luni pentru SAFPD/ SLINA/ SIBA – CRFIR, precum şi până în data de 15 a fiecărei luni pentru SAF/SP-DAF/SIB/SIA-DIBA/SINISDL-DATLIN, un expert desemnat pentru această operaţiune, execută reconcilierea pentru luna anterioară, a valorilor penalităților exprimate în LEI cu DECPFE implicată în această operaţiune.

Pentru fiecare sesiune de plată, în maxim 30 de zile de la primirea de la SEP-DECPFE a extrasului de cont, un expert nominalizat de șeful SAF/ SP-DAF, SIB/ SIA-DIBA, SLIS/ SINISDL-DATLIN întocmeşte Reconcilierea plaţilor AP 9.1 cu SCP-DECPFE și SEP-DECPFE. După revizuirea de către Directorul Directiei, aceasta se transmite DECPFE în vederea completarii. Pentru decontarea TVA-ului se intocmeste o Reconciliere a platilor AP 9.1 distincta.

In cadrul acestor reconcilieri, Șeful SAF/ SP-DAF, SIB/ SIA-DIBA, SLIS/ SINISDL-DATLIN, SIFFM/ SPD-DPDIF verifica daca valorile cuprinse în aceste formulare coincid cu cele primite de la SCP-DECPFE și SEP-DECPFE. In situația unor neconcordante a sumelor totale, se va trece la verificarea în detaliu pentru rectificarea greşelilor. Formularul AP 9.1 se elaboreaza în mod distinct pentru masurile gestionate de DAF, DIBA, DATLIN.

### **Reconcilierea lunară a garanțiilor financiare – avansuri reținute**

Lunar, până în data de 7 a fiecărei luni pentru SAFPD/ SLINA/ SIBA –CRFIR, un expert cu atribuţii de implementare, desemnat pentru această operațiune, execută Reconcilierea garanțiilor financiare avansuri reținute si transmite catre direcțiile tehnice nivel central.

Operaţiunea de reconciliere se execută avand la bază reținerile de avans regăsite în certificatele de plată care aparțin solicitărilor de fonduri aferente lunii calendaristice pentru care se întocmește reconcilierea.

Lunar, pana în data de 15 a fiecărei luni pentru SAF/SP-DAF/ SLIS/ SINISDL-DATLIN/ SIB/SIA-DIBA un expert din cadrul direcțiilor tehnice nivel central primeste, centralizeaza, verifica (utilizand centralizatorul certificatelor de plata, formularul AP 5.1) si transmite reconcilierea garanțiilor financiare - avansuri reținute. Dacă se vor depista erori sau diferențe privind avansurile reținute înregistrate în contabilitate, experții SCP și ai direcțiilor tehnice vor verifica în detaliu sumele respective, vor corecta erorile și vor explica diferențele constatate.

Termen de efectuare a operațiunii pentru SAFPD/ SLINA/ SIBA –CRFIR: cel târziu până în data de 7 ale lunii următoare.

Termen de efectuare a operatiunii la nivel central: cel târziu până în data de 15 ale lunii următoare. Şefii serviciilor SAFPD/ SLINA/ SIBA – CRFIR şi SAF/SP-DAF/ SLIS /SINISDL-DATLIN/ SIB/SIA-DIBA se asigură că numesc experţi responsabili pentru activitatea privind operatiunea de reconciliere.

### **Reconcilierea anuală a garanțiilor financiare - avansuri reținute**

Anual, experții din cadrul SAFPD/ SLINA/ SIBA –CRFIR intocmesc Reconcilierea avansurilor reținute si o transmit către direcțiile tehnice. Un expert din cadrul direcțiilor tehnice nivel central primeste, centralizeaza si transmite Reconcilierea garanțiilor financiare - avansuri reținute.

In cazul in care se constată erori sau diferențe privind avansurile reținute înregistrate în contabilitate, experții SCP și ai direcțiilor tehnice vor verifica în detaliu sumele respective, vor corecta erorile și vor explica diferențele constatate.

Termenul de finalizare pentru această operaţiune este pentru nivel regional SAFPD/ SLINA/ SIBA – CRFIR 20 noiembrie a fiecărui an şi pentru nivel central SAF/SP-DAF/ SLIS /SINISDL-DATLIN/ SIB/SIA-DIBA în vederea centralizarii datelor la nivelul AFIR, 30 noiembrie pentru anul financiar încheiat.

## *5.11 Etapa AP10:Completarea pistei de audit*

Pentru fiecare Dosar Cerere de Plata depus de beneficiar la OJFIR/ CRFIR se întocmeşte Pista de audit AP 10.1. Acest document însoţeşte Dosarul Cererii de Plata pe tot parcursul procesării ei, de la depunere până la contabilizarea plații. Acest formular conține toate activitățile desfășurate în procesarea Dosarului Cererii de Plata, ordonate cronologic, împreuna cu documentele elaborate în acest proces, precum și persoanele care au desfăşurat aceste activităţi.

Acest document va fi completat de către persoanele care au întocmit activităţile de procesare a Dosarului cererii de plata, la data la care au efectuat aceste activități. Pista de audit va fi verificata de șeful de serviciu daca a fost completata corect si va fi atasata la Dosarul administrativ de catre expertul 1/ expertul 2. Pista de audit va fi deschisă de expertul 1.

### *5.12Etapa AP11:Finalizarea proiectului*

Pentru înregistrarea în contabilitate a valorii finale a Contractelor de finanțare și dezangajarea sumelor rezultate ca urmare a diferenţelor între valoarea contractului de finanţare și valorile autorizate și plătite, este necesar acceptul beneficiarilor asupra cheltuielilor/ sumelor declarate eligibile de către Agentia pentru Finantarea Investitiilor Rurale.

Expertul va transmite beneficiarilor cărora li s-a rambursat ultima transa de plata, în ziua imediat următoare primirii de la SEP- DECPFE a formularului de Confirmare a plații EP 1.4, Notificarea beneficiarului asupra plaţilor efectuate AP 11.1. Aceasta va fi transmisă prin sistemul informatic.

Pentru decontarea TVA-ului de la bugetul de stat expertul va elabora o Notificare a beneficiarului asupra platilor efectuate AP 11.1 pentru finantarea de la bugetul de stat a TVA aferenta proiectelor FEADR.

**În prima zi lucrătoare a fiecărei luni**, șefii/ experții responsabili SAFPD/SLINA-OJFIR, SAFPD/ SLINA/ SIBA-CRFIR vor întocmi un Centralizator al proiectelor finalizate, cuprinzând proiectele finalizate la nivel SAFPD/SLINA-OJFIR, SAFPD/ SLINA/ SIBA-CRFIR în perioada anterioară/ luna anterioară în baza Formularelor AP 11.1 elaborate, în format excel, cu următoarea structură:

Pentru FEADR:

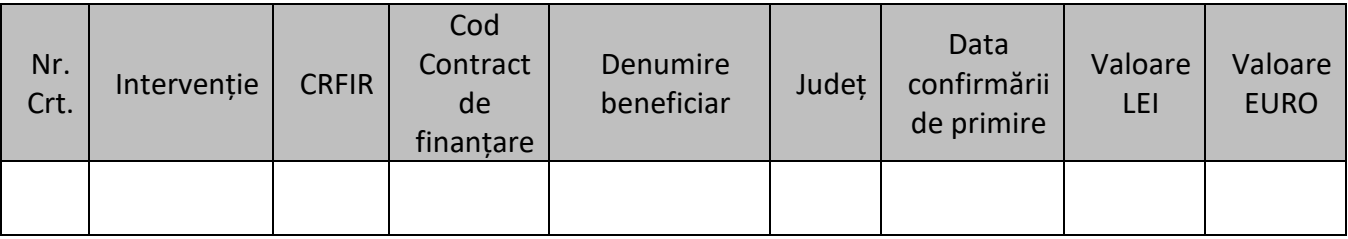

Pentru TVA de la bugetul de stat:

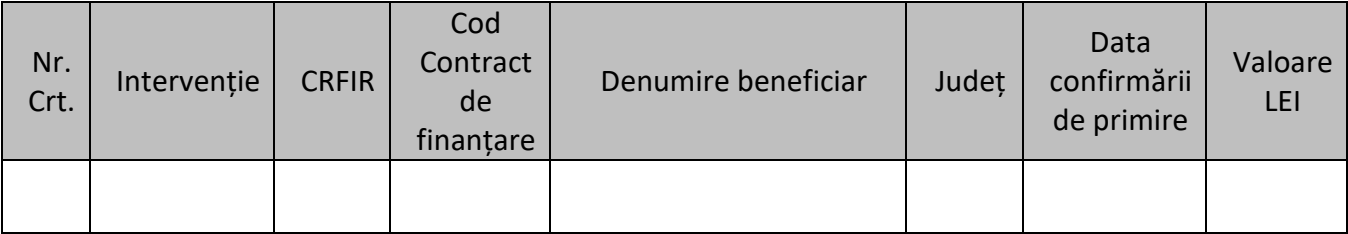

Nu se vor include în centralizator acele proiecte pentru care **există contestații depuse și nesoluționate**, care pot conduce la efectuarea de plăți suplimentare către beneficiarii în cazul unei rezoluții favorabile. În acest sens, șefii/ experții responsabili vor consulta Registrul contestațiilor din manualul de soluționare contestații (atât cel de la nivel CRFIR cât și cel de la nivel central corespunzător intervenției în care se încadrează proiectul), precum și Registrul IRD 5.9- Contestatii PVC aflat la adresa [\\Fs\alpaca\\$.](file://Fs/alpaca$)

În cazul verificării în Registrul contestațiilor se va avea în vedere termenul de 10 zile lucrătoare de la primirea Notificării AP 7.1 în care beneficiarul poate depune contestația.

Verificarea în Registrul IRD 5.9- Contestatii PVC se va realiza pentru acele proiecte pentru care la ultima tranșă de plată, conform Certificatului de plată AP 4.1, s-au recuperat datorii și/sau au fost aplicate corecții financiare cf. art 6 din OUG nr. 66/2011.

Acele proiecte pentru care există contestații depuse și nesoluționate, vor fi incluse în Centralizator doar după soluționarea lor, respectiv după efectuarea plății în urma contestației în cazul unei rezoluții favorabile.

Dacă după solutionarea unei contestatii aferente ultimei tranșe de plată conform prevederilor etapei 5.3.3 se efectuează o plată suplimentară, expertul SAFPD/ SLINA-OJFIR, SAFPD/ SIBA/ SLINA - CRFIR trebuie sa transmita beneficiarului o noua Notificare a beneficiarului asupra plaţilor efectuate AP 11.1.

Contestațiile depuse la Dosarul Cererii de Plată, se vor analiza conform Manualului de procedură pentru soluționarea contestațiilor depuse de beneficiari în etapele de contractare, modificare contracte de finanțare și Autorizare Plăți.

În cazul în care beneficiarul depune o contestație cu privire la cheltuielile eligibile declarate la tranșa de plată la care se reține avansul și a fost demarată procedura privind executarea Scrisorii de garanție aferentă proiectului, expertii DIBA (SIB/SIA), DAF (SAF, SP), DATLIN (SINISDL), SLIS, SIBA, SAFPD, SLINA vor transmite o copie a Contestației beneficiarului (din care să reiasă numărul și data înregistrării acesteia la CRFIR și/sau la AFIR) în aceeași zi catre SRD in vederea emiterii a unei adrese de suspendare a executării SGB-ului către instituția care acordat garanția, dupǎ caz.

În urma solutionarii contestatiei, raspunsul catre beneficiar va fi înaintat și catre SRD, împreuna cu Nota de anulare/diminuare (recalculare) a valorii de executat a garanției (dacă este cazul) si a formularelor care stau la baza acestora, dacǎ este cazul (exemplu: certificat de platǎ).

**În primele cinci zile lucrătoare ale fiecărei luni**, șefii/ experții responsabili SAFPD/SLINA-OJFIR vor transmite șefilor/ experților responsabili SAFPD/ SLINA/ SIBA – CRFIR, pe e-mail, Centralizatorul proiectelor finalizate însoțit de **Nota cu privire la proiectele finalizate AP 11.2 a)** aprobată de Directorul OJFIR, precum și de copiile scanate ale Formularelor AP 11.1.

**În primele zece zile lucrătoare ale fiecărei luni**, șefii/ experții responsabili SAFPD/ SLINA/ SIBA– CRFIR vor centraliza informațiile primite de la SAFPD/SLINA-OJFIR și șefii/ experții responsabili SAFPD/ SIBA/ SLINA– CRFIR vor întocmi **Nota cu privire la proiectele finalizate AP 11.2 b)** pe care o vor supune aprobării Directorului General Adjunct CRFIR.

Notele semnate de către Directorul General Adjunct CRFIR, insotite de centralizatoarele proiectelor finalizate și de copiile scanate ale Formularelor AP 11.1, vor fi transmise in maxim 5 zile lucratoare de de la data aprobarii AP 11.2 catre expertul CCFE de la nivel CRFIR pentru înregistrarea proiectelor finalizate.

**În maxim 30 de zile de la sfârșitul fiecărui trimestru**, șeful/ expertul nominalizat din cadrul SAFPD/ SIBA/ SLINA– CRFIR întocmeşte **Reconcilierea proiectelor finalizate AP 11.3** cu CCFE-CRFIR pentru proiectele finalizate în trimestrul anterior. După întocmire și verificare, aceasta se transmite în vederea completării către CCFE-CRFIR.

In cadrul acestor reconcilieri, Șeful/ expertul nominalizat SAFPD/ SIBA/ SLINA– CRFIR verifica daca valorile cuprinse în aceste formulare coincid cu cele primite de la CCFE-CRFIR. In situatia unor neconcordante a sumelor totale, se va trece la verificarea în detaliu pentru rectificarea greşelilor. Formularul AP 11.3 se elaboreaza în mod distinct pentru intervențiile gestionate de SAFPD/ SIBA/ SLINA.

După semnarea Reconcilierii proiectelor finalizate AP 11.3, Șeful/ expertul nominalizat SAFPD/ SIBA/ SLINA– CRFIR transmite copia scanată a formularului semnat către șeful de serviciu/ expertul nominalizat din cadrul DAF/ DIBA/ DATLIN.

Șeful de serviciu/ expertul nominalizat din cadrul DAF/ DIBA/ DATLIN verifică, pentru intervențiile gestionate în cadrul serviciului, dacă au fost reconciliate diferențele și erorile identificate. În caz contrar, solicită serviciului responsabil rectificarea lor și/ sau comunicarea motivelor pentru diferențele identificate și măsurile propuse pentru remedierea lor.

### *5.13 Etapa AP12:Intocmirea și transmiterea situațiilor specificela nivel OJFIR*

Șeful SAFPD/ SLINA – OJFIR va genera, zilnic, din sistemul informatic (SPCDR) raportul "S1 – Situația privind stadiul dosarelor cererilor de plată" în vederea monitorizării respectării termenelor de verificare a DCP de către personalul din subordine.

Saptamanal, în prima zi lucrătoare, șeful SAFPD/SLINA-OJFIR va informa Directorul OJFIR cu privire la nerespectarea termenelor pentru Dosarele cererilor de plata aflate în sistem dacă este cazul, în vederea luarii de catre acesta a măsurilor care se impun.

## *Pentru elaborarea eșantionului*

În vederea elaborarii esantionului de control la fața locului, șeful/ expertul SAFPD/SLINA-OJFIR va completa și transmite șefului SAFPD/ SLINA/ SIBA-CRFIR Situația privind stadiul dosarelor cererilor de plata la data de – S1 (modelul pentru eșantion) pentru dosarele cererilor de plată depuse și autorizate la nivel județean insotita de Centralizatoarele Certificatelor de plată AP 5.1 în format electronic.

În acest sens, în penultima zi lucrătoare a lunii anterioare stabilirii eșantioanelor, Șeful SAFPD/ SLIN-OJFIR va primi de la Șeful SAFPD/ SLINA/ SIBA-CRFIR un mail prin care se stabilește termenul limită de transmitere către CRFIR a situațiilor necesare.

Șeful SAFPD/ SLINA-OJFIR este direct raspunzator pentru corectitudinea informatiilor completate în Formularele S1 (modelul pentru eșantion) și AP 5.1.

## **La nivel CRFIR**

Seful SAFPD/ SLINA/ SIBA – CRFIR va genera, zilnic, din sistemul informatic (SPCDR) raportul "S1 – Situația privind stadiul dosarelor cererilor de plată" în vederea monitorizării respectării termenelor de verificare a DCP de către personalul din subordine.

Saptamanal, în prima zi lucrătoare, șeful SAFPD/ SIBA/ SLINA-CRFIR va informa Directorul General Adjunct CRFIR cu privire la nerespectarea termenelor pentru Dosarele cererilor de plata aflate în sistem, dacă este cazul, în vederea luarii de catre acesta a măsurilor care se impun.

## *Pentru elaborarea eșantionului*

În vederea elaborarii esantionului de control la fața locului, șeful SAFPD/ SLINA/ SIBA-CRFIR descarcă din sistem de la SAFPD/ SLINA-OJFIR Situația privind stadiul dosarelor cererilor de plata la data de .... – S1 (pentru eșantion) și Centralizatoarele Certificatelor de plată AP 5.1 pe care șeful/ un expert din cadrul serviciului le va centraliza și la care va adăuga informațiile aferente dosarelor cererilor de plata depuse și autorizate la nivel regional.

În acest sens, Șeful SAFPD/ SIBA/ SLINA-CRFIR va primi de la Șeful SAF/ SP-DAF, SIA/ SIB-DIBA, SLIS/ SINISDL-DATLIN, în penultima zi lucrătoare a lunii anterioare stabilirii eșantioanelor, un e-mail prin care se stabilește termenul limită de transmitere la nivel central a situațiilor necesare. În aceeași zi Șeful SAFPD/ SLINA/ SIBA-CRFIR va stabili și comunica Șefului SAFPD/ SLINA – OJFIR termenul limită de transmitere a situațiilor către CRFIR.

În ziua următoare primirii situațiilor de la nivel județean, Șeful SAFPD/ SLINA/ SIBA-CRFIR va transmite șefului SAF/SP-DAF, SLIS/ SINISDL-DATLIN Situația S1 modelul pentru eșantion rezultată pentru dosarele cererilor de plată depuse și autorizate la plată la nivel județean și regional și insotita de Centralizatoarele Certificatelor de plată AP 5.1 în format electronic.

Șeful SAFPD/ SIBA/ SLINA-CRFIR este direct raspunzator pentru corectitudinea informatiilor completate în Formularele S1 (modelul pentru eșantion) și AP 5.1.

## **La nivel central**

Lunar, în ultima zi lucrătoare, șeful SAF/SP-DAF, SIFFM/ SPD-DPDIF, SIB/ SIA-DIBA, SLIS/ SINISDL-DATLIN va realiza un centralizator al dosarelor cererilor de plata care au facut obiectul controlului la fata locului de expertii SAFPD-OJFIR, SAFPD/ SLINA/ SIBA-CRFIR, SAF/ SP-DAF, SIB/ SIA-DIBA, SLIS/ SINISDL-DATLIN în luna respectiva.

Ca urmare, sefii de serviciu vor fi responsabili cu monitorizarea respectarii termenelor de verificare a DCP de personalul din subordine.

*Pentru evidența corecțiilor financiare din punct de vedere al achizițiilor*

La nivelul DAF/ DATLIN/ DIBA se va constitui, completa și actualiza Registrul Corecțiilor Financiare R6. Registrul în format electronic va fi postat, de către fiecare direcție tehnică, în locația:\\fs\REGISTRUL\_CORECTIILOR\_FINANCIARE\denumirea\_direcției

Registrul Corecțiilor financiare va fi actualizat ori de câte ori este necesar de către un expert SAF/ SP-DAF, SIA/ SIB-DIBA, SLIS/ SINISDL-DATLIN, numit de către șeful de serviciu și va fi verificat de către
șeful de serviciu în ziua lucrătoare de dinaintea primirii Centralizatoarelor Certificatelor de plată AP 5.1 de la structurile teritoriale.

Registrul Corecțiilor financiare va fi actualizat de expert cel târziu în ziua următoare celei primirii de la echipa de control, respectiv de la expertul DCA, a Notei de constatare a neregulii și stabilirea a corecțiilor financiare, respectiv a Deciziei la Contestația privind Nota de constatare, precum și după fiecare Solicitare de fonduri întocmită de către SMER-DCP.

Pentru intervențiile pentru care este disponibil fluxul SPCDR *Corecții achiziții,* înregistrarea informațiilor în Registrul electronic R6 se va realiza prin intermediul SPCDR, de către prima persoană nominalizată în echipa de control a Notei de constatare sau de către persoana nominalizată de șeful de serviciu responsabilă cu evidența corecțiilor pentru Notelor de constatare întocmite la nivelul serviciului. Datele introduse de expert pe fluxul *Corecții achiziții* sunt verificate de șeful de serviciu.